4-122-223-**31**(1)

# **SONY**

# SISTEMA DE TEATRO EN CASA CON REPRODUCTOR DE DVD

Manual de instrucciones DAV-DZ290K

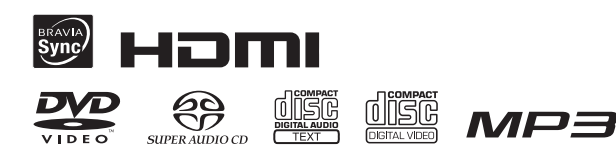

©2009 Sony Corporation

Nombre del producto: SISTEMA DE TEATRO EN CASA CON REPRODUCTOR DE DVD Modelo: DAV-DZ290K POR FAVOR LEA DETALLADAMENTE ESTE MANUAL DE INSTRUCCIONES ANTES DE CONECTAR Y OPERAR ESTE EQUIPO. RECUERDE QUE UN MAL USO DE SU APARATO PODRÍA ANULAR LA GARANTÍA.

## **ADVERTENCIA**

**Precaución: la utilización de instrumentos ópticos con este producto aumenta el riesgo de sufrir daños oculares.**

No sitúe el aparato en un espacio cerrado, como una estantería o un armario empotrado.

Para reducir el riesgo de incendio, no cubra las aberturas de ventilación del aparato con periódicos, manteles, cortinas, etc. No coloque objetos con llamas al descubierto como, por ejemplo, velas encendidas encima del aparato.

Para reducir el riesgo de incendio o de sufrir descargas eléctricas, no exponga el aparato a goteos o salpicaduras, ni coloque encima de este recipientes que contengan líquidos como, por ejemplo, jarrones. No exponga las pilas ni los aparatos con pilas instaladas a fuentes de calor excesivo, como la luz solar, el fuego o similares.

Para evitar lesiones, este aparato debe instalarse firmemente en el suelo o en la pared de acuerdo con las instrucciones de instalación.

Para uso en interiores solamente.

CLASS 1 LASER PRODUCT LUOKAN 1 LASERLAITE KLASS 1 LASERAPPARAT

Este aparato está clasificado como producto CLASS 1 LASER (láser de clase 1). Esta marca se encuentra en la parte posterior externa.

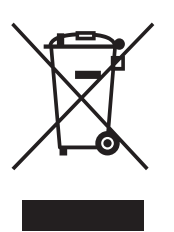

**Tratamiento de los equipos eléctricos y electrónicos al final de su vida útil (aplicable en la Unión Europea y en países europeos con sistemas de recogida selectiva de residuos)** Este símbolo en el equipo o el

embalaje indica que el presente producto no puede ser tratado como residuos domésticos normales, sino que debe entregarse en el correspondiente punto de recogida de equipos eléctricos y electrónicos. Al asegurarse de que este producto se desecha correctamente, Ud. ayuda a prevenir las consecuencias negativas para el medio ambiente y la salud humana que podrían derivarse de la incorrecta manipulación en el momento de deshacerse de este producto. El reciclaje de materiales ayuda a conservar los recursos naturales. Para recibir información detallada sobre el reciclaje de este producto, póngase en contacto con el ayuntamiento, el punto de recogida más cercano o el establecimiento donde ha adquirido el producto.

#### **Precauciones**

#### **Fuentes de alimentación**

- Aunque apague la unidad, no se desconectará de la fuente de alimentación mientras permanezca conectada a la toma de ca.
- Dado que el enchufe del cable de alimentación se utiliza para desconectar la unidad de la fuente de alimentación, conecte la unidad a una toma de ca de fácil acceso. En el caso de percibir alguna anomalía en la unidad, desconecte inmediatamente el enchufe del cable de alimentación de la toma de ca.

## <span id="page-2-0"></span>**Acerca de este manual de instrucciones**

- En este manual de instrucciones se describen los controles del mando a distancia. También es posible utilizar los controles de la unidad si presentan los mismos nombres o similares a los del mando a distancia.
- Es posible que los elementos del menú de control varíen según la zona.
- Es posible que el término general "DVD" se utilice para hacer referencia a los discos DVD VIDEO, DVD+RW/DVD+R y DVD-RW/ DVD-R.
- En los modelos de Norteamérica, las medidas se expresan en pies (ft).
- El ajuste predeterminado aparece subrayado.

#### **Derechos de autor**

Este producto incorpora tecnología de protección de derechos de autor (copyright) amparada por patentes de EE.UU. y otros derechos de propiedad intelectual. El uso de dicha tecnología debe contar con la autorización de Macrovision y está destinado únicamente para uso doméstico y otros usos de visualización limitados, a menos que Macrovision autorice lo contrario. Está prohibida la ingeniería inversa o el desmontaje de la unidad.

Este sistema incorpora el decodificador de sonido envolvente de matriz adaptable Dolby\* Digital y Dolby Pro Logic (II) y el sistema DTS\*\* Digital Surround.

- \* Fabricado bajo licencia de Dolby Laboratories. Dolby, Pro Logic y el símbolo de la doble D son marcas comerciales de Dolby Laboratories.
- \*\* Fabricado bajo licencia amparado por las patentes de los Estados Unidos: 5.451.942, 5.956.674, 5.974.380, 5.978.762, 6.487.535 y otras patentes estadounidenses e internacionales emitidas y pendientes. DTS y DTS Digital Surround son marcas comerciales registradas y los logotipos y el símbolo de DTS son marcas comerciales de DTS, Inc. © 1996-2008 DTS, Inc. Todos los derechos reservados.

Este sistema incluye tecnología High-Definition Multimedia Interface (HDMITM). HDMI, el logotipo de HDMI y High-Definition Multimedia Interface son marcas comerciales o marcas comerciales registradas de HDMI Licensing LLC.

Los logotipos de "DVD-RW", "DVD-R", "DVD+RW", "DVD+R", "DVD VIDEO" y "CD" son marcas comerciales.

"BRAVIA" es una marca comercial de Sony Corporation.

"PLAYSTATION" es una marca comercial de Sony Computer Entertainment Inc.

"WALKMAN" y el logotipo de "WALKMAN" son marcas comerciales registradas de Sony Corporation.

 $DivX^{\circledR}$  es una tecnología de compresión de archivos de vídeo desarrollada por DivX, Inc.

DivX, DivX Certified y los logotipos asociados son marcas comerciales de DivX, Inc. y se utilizan bajo licencia.

#### **Acerca de MPEG-4 Visual**

LA LICENCIA DE ESTE PRODUCTO ES OTORGADA BAJO LA LICENCIA DEL PORTAFOLIO DE PATENTES DE MPEG-4 VISUAL, PARA EL USO PERSONAL Y NO COMERCIAL DE LOS CONSUMIDORES PARA LA DECODIFICACION DE VIDEO EN CUMPLIMIENTO CON EL ESTÁNDAR MPEG-4 VISUAL (MPEG-4 VIDEO) QUE HAYA SIDO CODIFICADO POR UN CONSUMIDOR CON ACTIVIDADES PERSONALES Y NO COMERCIALES Y/O HAYA SIDO OBTENIDO DE UN PROVEEDOR DE VIDEO CON UNA LICENCIA PARA PROPORCIONAR VIDEO MPEG-4 OTORGADA POR MPEG. NO SE CONCEDE NI SE ENTENDERÁ IMPLÍCITA NINGUNA LICENCIA PARA CUALQUIER OTRO USO. PUEDE OBTENERSE DE MPEG LA, LLC INFORMACIÓN ADICIONAL INCLUYENDO AQUELLA RELACIONADA CON USOS PROMOCIONALES, INTERNOS

O COMERCIALES Y AL OTORGAMIENTO DE LICENCIAS. VEA HTTP: // WWW.MPEGLA.COM

## **Tabla de contenido**

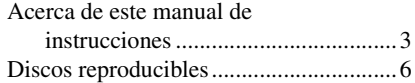

## **[Procedimientos iniciales](#page-8-0)**

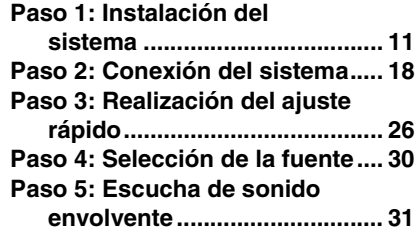

## **[Disco](#page-33-0)**

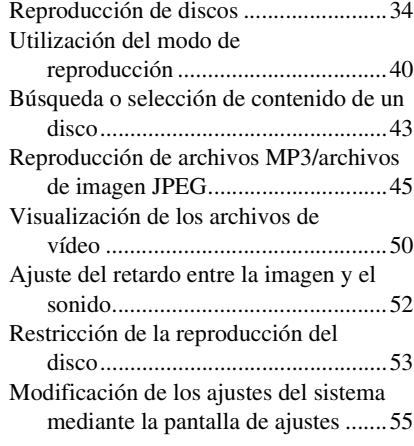

## **[Sintonizador](#page-63-0)**

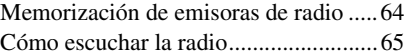

### **[Control por HDMI/Dispositivo](#page-66-0)  de audio externo**

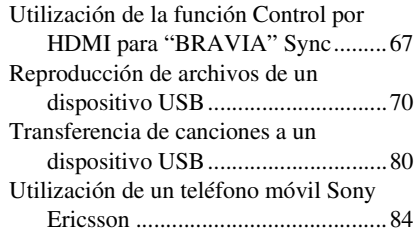

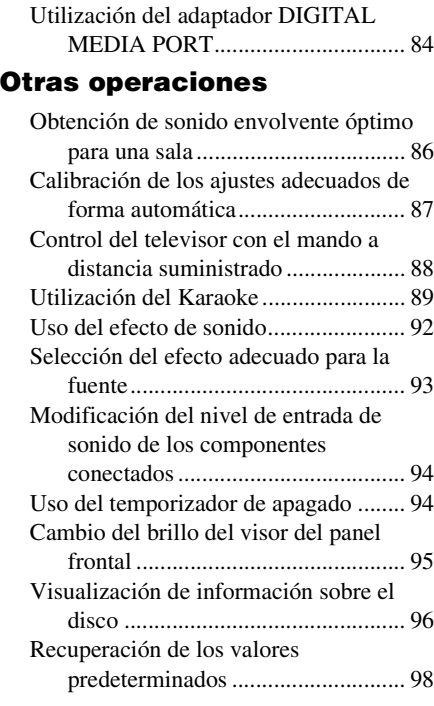

## **[Información complementaria](#page-99-0)**

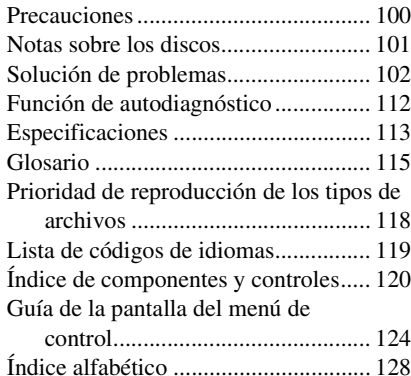

## <span id="page-5-0"></span>**Discos reproducibles**

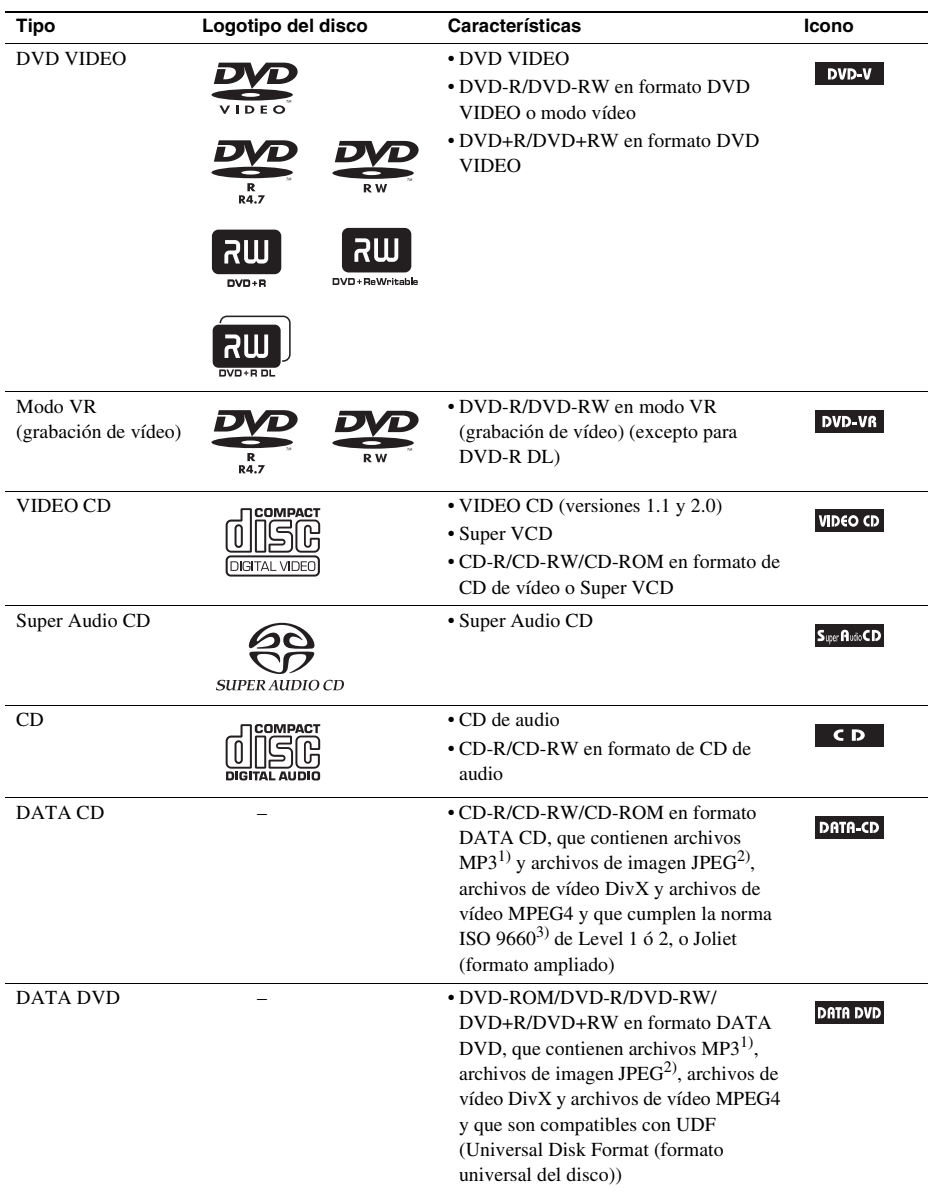

1)MP3 (MPEG1 Audio Layer 3) es un formato estándar definido por ISO/MPEG que comprime datos de audio. Los archivos MP3 deben estar en formato MPEG1 Audio Layer 3.

- 2)Los archivos de imagen JPEG deben ser compatibles con el formato de archivo de imagen DCF. (DCF "Design rule for Camera File system" [Norma de diseño para el sistema de archivos de cámaras]: estándares de imagen para cámaras digitales regulados por la Japan Electronics and Information Technology Industries Association (JEITA). (Asociación de industrias de Tecnologías de Electrónicos y de información de Japón))
- 3)Formato lógico de archivos y carpetas en CD-ROM definido por la ISO (International Organization for Standardization).

#### **Notas sobre los discos**

Este producto se diseñó para reproducir discos que cumplen con el estándar Compact Disc (CD). Los discos DualDisc y algunos discos de música codificados con tecnologías de protección de los derechos de autor no cumplen con el estándar Compact Disc (CD) y, por tanto, es posible que estos discos no puedan reproducirse con este producto.

## **Ejemplos de discos que el sistema no puede reproducir**

El sistema no puede reproducir los siguientes discos:

- CD-ROM/CD-R/CD-RW que no se hayan grabado en los formatos enumerados en la página [6](#page-5-0)
- CD-ROM grabados en formato PHOTO CD
- Parte de datos de CD-Extra
- CD Graphics
- DVD Audio
- DATA CD/DATA DVD que no contengan archivos MP3, archivos de imagen JPEG, archivos de vídeo DivX o archivos de vídeo MPEG4
- DVD-RAM
- Blu-ray Disc

Asimismo, el sistema no puede reproducir los siguientes discos:

- Discos DVD VIDEO con un código de región diferente [\(página 8\)](#page-7-0)
- Discos con forma no estándar (p. ej., forma de tarjeta o corazón)
- Discos con papel o adhesivos
- Discos que aún tengan restos de adhesivo de cinta de celofán o pegatinas

## **Nota acerca de los discos CD-R/CD-RW/DVD-R/DVD-RW/DVD+R/ DVD+RW**

En determinados casos, no será posible reproducir discos CD-R/CD-RW/DVD-R/DVD-RW/DVD+R/ DVD+RW en este sistema debido a la calidad de la grabación o al estado físico del disco, o a las características del dispositivo de grabación y del software de creación.

El disco no se reproducirá si no se ha finalizado correctamente. Para obtener más información, consulte el manual de instrucciones del dispositivo de grabación.

Tenga en cuenta que es posible que algunas de las funciones de reproducción no funcionen con determinados discos DVD+RW/DVD+R, incluso si se han finalizado correctamente. En este supuesto, vea el disco en el modo de reproducción normal. Algunos DATA CD/DATA DVD creados en el formato Packet Write no pueden reproducirse.

## **Acerca de CD Multi Sesión**

- Este sistema puede reproducir CD Multi Sesión cuando la primera sesión incluye un archivo MP3. También se podrán reproducir los archivos MP3 grabados en sesiones posteriores.
- Este sistema puede reproducir CD Multi Sesión cuando la primera sesión incluye un archivo de imagen JPEG. También se podrán reproducir los archivos de imagen JPEG grabados en sesiones posteriores.
- Si en la primera sesión se graban archivos MP3 y archivos de imagen JPEG en formato de CD de música o de CD de vídeo, sólo se reproducirá la primera sesión.

## <span id="page-7-0"></span>**Código de región**

El sistema tiene un código de región impreso en la parte posterior de la unidad y sólo reproducirá discos DVD que presenten el mismo código de región.

Los discos DVD VIDEO con la etiqueta **de también se reproducirán en este sistema**. Si intenta reproducir cualquier otro tipo de DVD VIDEO, el mensaje [Reproducción de este disco prohibida por límites de zona.] aparecerá en la pantalla del televisor. Algunos discos DVD VIDEO pueden no presentar la indicación de código de región, aunque su reproducción esté prohibida por límites de zona.

## **Nota sobre las operaciones de reproducción de discos DVD o VIDEO CD**

Es posible que ciertas operaciones de reproducción de discos DVD o VIDEO CD estén expresamente determinadas por los fabricantes de software. Puesto que este sistema reproduce discos DVD o VIDEO CD en función del contenido diseñado por los fabricantes de software, es posible que ciertas funciones de reproducción no se encuentren disponibles. Consulte el manual de instrucciones suministrado con los discos DVD o VIDEO CD.

## <span id="page-8-0"></span>**Procedimientos iniciales**

## **Desembalaje**

• Altavoces frontales (2)

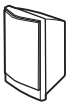

• Altavoz central (1)

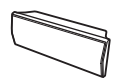

• Altavoces de sonido envolvente (2)

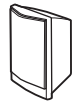

• Altavoz potenciador de graves (1)

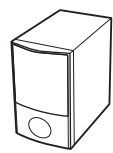

• Antena monofilar de FM (1)

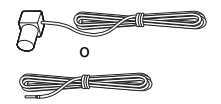

• Cables de altavoz (6, rojo/ blanco/verde/gris/azul/ púrpura)

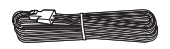

• Cable de vídeo (1)

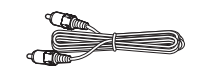

• Mando a distancia (control remoto) (1)

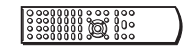

• Pilas R6 (tamaño AA) (2)

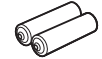

• Micrófono de calibración (1)

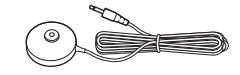

• Almohadillas protectoras (1 juego)

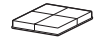

• Bases del soporte (2)

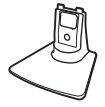

• Tornillos (2)

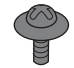

- Manual de instrucciones
- Guía de ajuste rápido

**En los modelos de Singapur, Indonesia, Malasia, Hong Kong, Filipinas, México, Argentina y Latinoamérica**

• Cable HDMI (1)

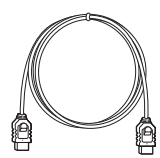

**En los modelos de Australia**

• Adaptador DIGITAL MEDIA PORT (Puerto de Medios Digital) (TDM-iP20) (1)

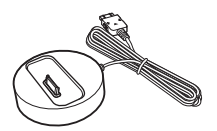

• Manual de instrucciones del adaptador DIGITAL MEDIA PORT (Puerto de Medios Digital) (TDM-iP20)

#### **Inserción de las pilas en el mando a distancia**

Inserte dos pilas R6 (tamaño AA) (suministradas) de forma que coincidan los extremos  $\oplus$  y  $\ominus$  de dichas pilas con las marcas del interior del compartimiento. Para utilizar el mando a distancia, oriéntelo hacia el sensor de control remoto  $\blacksquare$  de la unidad.

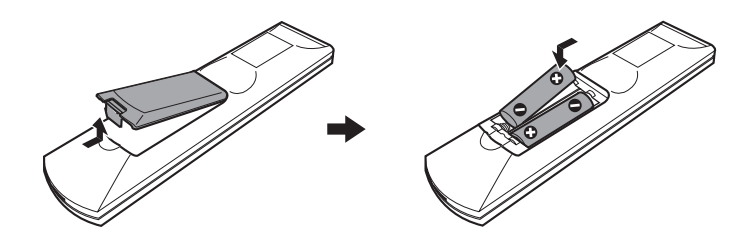

#### **Nota**

- No deje el mando a distancia en lugares extremadamente cálidos o húmedos.
- No emplee pilas nuevas junto con usadas.
- No deje caer ningún objeto extraño dentro de la carcasa del mando a distancia, sobre todo al sustituir las pilas.
- No exponga el sensor de control remoto a la luz solar directa ni a dispositivos de iluminación. Si lo hace puede provocar un fallo de funcionamiento.
- Cuando no tenga previsto utilizar el mando a distancia durante mucho tiempo, extraiga las pilas para evitar su corrosión y posibles daños por fugas.

## <span id="page-10-0"></span>**Paso 1: Instalación del sistema**

## **Colocación del sistema**

Para obtener el mejor sonido envolvente posible, coloque todos los altavoces a la misma distancia de la posición de escucha (A). La distancia puede estar comprendida entre 1,0 y 7,0 metros. Si no puede colocar el altavoz central y los altavoces de sonido envolvente a la misma distancia  $\left( \circled{O}\right)$ , puede mover el altavoz central hasta 1,6 metros más cerca de la posición de escucha (B) y los altavoces de sonido envolvente hasta 5,0 metros más cerca de la posición de escucha (C). El altavoz potenciador de graves puede colocarse en cualquier punto de la sala.

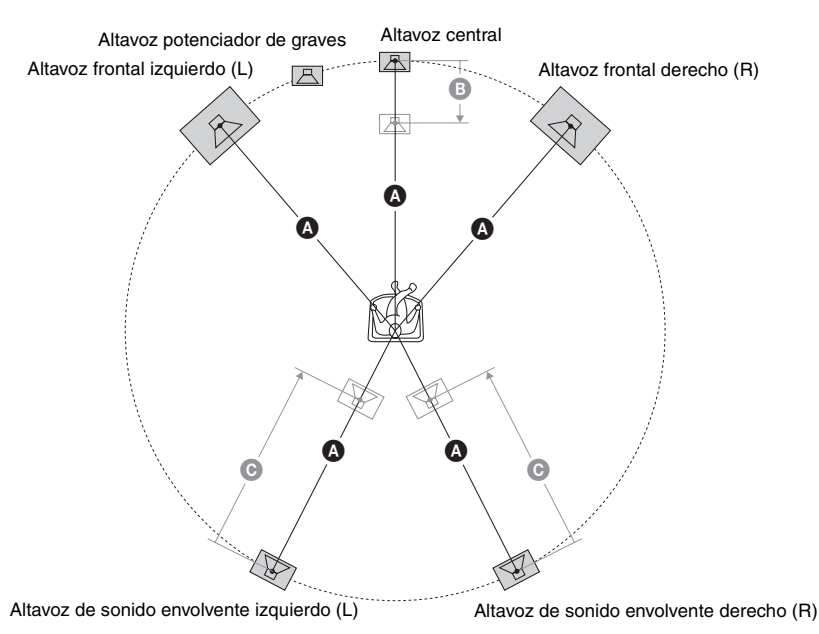

#### **Nota**

- Tenga cuidado cuando coloque los altavoces o los soportes colocados en éstos en suelos tratados de manera especial (encerados, barnizados con aceites, pulidos, etc.), ya que pueden mancharse o decolorarse.
- No se apoye ni se cuelgue del altavoz, ya que este podría caerse.

#### **Colocación de las almohadillas protectoras en el altavoz potenciador de graves**

Coloque las almohadillas protectoras (suministradas) en la parte inferior del altavoz potenciador de graves para sujetarlo y evitar que se resbale.

Extraiga las almohadillas protectoras de la cubierta protectora.

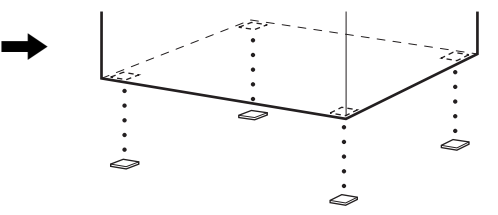

## **Montaje de los altavoces**

Antes de conectar los altavoces, coloque el soporte del altavoz en éste. (Para los altavoces frontales)

Utilice los siguientes componentes:

- Altavoces frontales (2)
- Cables de altavoz (2, rojo/blanco)
- Bases del soporte (2)
- Tornillos (2)

Para obtener información sobre cómo conectar los cables de altavoz a las tomas SPEAKER (altavoz), consulte la página [18](#page-17-1).

#### **Nota**

• Para evitar dañar el suelo al colocar los altavoces, coloque encima una tela.

#### **Consejo**

• Puede utilizar el altavoz sin el soporte correspondiente con sólo instalarlo en la pared [\(página 16\).](#page-15-0)

#### **1 Pase el cable de altavoz por el orificio situado en la base del soporte.**

El conector y el tubo de color de los cables de altavoz tienen el mismo color que la etiqueta de las tomas que deben conectarse.

Utilice los cables de altavoz del modo siguiente:

- Altavoz frontal izquierdo (L): blanco
- Altavoz frontal derecho (R): rojo

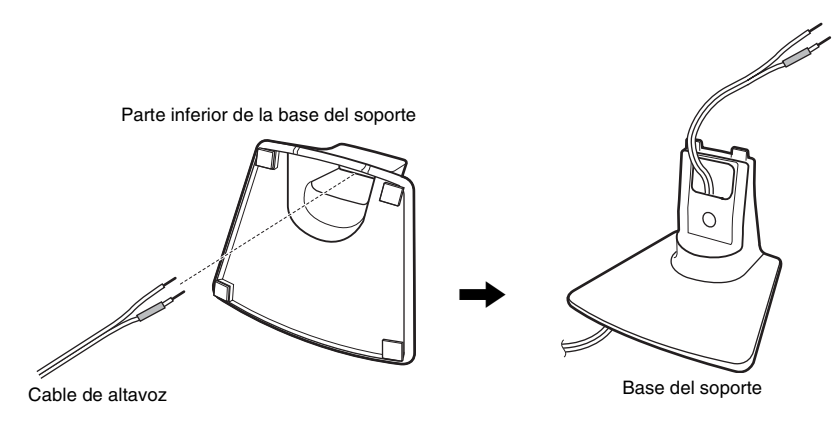

## **2 Conecte los cables de altavoz al altavoz.**

Asegúrese de hacer coincidir los cables de altavoz con los terminales adecuados de los altavoces: el cable de altavoz con el tubo de color con  $\oplus$  y el cable de altavoz sin el tubo de color con  $\ominus$ .

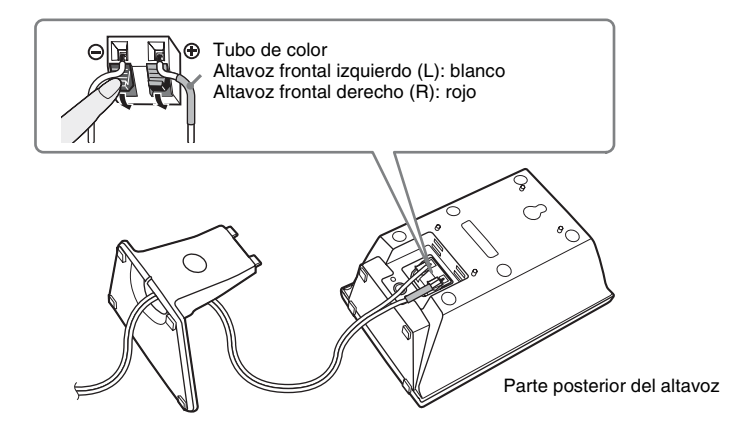

**3 Coloque la base del soporte en el altavoz encajando firmemente las protuberancias de la base del soporte en los agujeros del altavoz.**

Es posible cambiar el ángulo del altavoz en función del conjunto de agujeros que utilice.

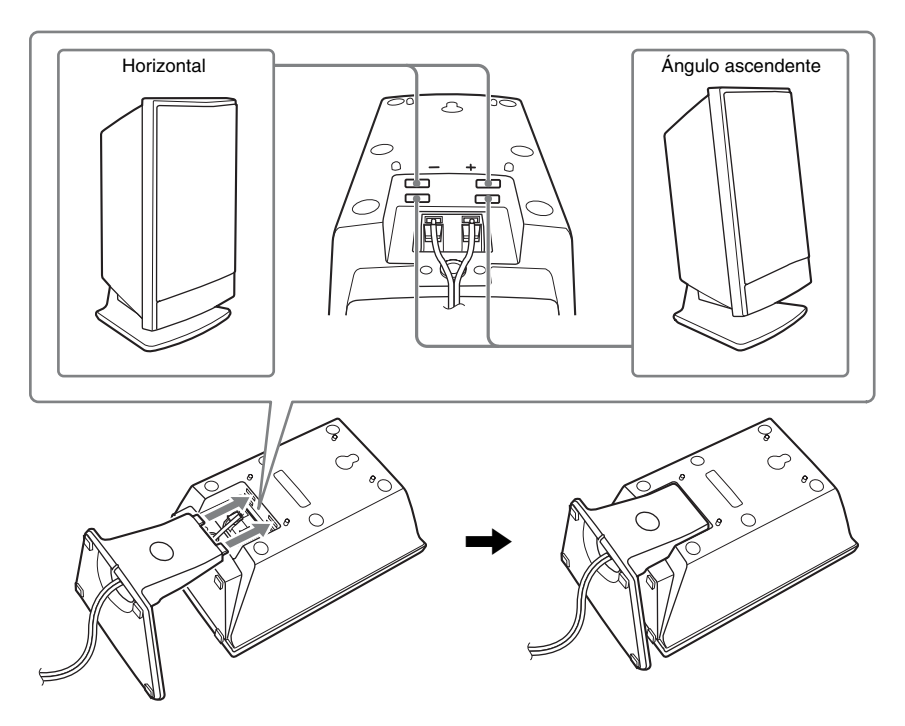

## **4 Mueva el cable de altavoz para que no bloquee el orificio utilizado para sujetar el tornillo.**

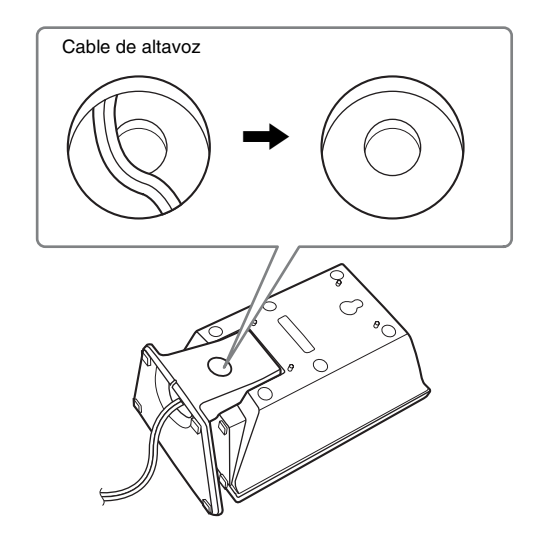

**5 Fije la base del soporte con el tornillo.**

Tornillo

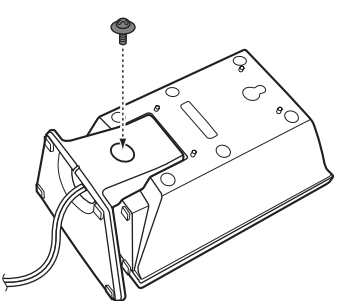

#### **Ilustración de los altavoces montados completamente**

Altavoz frontal izquierdo (L): etiqueta blanca

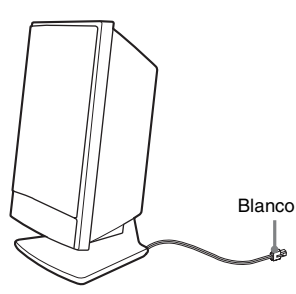

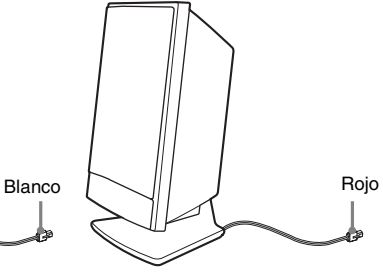

Altavoz frontal derecho (R): etiqueta roja

## <span id="page-15-0"></span>**Instalación de los altavoces en una pared**

#### **Precaución**

- Consulte con una tienda especializada o con un instalador para obtener más información acerca del material de la pared o los tornillos que se han de utilizar.
- Utilice tornillos adecuados para el material y la resistencia de la pared. Dado que una pared de yeso es especialmente frágil, coloque los tornillos firmemente en una viga. Instale los altavoces en una pared vertical y lisa que esté reforzada.
- Sony no se responsabiliza de ningún accidente o daño causado por una instalación inadecuada, una pared de poca resistencia, una instalación incorrecta de tornillos, una catástrofe natural, etc.

Antes de instalar los altavoces en una pared, conecte el cable de altavoz al altavoz. Asegúrese de hacer coincidir los cables de altavoz con los terminales adecuados de los altavoces: el cable de altavoz con el tubo de color con  $\oplus$  y el cable de altavoz sin el tubo de color con  $\ominus$ .

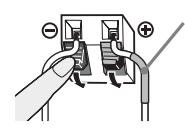

Tubo de color Altavoz frontal izquierdo (L): blanco Altavoz frontal derecho (R): rojo Altavoz central: verde Altavoz de sonido envolvente izquierdo (L): azul Altavoz de sonido envolvente derecho (R): gris

**1 Prepare tornillos (no suministrados) adecuados para el orificio de la parte posterior de los altavoces. Consulte las ilustraciones a continuación.**

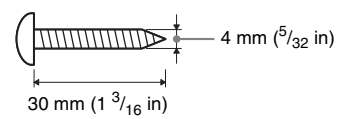

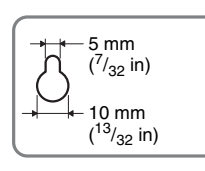

Orificio en la parte 5 mm posterior del altavoz

## **2 Fije los tornillos a la pared.**

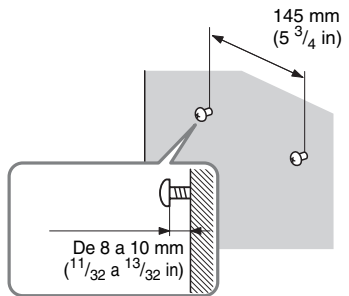

#### **Para el altavoz central Para el resto de los altavoces**

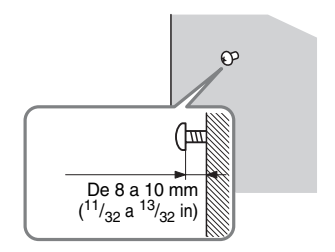

## **3 Cuelgue los altavoces en los tornillos.**

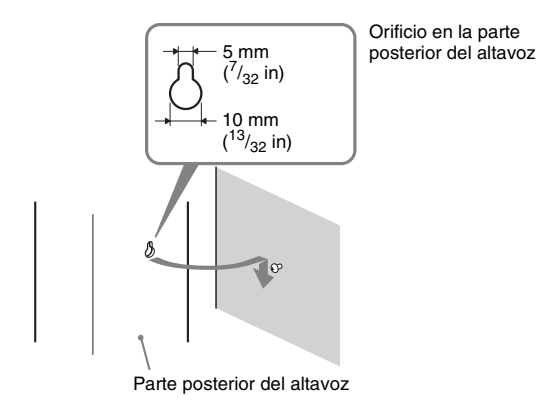

## <span id="page-17-0"></span>**Paso 2: Conexión del sistema**

Para conectar el sistema, lea la información que se incluye en las siguientes páginas. No conecte el cable de alimentación de ca de la unidad a una toma de pared hasta que haya realizado todas las conexiones.

#### **Nota**

• Si conecta otro componente con control de volumen, baje el volumen de los otros componentes hasta un nivel con el que el sonido no se emita distorsionado.

## <span id="page-17-1"></span>**Conexión de los altavoces**

El conector de los cables de altavoz y el tubo de color están codificados con colores de acuerdo con el tipo de altavoz. Conecte los cables de altavoz de modo que coincidan con el color de las tomas SPEAKER (altavoz) de la unidad.

Asegúrese de hacer coincidir los cables de altavoz con los terminales adecuados de los altavoces: el cable de altavoz con el tubo de color con  $\oplus$  y el cable de altavoz sin el tubo de color con  $\ominus$ . El aislamiento del cable de altavoz (recubrimiento de goma) no debe quedar atrapado en los terminales del altavoz.

### **Para conectar los cables de altavoz a la unidad**

Cuando realice la conexión con la unidad, inserte el conector hasta que se oiga un clic.

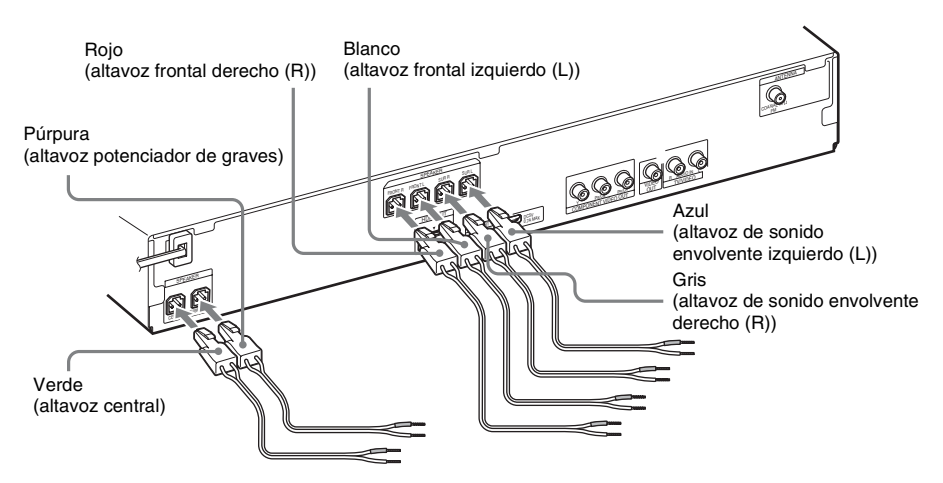

#### **Para conectar los cables de altavoz al altavoz**

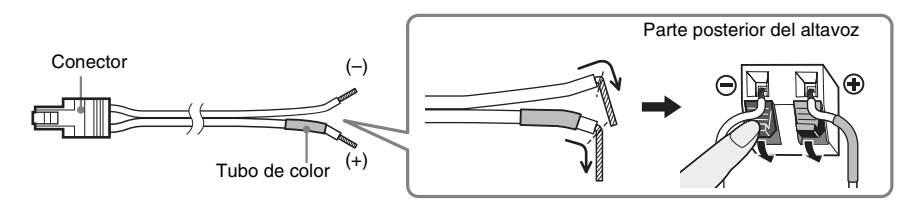

## **Conexión del televisor (conexión de vídeo)**

<span id="page-18-0"></span>Esta conexión permite enviar una señal de vídeo al televisor. En función de las tomas del televisor, seleccione el método de conexión.

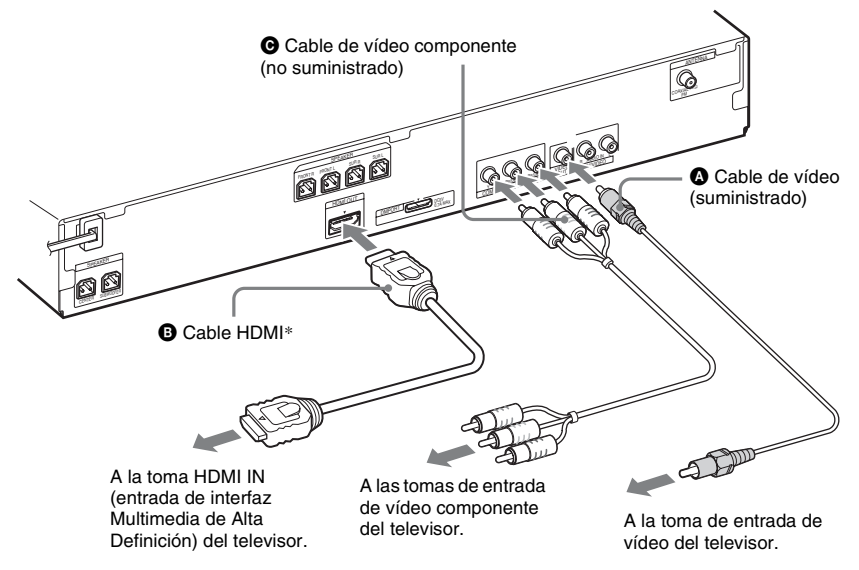

\* El cable HDMI solamente se suministra con los modelos de Singapur, Indonesia, Malasia, Hong Kong, Filipinas, México, Argentina y Latinoamérica.

### **Método 1: Conexión del cable de vídeo (** $\Omega$ **)**

Esta es la conexión básica.

### **Método 2: Conexión del cable HDMI**\* **(**B**) y el cable de vídeo (**A**)**

Si el televisor dispone de una toma HDMI, realice la conexión al televisor con un cable HDMI y un cable de vídeo. La calidad de imagen mejorará en comparación con la que se obtiene de la conexión del cable de vídeo únicamente.

Cuando conecte el cable HDMI, deberá seleccionar el tipo de señal de salida [\(página 28\).](#page-27-0) Para ver imágenes a través del adaptador DIGITAL MEDIA PORT (Puerto de Medios Digital), debe conectarlo al televisor mediante el cable de vídeo. Las señales de vídeo que se emiten a través del adaptador DIGITAL MEDIA PORT no se emiten a través de la toma HDMI OUT (salida de interfaz Multimedia de Alta Definición).

\* HDMI (High-Definition Multimedia Interface (interfaz Multimedia de Alta Definición))

#### **Método 3: Conexión del cable de vídeo componente (**C**) y del cable de vídeo (**A**)**

Si el televisor no dispone de una toma HDMI, pero sí de tomas de entrada de vídeo componente, conecte el televisor con un cable de vídeo componente y un cable de vídeo. La calidad de imagen mejorará en comparación con la que se obtiene de la conexión del cable de vídeo únicamente. Cuando conecte el cable de vídeo componente, deberá ajustar el tipo de señal de salida en el formato progresivo [\(página 28\).](#page-27-0)

Para ver imágenes a través del adaptador DIGITAL MEDIA PORT (Puerto de Medios Digital), debe conectarlo al televisor mediante el cable de vídeo. Las señales de vídeo que se emiten a través del adaptador DIGITAL MEDIA PORT (Puerto de Medios Digital) no se emiten a través de la toma COMPONENT VIDEO OUT (salida de video componente).

#### **Para cambiar el sistema de color (PAL (línea de fase alternativa) o NTSC (comite nacional de sistema de televisión)) (solo en los modelos asiáticos, australianos y de Oriente Medio)**

En función del televisor que vaya a conectar, es posible que deba seleccionar el sistema de color PAL (línea de fase alternativa) o NTSC (comite nacional de sistema de televisión).

El ajuste inicial del sistema en los modelos australianos y de Oriente Medio es PAL (línea de fase alternativa).

El ajuste inicial del sistema en los modelos asiáticos es NTSC (comite nacional de sistema de televisión).

## **1 Pulse I/**<sup>()</sup> para apagar el sistema.<br>**2 Encienda el sistema pulsando el l**

#### **2 Encienda el sistema pulsando el botón** "**/**1 **de la unidad al mismo tiempo que gira el selector OPERATION DIAL (dial de funcionamiento) de la unidad hacia la izquierda.**

Cada vez que realice esta operación, el sistema de color cambiará entre PAL (línea de fase alternativa) y NTSC (comite nacional de sistema de televisión).

"NTSC (comite nacional de sistema de televisión)" se ilumina en el visor del panel frontal cuando el sistema de color está ajustado en NTSC (comite nacional de sistema de televisión).

## **Conexión del televisor (conexión de audio)**

Esta conexión permite enviar una señal de audio a la unidad desde el televisor. Para escuchar el sonido del televisor a través del sistema, realice esta conexión.

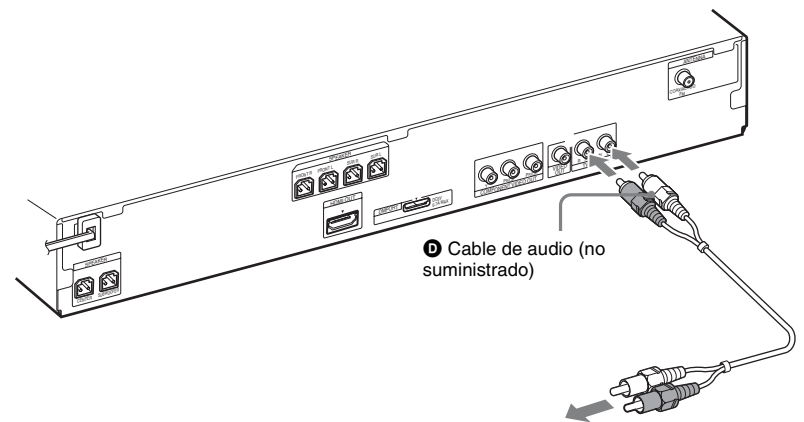

A las tomas de salida de audio del televisor.

#### **Conexión del cable de audio (**D**)**

Esta conexión permite enviar una señal de audio analógica.

#### **Consejo**

• Puede conectar otro componente como, por ejemplo, una videograbadora, un receptor digital vía satélite o una ] a las tomas TV/VIDEO (AUDIO IN (entrada de audio) R (derecho)/L (izquierdo)) en lugar de conectar el televisor.

## **Conexión de los demás componentes**

Es posible escuchar componentes conectados a través de los altavoces del sistema.

Fuente portátil de audio (no suministrada): **O** 

Dispositivo USB (no suministrado):  $\bigcirc$ 

Adaptador DIGITAL MEDIA PORT (Puerto de Medios Digital): G (el modelo TDM-iP20 se suministra con los modelos de Australia. También es posible utilizar otros adaptadores DIGITAL MEDIA PORT (Puerto de Medios Digital)).

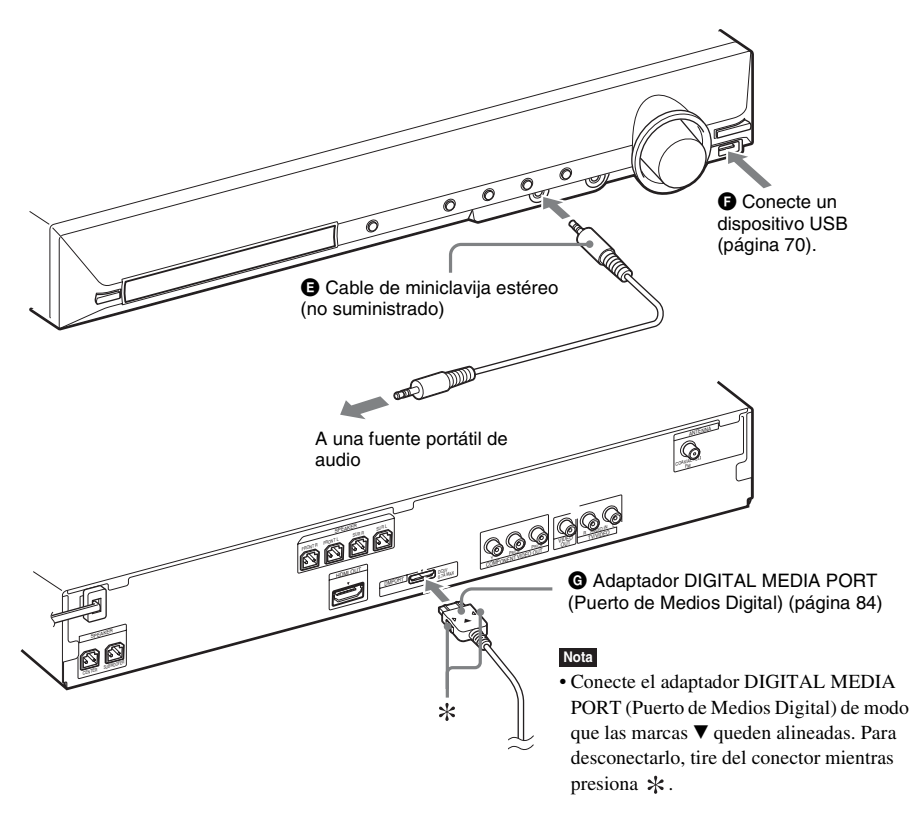

#### **Consejo**

• Puede conectar otro componente como, por ejemplo, una videograbadora, un receptor digital vía satélite o un PlayStation a las tomas TV/VIDEO (AUDIO IN (entrada de audio) R (derecho)/L (izquierdo)) en lugar de conectar el televisor.

#### **Si el televisor dispone de varias entradas de audio/vídeo**

Es posible disfrutar del sonido mediante los altavoces del sistema a través del televisor conectado. Conecte los componentes del modo indicado a continuación.

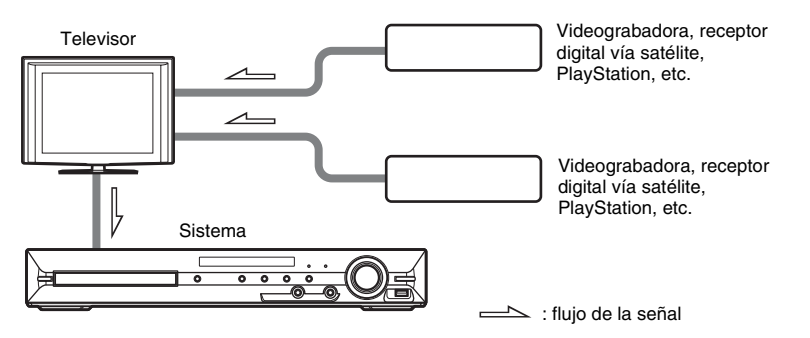

Seleccione el componente en el televisor. Para obtener más información, consulte el manual de instrucciones del televisor.

Si el televisor no dispone de varias entradas de audio/vídeo, necesitará un adaptador para recibir sonido de más de un componente.

## **Conexión de la antena**

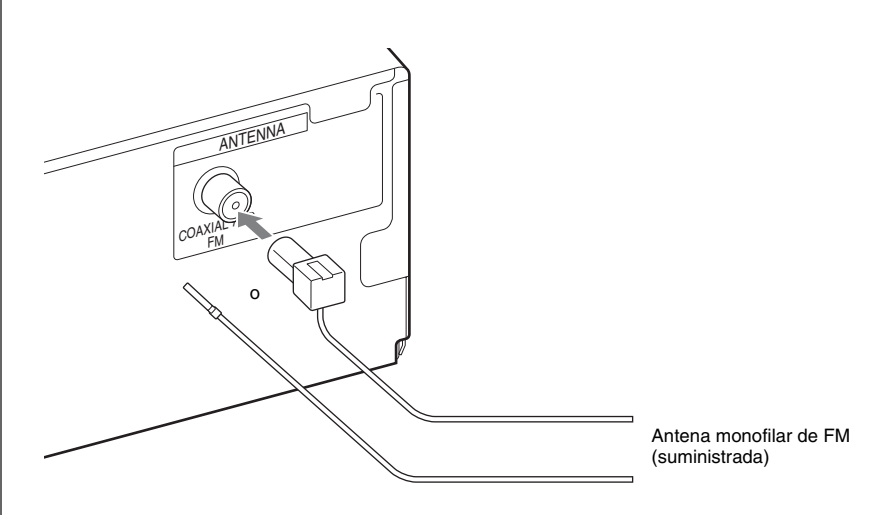

#### **Nota**

- Asegúrese de extender por completo la antena monofilar de FM.
- Una vez conectada la antena monofilar de FM, manténgala lo más horizontal posible.

#### **Consejo**

• Si la recepción de FM no es de buena calidad, utilice un cable coaxial de 75 ohmios (no suministrado) para conectar la unidad a una antena exterior de FM como se muestra a continuación.

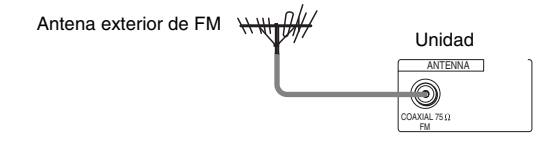

## **Conexión del cable de alimentación de ca**

Antes de conectar el cable de alimentación de ca de la unidad a una toma de pared, conecte todos los altavoces a la unidad.

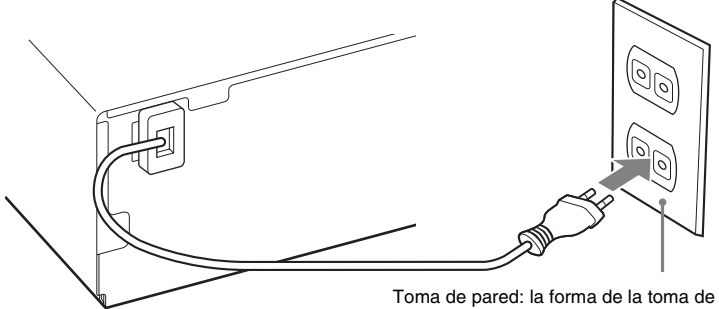

Toma de pared: la forma de la toma de pared varía en función de la zona.

## <span id="page-24-0"></span>**Acerca de la demostración**

Una vez conectado el cable de alimentación de ca, la demostración aparecerá en el visor del panel frontal.

### **Ajuste del modo de demostración en activado/desactivado**

**1 Pulse**  $\mathbf{I}(\cdot)$  en la unidad.

El sistema se encenderá.

- **2 Pulse SYSTEM MENU (menú del sistema).**
- **3 Pulse** X**/**x **varias veces hasta que aparezca "DEMO (demostración)" en el visor del panel**  frontal y, a continuación, pulse  $\oplus$  o  $\rightarrow$ .
- **4 Pulse ↑/↓** para seleccionar un ajuste.
	- "DEMO ON (demostación activada)": activado.
	- "DEMO OFF (demostración desactivada)": desactivado.
- $\overline{5}$  **Pulse**  $\oplus$ .

El ajuste se ha realizado.

**6 Pulse SYSTEM MENU (menú del sistema).**

El menú del sistema se desactivará.

#### **Consejo**

• Si adquiere un sistema nuevo o si el sistema está configurado con los ajustes predeterminados (por ejemplo, tras ejecutar "COLD RESET (Reestablecimiento)" [\(página 98\)](#page-97-1)), puede pulsar  $\mathbb{I}/\mathbb{I}$  en el mando a distancia para desactivar la demostración.

## <span id="page-25-0"></span>**Paso 3: Realización del ajuste rápido**

Siga los pasos que se indican a continuación para realizar los ajustes básicos para utilizar el sistema.

Los elementos que aparecen varían en función de la zona.

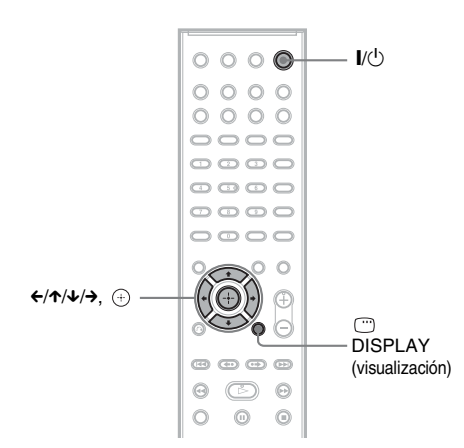

### **1 Encienda el televisor.**

## $2$  **Pulse**  $V^{(1)}$ **.**

#### **Nota**

• Cerciórese de que la función esté ajustada en "DVD" [\(página 30\)](#page-29-1).

#### **3 Cambie el selector de entrada del televisor de manera que la señal del sistema aparezca en la pantalla del televisor.**

[Pulse [ENTER] para ejecutar AJUSTE RÁPIDO.] aparecerá en la parte inferior de la pantalla del televisor. Si no aparece este mensaje, vuelva a la pantalla de ajuste rápido [\(página 28\).](#page-27-1)

## **4 Pulse**  $\oplus$  **sin insertar un disco.**

Aparecerá la pantalla de ajustes para seleccionar el idioma utilizado en las indicaciones en pantalla.

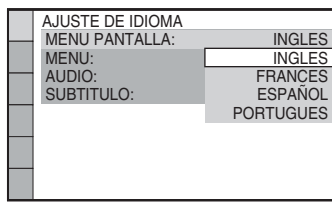

#### **5 Pulse** X**/**x **para seleccionar un idioma y**, a continuación, pulse  $\oplus$ .

Aparecerá la pantalla de ajustes para seleccionar el formato del televisor que se va a conectar.

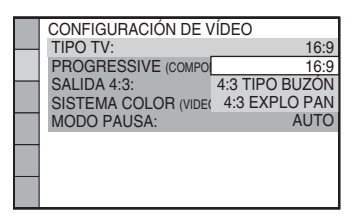

- **6 Pulse** X**/**x **para seleccionar el ajuste adecuado para su tipo de televisor y, a**  continuación, pulse  $\Theta$ .
	- [16:9]: si su televisor dispone de pantalla panorámica o formato estándar 4:3 con modo de pantalla panorámica [\(página 56\)](#page-55-0)
	- [4:3 TIPO BUZÓN] o [4:3 EXPLO PAN]: si su televisor es de formato estándar 4:3 [\(página 56\)](#page-55-0)

Se mostrará la pantalla de ajustes de la función Control por HDMI.

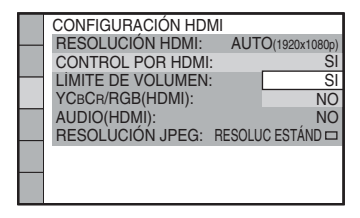

#### **7 Pulse** X**/**x **para seleccionar el ajuste y, a continuación, pulse**  $\Theta$ **.**

- [SI]: la función Control por HDMI [\(página 67\)](#page-66-2) se activará.
- [NO]: la función Control por HDMI se desactivará.

Aparecerá la pantalla de ajustes para seleccionar la disposición de los altavoces.

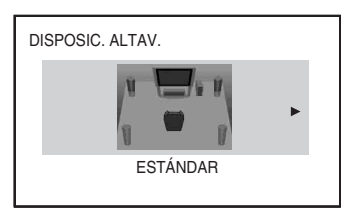

**8 Pulse ←/→ para seleccionar la imagen de disposición de los altavoces de acuerdo con su posición real y, a**  continuación, pulse  $\Theta$ .

Para obtener información detallada, consulte ["Obtención de sonido envolvente](#page-85-2)  [óptimo para una sala" \(página 86\)](#page-85-2).

**9 Conecte el micrófono de calibración (suministrado) a la toma A.CAL MIC (micrófono de calibración automática) del panel frontal.**

Ajuste el micrófono de calibración a la altura del oído con un trípode, etc. (no suministrado).

La parte frontal de los altavoces debe mirar hacia el micrófono de calibración y no debe existir obstrucción alguna entre los altavoces y el micrófono de calibración.

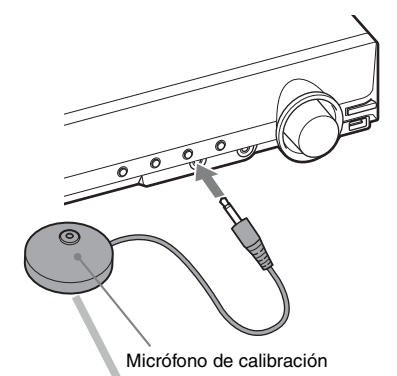

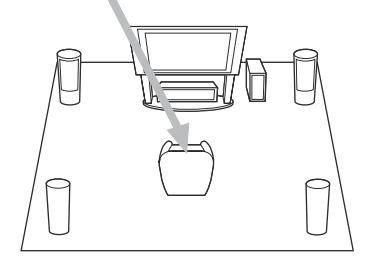

### **10** Pulse ←/→ para seleccionar [SI] y, a continuación, pulse  $\oplus$ .

Se inicia [CALIBRAC. AUTOM.]. Manténgase en silencio durante la medición.

#### **Nota**

- Cuando se inicia [CALIBRAC. AUTOM.], se emiten sonidos de prueba intensos. No puede bajar el volumen. Tenga en cuenta las posibles molestias a los niños y a los vecinos.
- El entorno de la habitación en la que se instale el sistema puede afectar a las mediciones. Si las mediciones difieren considerablemente en función del estado de instalación de los altavoces, lleve a cabo los ajustes de los altavoces manualmente del modo indicado en ["Ajustes de los altavoces" \(página 61\)](#page-60-0).

**11 Desenchufe el micrófono de calibración, pulse** C**/**c **para seleccionar [SI] y, a continuación, pulse**  $\oplus$ **.** 

> El ajuste rápido ha finalizado. Todas las conexiones y operaciones de ajuste se han completado.

## **Para salir del ajuste rápido**

Pulse <sup>n</sup> DISPLAY (visualización) en cualquier paso.

## <span id="page-27-1"></span>**Para volver a la pantalla de ajuste rápido**

- **1 Pulse FUNCTION (función) varias veces hasta que aparezca "DVD" en el visor del panel frontal.**
- **2 Pulse DISPLAY (visualización) mientras el sistema se encuentre en modo de parada.**

Aparece la pantalla del menú de control en la pantalla del televisor.

**3 Pulse**  $\uparrow/\downarrow$  **para seleccionar F [AJUSTE] y, a continuación, pulse .**

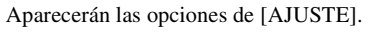

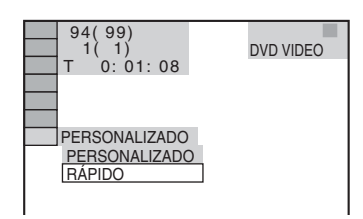

**4 Pulse** X**/**x **para seleccionar [RÁPIDO] y,**   $a$  continuación, pulse  $\oplus$ .

Aparecerá la pantalla de ajuste rápido.

## **Ajuste del tipo de salida de vídeo para que coincida con el televisor**

Según la conexión del televisor [\(página 19\)](#page-18-0), seleccione el tipo de salida de vídeo del sistema.

## <span id="page-27-0"></span>**Para seleccionar el tipo de salida de señal de vídeo a través de la toma HDMI OUT (salida de interfaz Multimedia de Alta Definición)**

Si conecta la unidad y el televisor mediante el cable HDMI, seleccione el tipo de señales de vídeo que se emiten a través de la toma HDMI OUT (salida de interfaz Multimedia de Alta Definición).

Para obtener más información, consulte también el manual de instrucciones suministrado con el televisor/proyector, etc.

- **1 Pulse FUNCTION (función) varias veces hasta que aparezca "DVD" en el visor del panel frontal.**
- **2 Pulse DISPLAY (visualización) mientras el sistema se encuentre en modo de parada.**

Aparece la pantalla del menú de control en la pantalla del televisor.

- **3 Pulse ↑/↓** para seleccionar **in Bill [AJUSTE] y, a continuación, pulse .** Aparecerán las opciones de [AJUSTE].
- **4 Pulse** X**/**x **para seleccionar [PERSONALIZADO] y, a continuación,**   $pulse$  $\oplus$ .

Aparece la pantalla de ajustes.

**5 Pulse** X**/**x **para seleccionar [CONFIGURACIÓN HDMI] y, a**  continuación, pulse  $\oplus$ .

> Aparecerán las opciones de [CONFIGURACIÓN HDMI].

- **6** Pulse  $\uparrow/\downarrow$  para seleccionar **[RESOLUCIÓN HDMI] y, a**  continuación, pulse  $\oplus$ .
- **7 Pulse** X**/**x **para seleccionar el ajuste**  deseado y, a continuación, pulse  $\left(\oplus\right)$ .
	- [AUTO (1920 *×* 1080p)]: el sistema emitirá la señal de vídeo óptima para el televisor conectado.
	- [1920 *×* 1080i]: el sistema emitirá señales de vídeo de 1920 × 1080i\*.
	- [1280 *×* 720p]: el sistema emitirá señales de vídeo de  $1280 \times 720p^*$ .
	- [720 *×* 480p]\*\*: el sistema emitirá señales de vídeo de  $720 \times 480p^*$ .
	- \* i: entrelazado, p: progresivo
	- \*\* En función de la zona, es posible que se muestre la indicación [720 × 480/576p].

#### **¿Su televisor acepta señales progresivas?**

El método progresivo es un método de visualización de imágenes de televisión que reduce el parpadeo y proporciona imágenes más nítidas. Para utilizar este método, debe realizar la conexión a un televisor que acepte señales progresivas.

- **1 Pulse FUNCTION (función) varias veces hasta que aparezca "DVD" en el visor del panel frontal.**
- **2 Pulse DISPLAY (visualización) mientras el sistema se encuentre en modo de parada.**

Aparece la pantalla del menú de control en la pantalla del televisor.

- **3 Pulse**  $\uparrow/\downarrow$  **para seleccionar a [AJUSTE] y, a continuación, pulse .** Aparecerán las opciones de [AJUSTE].
- **4 Pulse** X**/**x **para seleccionar [PERSONALIZADO] y, a continuación, pulse**  $(+)$ .

Aparece la pantalla de ajustes.

**5 Pulse** X**/**x **para seleccionar [CONFIGURACIÓN DE VÍDEO] y, a**  continuación, pulse  $\left(\oplus\right)$ .

> Aparecen las opciones de [CONFIGURACIÓN DE VÍDEO].

- **6 Pulse** X**/**x **para seleccionar [PROGRESSIVE (COMPONENT OUT)] y**, a continuación, pulse  $\oplus$ .
- **7 Pulse** X**/**x **para seleccionar el ajuste deseado y, a continuación, pulse .**

[NO]: el sistema no emite señales progresivas. Seleccione este ajuste si:

- su televisor no acepta señales progresivas, o
- el televisor se encuentra conectado a través de tomas distintas de COMPONENT VIDEO OUT (salida de video componente).

[SI]: el sistema emite señales progresivas. Seleccione este ajuste si:

- su televisor acepta señales progresivas, y
- el televisor se encuentra conectado a través de las tomas COMPONENT

#### VIDEO OUT (salida de video

componente).

Si selecciona [SI], aparecerá la pantalla de confirmación. Realice los pasos siguientes.

#### **8 Pulse ←/→ para seleccionar [INICIAR] y, a continuación, pulse**  $\oplus$ **.**

El sistema emite una señal progresiva durante 5 segundos. Compruebe que la pantalla se visualiza correctamente.

**9** Pulse  $\leftarrow$ / $\rightarrow$  para seleccionar [SI] y, a **continuación, pulse**  $\oplus$ **.** 

> El sistema emite una señal progresiva. Si selecciona [NO], el sistema no emitirá una señal progresiva.

## <span id="page-29-0"></span>**Paso 4: Selección de la fuente**

<span id="page-29-1"></span>Es posible seleccionar la fuente de reproducción.

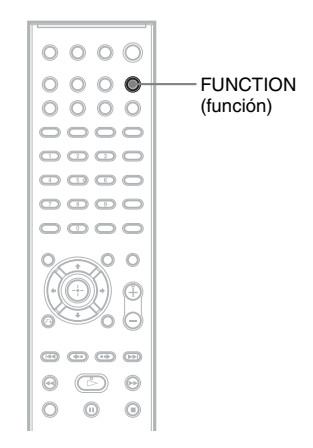

#### **Pulse FUNCTION (función) varias veces hasta que aparezca la función deseada en el visor del panel frontal.**

Cada vez que pulse FUNCTION (función), la función cambiará de la siguiente manera.

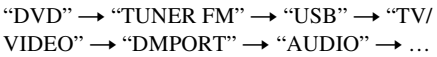

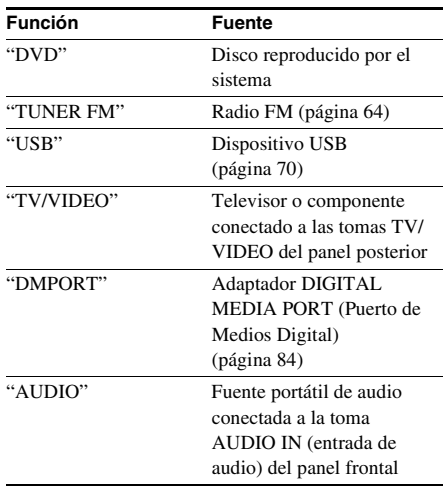

## <span id="page-30-0"></span>**Paso 5: Escucha de sonido envolvente**

Para disfrutar del sonido envolvente, basta con seleccionar uno de los modos de descodificación preprogramados del sistema. Estos le proporcionan el sonido emocionante y potente de las salas de cine en su hogar.

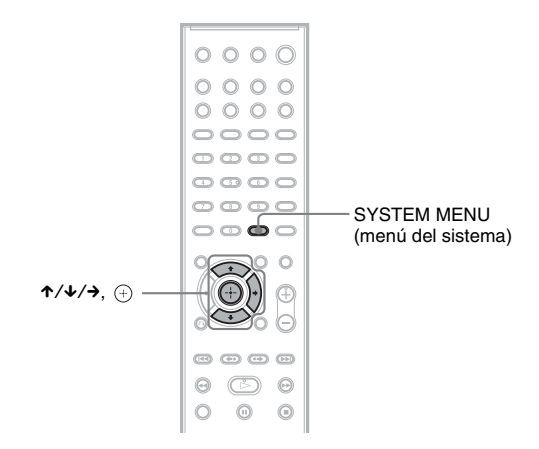

## **Escucha del sonido del televisor con el efecto de sonido envolvente de 5.1 canales**

- **1 Pulse SYSTEM MENU (menú del sistema).**
- **2 Pulse** X**/**x **varias veces hasta que aparezca "DEC. MODE (modo de descodificación)" en el visor del panel frontal y, a continuación, pulse**  $\oplus$  **o**  $\rightarrow$ **.**
- **3 Pulse ↑/↓** varias veces hasta que "PRO LOGIC" aparezca en el visor del panel frontal.
- **4 Pulse**  $\oplus$ .

El ajuste se ha realizado.

**5 Pulse SYSTEM MENU (menú del sistema).**

El menú del sistema se desactivará.

#### **Nota**

• Si el sonido del programa de televisión es monoaural, solo se emitirá desde el altavoz central.

## **Selección de los efectos de sonido envolvente según sus preferencias de escucha**

**1 Pulse SYSTEM MENU (menú del sistema).**

**2 Pulse** X**/**x **varias veces hasta que aparezca "DEC. MODE (modo de descodificación)" en el visor del panel frontal y, a continuación, pulse ⊕ o →.** 

### **3 Pulse ↑/↓** varias veces hasta que aparezca el efecto de sonido envolvente deseado en **el visor del panel frontal.**

Consulte en la tabla siguiente las descripciones de los efectos de sonido envolvente.

## **4 Pulse .**

El ajuste se ha realizado.

## **5 Pulse SYSTEM MENU (menú del sistema).**

El menú del sistema se desactivará.

#### **Acerca de la salida de altavoces**

En la tabla siguiente se describen las opciones disponibles cuando se conectan todos los altavoces a la unidad y se ajusta [DISPOSIC. ALTAV.] en [ESTÁNDAR] [\(página 86\)](#page-85-2).

En los modelos de Australia, el ajuste predeterminado será "A.F.D. STD (emisión automática del sonido original)". En otros modelos, el ajuste predeterminado será "A.F.D. MULTI (emisión de sonido desde varios altavoces)" (si se conectan auriculares a la unidad, el ajuste predeterminado será "HP 2CH (auriculares de sonido estéreo de dos canales)").

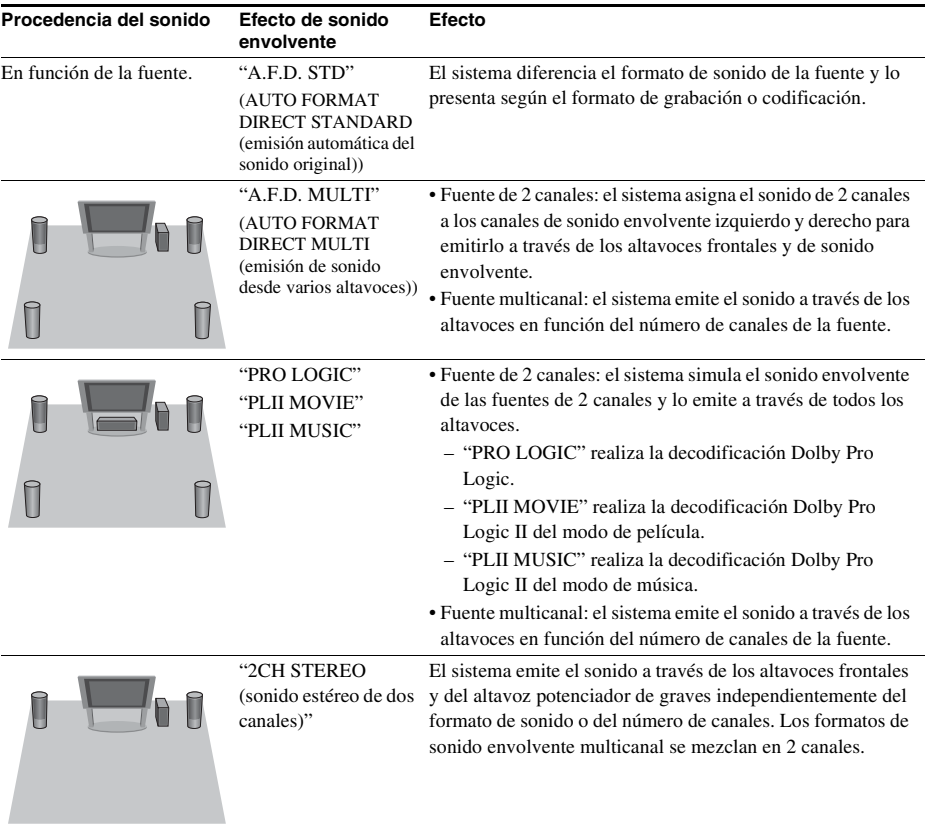

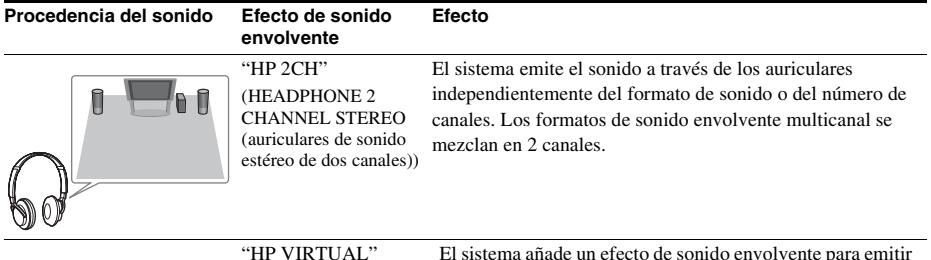

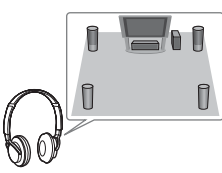

"HP VIRTUAL" (HEADPHONE VIRTUAL (auricular virtual))

El sistema añade un efecto de sonido envolvente para emitir el sonido a través de los auriculares independientemente del formato de sonido o del número de canales.

### **Para desactivar el efecto de sonido envolvente**

Seleccione "A.F.D. STD (emisión automática del sonido original)", "2CH STEREO (sonido estéreo de dos canales)" o "HP 2CH (auriculares de sonido estéreo de dos canales)" en "DEC. MODE (modo de descodificación)".

#### **Nota**

- Cuando se recibe sonido de emisiones bilingües, las opciones "PRO LOGIC", "PLII MOVIE" y "PLII MUSIC" no resultan efectivas.
- No es posible seleccionar el modo de descodificación mientras el sistema está cargando un disco.
- No es posible seleccionar el modo de descodificación en el modo karaoke.
- No es posible seleccionar el modo de descodificación mientras la unidad está leyendo los archivos de un dispositivo USB o transfiriendo canciones.
- En función del flujo de entrada, es posible que el modo de descodificación no resulte efectivo.
- Si selecciona "A.F.D. MULTI (emisión de sonido desde varios altavoces)", es posible que el efecto de sonido envolvente o estéreo no resulte efectivo. En tal caso, seleccione "A.F.D. STD (emisión automática del sonido original)", "PRO LOGIC", "PLII MOVIE" o "PLII MUSIC".

## <span id="page-33-1"></span><span id="page-33-0"></span>**Reproducción de discos**

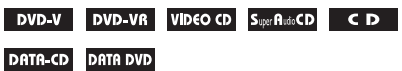

Algunas operaciones pueden ser distintas o estar limitadas en función del DVD VIDEO o VIDEO CD.

Consulte el manual de instrucciones suministrado con el disco.

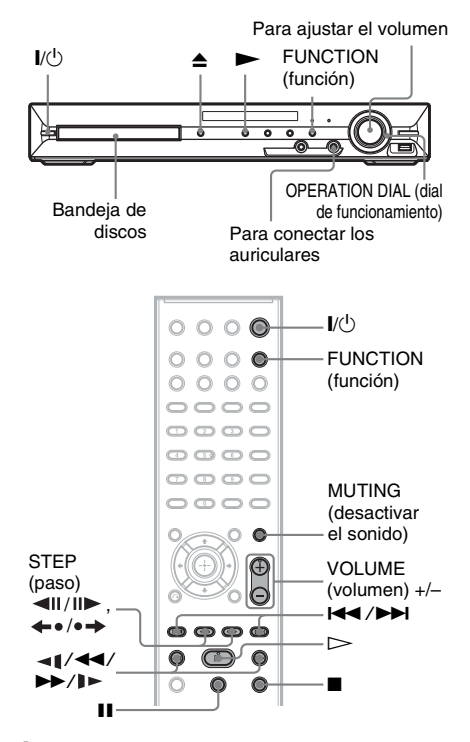

- **1 Encienda el televisor.**
- **2 Cambie el selector de entrada del televisor a este sistema.**
- **3 Pulse**  $V^{(1)}$ **.**

El sistema se encenderá.

A menos que el sistema esté ajustado en "DVD", pulse FUNCTION (función) para seleccionar "DVD".

#### **4 Pulse ≜ en la unidad para abrir la bandeja de discos y coloque un disco en esta.**

Coloque un disco en la bandeja y pulse  $\triangle$ .

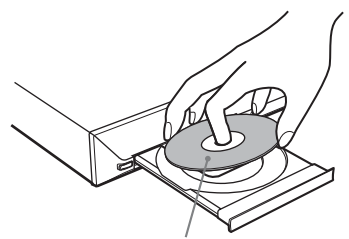

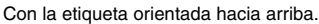

#### **Nota**

- Si reproduce un disco de 8 cm, colóquelo en el círculo interior de la bandeja. Procure que el disco no quede inclinado en el círculo interior de la bandeja.
- No coloque más de un disco en la bandeja.

## $5$  Pulse  $\triangleright$ .

El sistema iniciará la reproducción (reproducción continua).

**6 Ajuste el volumen mediante VOLUME (volumen) +/– del mando a distancia o el control VOLUME (volumen) de la unidad.**

El nivel del volumen aparecerá en la pantalla del televisor y en el visor del panel frontal.

#### **Nota**

• Si activa la función Control por HDMI, el televisor que se encuentra conectado al sistema mediante el cable HDMI podrá utilizarse de forma sincronizada con el sistema. Para obtener información detallada, consulte ["Utilización de la función Control por](#page-66-2)  [HDMI para "BRAVIA" Sync" \(página 67\).](#page-66-2)

### **Para apagar el sistema**

Pulse  $\mathsf{I}/\mathsf{U}$  con el sistema encendido. El sistema entrará en modo de espera.

#### **Para ahorrar energía en el modo de espera**

Pulse  $\mathbb{I}(\mathbb{I})$  con el sistema encendido. Para acceder al modo de ahorro de energía, asegúrese de que el sistema se encuentra en el siguiente estado.

- "DEMO (demostración)" está ajustado en "OFF (desactivado)" [\(página 25\).](#page-24-0)
- [CONTROL POR HDMI] está ajustado en [NO] [\(página 67\).](#page-66-2)

#### **Para utilizar los auriculares**

Conecte los auriculares a la toma PHONES (auriculares) de la unidad. Se silencia el sonido del sistema.

#### **Otras operaciones**

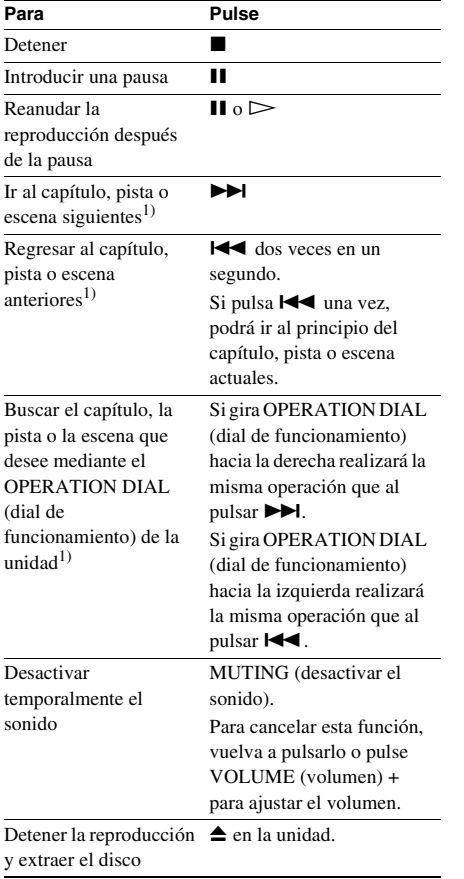

Localizar rápidamente un punto reproduciendo el disco hacia adelante o hacia atrás rápidamente  $(Exploración)^{1}$  $\blacktriangleright\blacktriangleright$ / $\blacktriangleright\circ\prec$ l/44 mientras se reproduce el disco. Cada vez que pulse  $\blacktriangleright\blacktriangleright/|\blacktriangleright\rangle_0$  <l/44 durante la exploración, cambiará la velocidad de reproducción. Para volver a la velocidad de reproducción normal, pulse  $\triangleright$ . Es posible que las velocidades reales difieran en algunos discos. Visualizar fotograma por fotograma (Reproducción a cámara  $l$ enta)<sup>2)</sup>  $\blacktriangleright\blacktriangleright$ / $\blacktriangleright$  o <1/44<sup>3)</sup> mientras el sistema se encuentre en modo de pausa. Cada vez que pulse  $\blacktriangleright\blacktriangleright$ / $\blacktriangleright$  o  $\blacktriangleleft$ / $\blacktriangleleft$ 4<sup>3)</sup> durante la reproducción a cámara lenta, cambiará la velocidad de reproducción. Hay dos velocidades disponibles. Para volver a la velocidad de reproducción normal, pulse  $\triangleright$ Reproducir fotograma por fotograma (Plano  $congelado)<sup>2</sup>(4)5)$  $STEP$  (paso)  $||\blacktriangleright$  para dirigirse al siguiente fotograma mientras el sistema se encuentre en modo de pausa. Pulse STEP  $(paso)$   $\triangleleft$ II para desplazarse al fotograma anterior mientras el sistema se encuentre en modo de pausa (solo DVD VIDEO/ DVD-R/DVD-RW). Para volver a la reproducción normal, pulse  $\triangleright$ . Para **Pulse** 

Repetir la escena anterior (10 segundos anteriores $^{6)}$ ← (repetición instantánea) durante la reproducción. Avanzar brevemente la escena actual (30 segundos adelante $)^{7)}$  (avance instantáneo) durante la reproducción.

 $<sup>1</sup>$ Excepto para los archivos de imagen JPEG.</sup>

2)Solo DVD VIDEO/DVD-R/DVD-RW/VIDEO CD.

3)Excepto para VIDEO CD.

4)No es posible buscar imágenes fijas en discos DVD-VR.

5)En discos DATA CD/DATA DVD, esta función sólo funciona para archivos de vídeo.

- 6)Sólo DVD VIDEO/DVD-RW/DVD-R. El botón puede utilizarse excepto para archivos de vídeo DivX/MPEG4.
- 7)Sólo DVD VIDEO/DVD-RW/DVD-R/DVD+RW/ DVD+R. El botón puede utilizarse excepto para archivos de vídeo DivX/MPEG4.

## **Visualización de varios ángulos y subtítulos**

#### **Para cambiar los ángulos**

#### DVD-V

Si el DVD VIDEO contiene varios ángulos para una escena, puede cambiar el ángulo de visualización.

#### **Pulse ANGLE (angulo) durante la reproducción para seleccionar el ángulo deseado.**

#### **Para visualizar los subtítulos**

#### DVD-V JVD-VR DATA-CD DATA DVD

Con discos en los que haya grabados subtítulos, es posible activar o desactivar dichos subtítulos durante la reproducción. Si hay subtítulos en varios idiomas grabados en el disco, podrá cambiar el idioma durante la reproducción, o bien activarlos o desactivarlos cuando lo desee.

#### **Pulse SUBTITLE (subtítulos) durante la reproducción para seleccionar el idioma deseado para los subtítulos.**

#### **Nota**

• Los subtítulos se pueden seleccionar si el archivo de vídeo DivX presenta la extensión ".avi" o ".divx" y contiene información de los subtítulos dentro del mismo archivo.

## **Cambio del sonido**

#### DVD-V | DVD-VR | VIDEO CD | CD | DATA-CD

#### DATA DVD

Si el sistema reproduce un DVD VIDEO o DATA CD/DATA DVD (archivos de vídeo DivX) grabado en diversos formatos de audio (PCM, Dolby Digital, audio MPEG o DTS), podrá cambiar el formato de audio. Si el DVD VIDEO tiene grabadas pistas multilingües, también podrá cambiar el idioma.

Con un disco VIDEO CD, CD, DATA CD o DATA DVD, podrá seleccionar el sonido de los canales derecho o izquierdo y escuchar el sonido del canal seleccionado a través de ambos altavoces.

No puede cambiar el sonido de discos Super Audio CD.

#### **Pulse AUDIO (audio) varias veces durante la reproducción para seleccionar la señal de audio deseada.**

#### x **DVD VIDEO**

La elección de idioma varía según el DVD VIDEO.

Si aparecen 4 dígitos, indicarán el código de idioma. Consulte la ["Lista de códigos de](#page-118-1)  [idiomas" \(página 119\)](#page-118-1) para comprobar el idioma que representa cada código. Si el mismo idioma aparece dos o más veces, significa que el DVD VIDEO está grabado en varios formatos de audio.

#### x **DVD-VR**

Se mostrarán los tipos de pistas de sonido grabadas en un disco. Ejemplo:

- [1: PRINCIPAL] (sonido principal)
- [1: SECUNDARIA] (sonido secundario)
- [1: PRINCIPAL+SECUNDARIA] (sonido principal y secundario)
- [2: PRINCIPAL]
- [2: SECUNDARIA]
- [2: PRINCIPAL+SECUNDARIA]

#### x **VIDEO CD/CD/DATA CD (archivo MP3)/ DATA DVD (archivo MP3)**

- [ESTEREO]: sonido estéreo estándar.
- [1/I]: sonido del canal izquierdo (monoaural).
- [2/D]: sonido del canal derecho (monoaural).

#### ■ DATA CD (archivo de vídeo DivX)/DATA **DVD (archivo de vídeo DivX)**

La elección de los formatos de señales de audio de DATA CD o DATA DVD difieren en función del archivo de vídeo DivX que se incluye en el disco. El formato se muestra en la pantalla del televisor.
# ■ Super VCD

- [1:ESTEREO]: sonido estéreo de la pista de audio 1.
- [1:1/I]: sonido del canal izquierdo de la pista de audio 1 (monoaural).
- [1:2/D]: sonido del canal derecho de la pista de audio 1 (monoaural).
- [2:ESTEREO]: sonido estéreo de la pista de audio 2.
- [2:1/I]: sonido del canal izquierdo de la pista de audio 2 (monoaural).
- [2:2/D]: sonido del canal derecho de la pista de audio 2 (monoaural).

# **Comprobación del formato de la señal de audio**

### OVD-V DATA-CD DATA DVD

Si pulsa AUDIO (audio) varias veces durante la reproducción, el formato de la señal de audio actual (PCM, Dolby Digital, DTS, etc.) aparecerá como se muestra a continuación.

# x **DVD**

# **Ejemplo:**

Dolby Digital de 5.1 canales

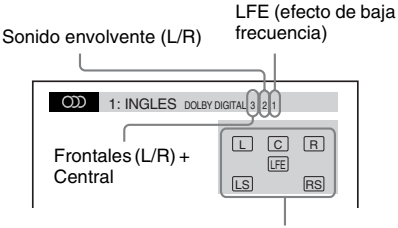

Formato del programa actualmente en reproducción

# **Ejemplo:**

Dolby Digital de 3 canales

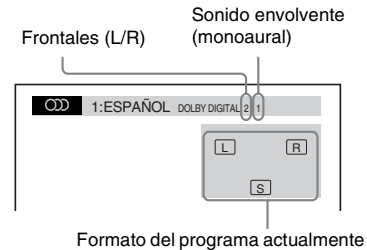

en reproducción

## x **DATA CD (archivo de vídeo)/DATA DVD (archivo de vídeo)**

# **Ejemplo:**

Audio MP3

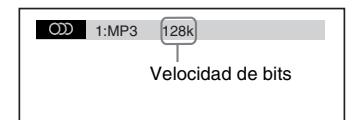

# **Selección de un área de reproducción para un disco Super Audio CD**

### Super Rudo CD

Algunos Super Audio CD se componen de un área de reproducción de 2 canales y un área de reproducción multicanal. Puede seleccionar el área de reproducción que desea escuchar.

**1 Pulse DISPLAY (visualización) mientras el sistema se encuentre en modo de parada.**

Aparece la pantalla del menú de control en la pantalla del televisor.

**2 Pulse**  $\uparrow/\downarrow$  **para seleccionar Res [MÚLTIPLE/2 CA] y, a continuación, pulse**  $\left(\oplus\right)$ .

> Aparecerán las opciones de [MÚLTIPLE/2 CA<sub>l</sub>

- **3 Pulse** X**/**x **para seleccionar el ajuste**  deseado y pulse  $\bigoplus$ .
	- [MÚLTIPLE]: permite reproducir el área de reproducción multicanal.
	- [2 CA]: permite reproducir el área de reproducción de 2 canales.

#### **Nota**

• Si el disco Super Audio CD no dispone de ninguna área de reproducción multicanal, no se podrá seleccionar el área de reproducción.

# **Modificación de la capa de reproducción de un disco Super Audio CD híbrido**

#### Super Audio CD

Algunos discos Super Audio CD se componen de una capa de Super Audio CD y una de CD. Puede cambiar la capa de reproducción que desea escuchar.

**1 Pulse DISPLAY (visualización) mientras el sistema se encuentre en modo de parada.**

Aparece la pantalla del menú de control en la pantalla del televisor.

**2 Pulse ↑/↓** para seleccionar **● [CAPA SUPER AUDIO CD/CD] y, a continuación, pulse**  $\left( \oplus \right)$ **.** 

#### x **Cuando la capa actual es una capa de CD**

Aparece [SUPER AUDIO CD].

# ■ Cuando la capa actual es una capa **de Super Audio CD**

Aparece [CD].

- **3** Pulse  $\oplus$  para cambiar de capa.
	- [SUPER AUDIO CD]: permite reproducir la capa de Super Audio CD. Si el sistema está reproduciendo una capa de Super Audio CD, "SA-CD" se iluminará en el visor del panel frontal.
	- [CD]: es posible reproducir la capa de CD. Si el sistema está reproduciendo una capa de CD, "CD" se iluminará en el visor del panel frontal.

#### **Nota**

- Cada función de modo de reproducción sólo funciona en la capa o área de reproducción seleccionada.
- Si selecciona una capa de CD, no podrá cambiar las áreas de reproducción.
- Las señales de audio de los discos Super Audio CD no se emiten a través de la toma HDMI OUT (salida de interfaz Multimedia de Alta Definición).

# **Reproducción de discos VIDEO CD con funciones PBC (Control de reproducción) (versión 2.0)**

# *(Reproducción PBC (Control de reproducción))*

#### VIDEO CD

Las funciones PBC (Control de reproducción) permiten realizar sencillas operaciones interactivas, funciones de búsqueda y otras operaciones similares.

La reproducción PBC (Control de reproducción) permite reproducir discos VIDEO CD de forma interactiva siguiendo las instrucciones del menú que aparece en la pantalla del televisor.

### **1 Inicie la reproducción de un VIDEO CD con funciones PBC (Control de reproducción).**

Aparece el menú correspondiente a la selección.

**2 Seleccione el número del elemento que desea mediante los botones numéricos.**

Si comete un error, pulse CLEAR (borrar) para cancelar el número.

**3 Pulse**  $\oplus$ .

# **4 Siga las instrucciones del menú para realizar operaciones interactivas.**

Consulte el manual de instrucciones suministrado con el disco, ya que el funcionamiento de la unidad puede variar según el VIDEO CD que se utilice.

### **Para volver al menú**

Pulse or RETURN (volver).

#### **Nota**

• En función del VIDEO CD, [Pulse ENTER] en el paso 3 puede aparecer como [Pulse SELECT] en el manual de instrucciones suministrado con el disco. En este caso, pulse  $\triangleright$ .

#### **Consejo**

• Para reproducir sin utilizar la función PBC (Control de reproducción), pulse  $\blacksquare \blacksquare \blacksquare$  o los botones numéricos mientras el sistema se encuentre en modo de parada para seleccionar una pista y, a continuación, pulse  $\rhd$  o  $\oplus$ . El sistema iniciará la reproducción. No es posible reproducir imágenes fijas, como un menú. Para volver al modo de reproducción PBC (Control de reproducción), pulse  $\blacksquare$  dos veces y, a continuación, pulse  $\triangleright$ .

# **Reanudación de la reproducción desde el punto en el que detuvo el disco**

#### *(Reanudación de reproducción)*

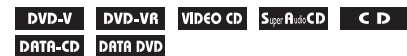

Al detener el disco, el sistema recuerda el punto en el que se ha pulsado  $\blacksquare$  y "RESUME (reanudar)" aparece en el visor del panel frontal. Siempre que no retire el disco, la reanudación de reproducción funcionará, aunque el sistema se ajuste en el modo de espera al pulsar  $\mathbb{I}/\mathbb{I}$ .

# **1 Mientras se reproduce un disco, pulse**  x **para detener la reproducción.**

"RESUME (reanudar)" aparece en el visor del panel frontal.

# **2**  $Pulse \rightharpoonup$ .

El sistema inicia la reproducción a partir del punto en el que detuvo el disco en el paso 1.

#### **Nota**

- Según el punto en el que detenga el disco, es posible que el sistema no pueda reanudar la reproducción del disco desde ese punto.
- Es posible que se borre el punto en el que haya detenido la reproducción si:
	- expulsa el disco;
	- el sistema entra en modo de espera (sólo DATA CD/DATA DVD);
	- cambia o restablece los ajustes en la pantalla de ajustes;
	- cambia el nivel de reproducción prohibida;
- pulsa FUNCTION (función) para cambiar la función;
- desconecta el cable de alimentación de ca.
- En los discos DVD-VR, VIDEO CD, Super Audio CD, CD, DATA CD o DATA DVD, el sistema recuerda el punto de reanudación de reproducción del disco actual.
- El modo de reanudación de reproducción no funciona durante la reproducción de programa y la reproducción aleatoria.
- Es posible que esta función no funcione correctamente con algunos discos.

#### **Consejo**

 $\bullet$  Para reproducir el disco desde el principio, pulse  $\blacksquare$ dos veces y, a continuación, pulse  $\triangleright$ .

# **Para escuchar un disco reproducido anteriormente mediante la reanudación de reproducción**

#### *(Reanudación multidisco)*

#### DVD-V VIDEO CD

El sistema recupera el punto donde detuvo el disco la última vez que se reprodujo y reanuda su reproducción desde este punto la siguiente vez que lo inserta. Si la memoria de reanudación de reproducción está llena, el punto de reanudación del disco más antiguo se borrará. Para activar esta función, ajuste [REANUDACIÓN MULTIDISCO] de [CONFIGURACIÓN DEL SISTEMA] en [SI]. Para obtener información detallada, consulte ["\[REANUDACIÓN MULTIDISCO\] \(sólo](#page-60-0)  [DVD VIDEO/VIDEO CD\)" \(página 61\)](#page-60-0).

#### **Nota**

• El sistema almacena los puntos de reanudación de hasta 10 discos en la memoria.

#### **Consejo**

 $\bullet$  Para reproducir el disco desde el principio, pulse  $\blacksquare$ dos veces y, a continuación, pulse  $\triangleright$ .

# **Utilización del modo de reproducción**

# <span id="page-39-0"></span>**Creación de un programa propio**

# *(Reproducción de programa)*

# VIDEO CD CD

Puede reproducir el contenido de un disco en el orden que desee mediante el establecimiento del orden de sus pistas para crear su propio programa. Es posible programar hasta 99 pistas.

# **1 Pulse DISPLAY (visualización).**

Aparece la pantalla del menú de control en la pantalla del televisor.

### **2 Pulse**  $\uparrow/\downarrow$  **para seleccionar 8 [PROGRAMA] y, a continuación, pulse .**

Aparecerán las opciones de [PROGRAMA].

**3 Pulse** X**/**x **para seleccionar [AJUSTAR**  $\rightarrow$ ] y, a continuación, pulse  $\oplus$ .

Tiempo total de las pistas programadas

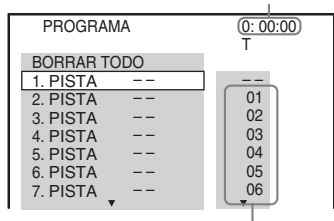

Pistas grabadas en un disco

# $\mathbf{4}$  **Pulse**  $\rightarrow$ **.**

El cursor se desplazará hasta la fila de la pista [T] (en este caso, [01]).

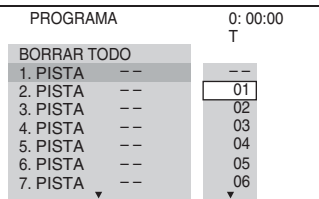

# **5 Seleccione la pista que desee programar.**

Pista seleccionada

Por ejemplo, seleccione la pista [02]. Pulse  $\mathbf{\hat{\tau}}/\mathbf{\hat{\nu}}$  para seleccionar [02] bajo [T] y, a continuación, pulse  $\oplus$ .

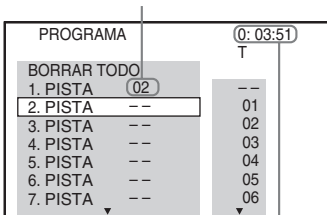

Tiempo total de las pistas programadas

**6 Para programar otras pistas, repita los pasos 4 y 5.**

Las pistas programadas se muestran según el orden seleccionado.

# **7 Pulse**  $\triangleright$  para iniciar la reproducción **de programa.**

Se inicia la reproducción de programa. Cuando el programa finalice, puede pulsar  $\triangleright$  para reiniciarlo.

# **Para volver a la reproducción normal**

Pulse CLEAR (borrar) mientras no se muestre en la pantalla del televisor la pantalla del ajuste de programa, o seleccione [NO] en el paso 3. Para reproducir de nuevo el mismo programa, seleccione [SI] en el paso 3 y pulse  $\oplus$ .

# **Para desactivar la pantalla del menú de control**

Pulse <sup>n</sup> DISPLAY (visualización) varias veces hasta que la pantalla del menú de control se desactive.

# **Para cambiar o cancelar un programa**

- **1 Siga los pasos 1 a 3 de ["Creación de un](#page-39-0)  [programa propio"](#page-39-0).**
- **2 Pulse** X**/**x **para seleccionar el número de programa de la pista que desea cambiar o cancelar.**

**Disco**

Si desea eliminar la pista del programa, pulse CLEAR (borrar).

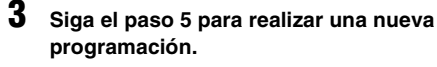

Para cancelar un programa, seleccione [--] bajo  $[T]$  y, a continuación, pulse  $\oplus$ .

# **Para cancelar todas las pistas en el orden programado**

**1 Siga los pasos 1 a 3 de ["Creación de un](#page-39-0)  [programa propio"](#page-39-0).**

**2 Pulse** X **y seleccione [BORRAR TODO].**

**3 Pulse**  $\oplus$ .

# **Nota**

• Si pulsa CLEAR (borrar) para volver al modo de reproducción normal, las funciones de reproducción aleatoria y de reproducción repetida también se cancelarán.

# **Reproducción en orden aleatorio**

# *(Reproducción aleatoria)*

# VIDEO CD Super AutoCD CD DATA-CD DATA DVD

Es posible reproducir el contenido de un disco en orden aleatorio. Al establecer la reproducción aleatoria posterior, se obtiene un orden de reproducción diferente al anterior.

# **Nota**

- Es posible que la misma canción se reproduzca de manera repetida cuando reproduzca archivos MP3.
- **1 Pulse DISPLAY (visualización) durante la reproducción.**

Aparece la pantalla del menú de control en la pantalla del televisor.

# **2 Pulse** X**/**x **para seleccionar [ALEATORIA] y, a continuación, pulse .** Aparecerán las opciones de [ALEATORIA].

- **3 Pulse** X**/**x **para seleccionar el elemento que desea reproducir en orden aleatorio.**
	- VIDEO CD/Super Audio CD/CD
	- [NO]: desactivado.

• [PISTA]: permite reproducir las pistas del disco en orden aleatorio.

#### $\blacksquare$  Durante la reproducción de **programa**

- [NO]: desactivado.
- [SI]: permite reproducir en orden aleatorio las pistas seleccionadas en la reproducción de programa.

#### $\blacksquare$  **DATA CD (excepto para archivos de vídeo)/DATA DVD (excepto para archivos de vídeo)**

- [NO]: desactivado.
- [ACTIVADO (MÚSICA)]: permite reproducir aleatoriamente archivos MP3 situados en la carpeta del disco actual. Si no hay ninguna carpeta seleccionada, se reproducirá la primera carpeta en orden aleatorio.

# **4 Pulse .**

Se inicia la reproducción aleatoria.

# **Para volver a la reproducción normal**

Pulse CLEAR (borrar) o seleccione [NO] en el paso 3.

# **Para desactivar la pantalla del menú de control**

Pulse DISPLAY (visualización) varias veces hasta que la pantalla del menú de control se desactive.

**Nota**

- No es posible utilizar la función de reproducción aleatoria con un VIDEO CD ni con un Super VCD con reproducción PBC (Control de reproducción).
- Si pulsa CLEAR (borrar) para volver al modo de reproducción normal, las funciones de reproducción de programa y de reproducción repetida también se cancelarán.

# **Reproducción repetida**

# *(Reproducción repetida)*

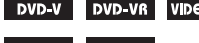

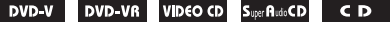

# DATA-CD DATA DVD

Es posible reproducir el contenido de un disco de manera repetida.

Puede utilizar una combinación de los modos de reproducción de programa y aleatoria.

# **1 Pulse DISPLAY (visualización) durante la reproducción.**

Aparece la pantalla del menú de control en la pantalla del televisor.

**2 Pulse**  $\uparrow/\downarrow$  **para seleccionar**  $\bullet$ **[REPETICION] y, a continuación, pulse .**

Aparecen las opciones de [REPETICION].

# **3 Pulse** X**/**x **para seleccionar el elemento que desea repetir.**

# **DVD VIDEO/DVD-VR**

- [NO]: desactivado.
- [DISCO]: permite repetir todos los títulos del disco.
- [TITULO]: permite repetir el título actual de un disco.
- [CAPITULO]: permite repetir el capítulo actual de un disco.

### $\blacksquare$  **VIDEO CD/Super Audio CD/CD**

- [NO]: desactivado.
- [DISCO]: permite repetir todas las pistas del disco.
- [PISTA]: permite repetir la pista actual.

# x **DATA CD/DATA DVD**

- [NO]: desactivado.
- [DISCO]: permite repetir todas las carpetas del disco.
- [CARPETA]: permite repetir la carpeta actual.
- [PISTA] (sólo archivos MP3): permite repetir el archivo actual.
- [ARCHIVO] (sólo archivos de vídeo): permite repetir el archivo actual.

# **4 Pulse .**

El elemento queda seleccionado.

# **Para volver a la reproducción normal**

Pulse CLEAR (borrar) o seleccione [NO] en el paso 3.

# **Para desactivar la pantalla del menú de control**

Pulse DISPLAY (visualización) varias veces hasta que la pantalla del menú de control se desactive.

#### **Nota**

- No es posible utilizar la función de reproducción repetida con un VIDEO CD ni con un Super VCD con reproducción PBC (Control de reproducción).
- Si el sistema reproduce un DATA CD/DATA DVD que contiene archivos MP3 y archivos de imagen JPEG, y el tiempo de reproducción no coincide, el sonido no coincidirá con las imágenes.
- Si pulsa CLEAR (borrar) para volver al modo de reproducción normal, las funciones de reproducción de programa y de reproducción aleatoria también se cancelarán.

# **Disco**

# **Búsqueda o selección de contenido de un disco**

# **Utilización del menú del DVD**

#### DVD-V

Los discos DVD se dividen en muchas secciones, las cuales componen una imagen o pieza de música. Estas secciones se llaman "títulos". Si reproduce un DVD que contiene varios títulos, utilice DVD TOP MENU (menú principal del DVD) para seleccionar el título que desee.

Si reproduce un disco DVD que permite seleccionar elementos como el idioma de los subtítulos y el idioma del sonido, seleccione estos elementos mediante DVD MENU (menú del DVD).

**1 Pulse DVD TOP MENU (menú principal del DVD) o DVD MENU (menú del DVD).**

Aparece el menú del disco en la pantalla del televisor.

El contenido del menú varía según el disco.

- **2 Pulse** C**/**X**/**x**/**c **o los botones numéricos para seleccionar el elemento que desea reproducir o modificar.**
- **3 Pulse**  $\oplus$ .

# **Para visualizar el menú del DVD en la pantalla del menú de control**

**1 Pulse DISPLAY (visualización) durante la reproducción.**

> Aparece la pantalla del menú de control en la pantalla del televisor.

**2 Pulse ↑/↓** para seleccionar **C [MENÚ DEL DISCO] y, a continuación, pulse**  $\left(\oplus\right)$ .

Aparecerán las opciones de [MENÚ DEL DISCO].

- **3 Pulse** X**/**x **para seleccionar [MENÚ] o [MENÚ PRINCIPAL].**
- $4$  **Pulse**  $\oplus$ .

# **Para desactivar la pantalla del menú de control**

Pulse DISPLAY (visualización) varias veces hasta que la pantalla del menú de control se desactive.

# **Selección de un título original o un título editado de un DVD-VR**

# **DVD-VR**

Esta función se encuentra disponible únicamente para discos DVD-VR que dispongan de listas de reproducción creadas.

**1 Pulse DISPLAY (visualización) mientras el sistema se encuentre en modo de parada.**

Aparece la pantalla del menú de control en la pantalla del televisor.

**2 Pulse** X**/**x **para seleccionar [ORIGINAL/PLAY LIST] y, a continuación, pulse**  $\oplus$ **.** 

> Aparecerán las opciones de [ORIGINAL/ PLAY LIST].

# **3** Pulse  $\uparrow\downarrow\downarrow$  para seleccionar un ajuste.

- [PLAY LIST]: permite reproducir los títulos en el orden de la lista de reproducción existente.
- [ORIGINAL]: permite reproducir los títulos grabados originalmente.
- $4$  **Pulse**  $\oplus$ .

# **Búsqueda de un título/ capítulo/pista/escena, etc.**

DVD-V DVD-VR VIDEO CD Super AutoCD CD

### DATA-CD DATA DVD

Puede buscar en un DVD VIDEO/DVD-VR por título o por capítulo y puede buscar en un VIDEO CD/Super Audio CD/CD/DATA CD/ DATA DVD por pista, índice o escena. Para los discos tipo DATA CD/DATA DVD, se puede buscar por carpeta o archivo. Dado que los

títulos y pistas de un disco tienen asignados números exclusivos, podrá seleccionar el título o pista que desee introduciendo su número. Si lo desea, también puede buscar una escena mediante el código de tiempo.

**1 Pulse DISPLAY (visualización). (Si [MULTIMEDIA] está ajustado en [MÚSICA/FOTO], pulse DISPLAY (visualización) dos veces.)**

Aparece la pantalla del menú de control en la pantalla del televisor.

# **2 Pulse** X**/**x **para seleccionar el método de búsqueda.**

Ejemplo: **[CAPITULO]** 

Se selecciona [\*\* (\*\*)] (\*\* hace referencia a un número).

El número entre paréntesis indica el número total de títulos, capítulos, pistas, índices, escenas, carpetas o archivos.

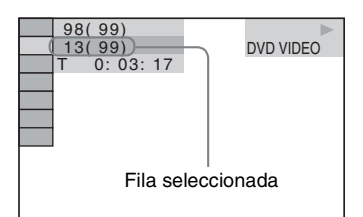

 $3$  **Pulse**  $\oplus$ .

 $[**(**)]$  cambia a  $[--(**)]$ .

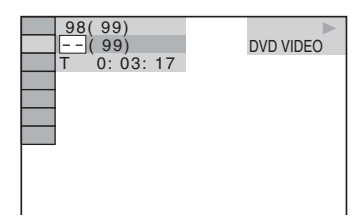

**4 Pulse** X**/**x **o los botones numéricos para seleccionar el número de título, capítulo, pista, índice, escena, etc. que desee.**

Si comete un error, pulse CLEAR (borrar) para cancelar el número.

# $\overline{5}$  **Pulse**  $\oplus$ .

El sistema inicia la reproducción a partir del número seleccionado.

#### **Consejo**

• Cuando la pantalla del menú de control esté apagada, pulse los botones numéricos y  $\oplus$  para buscar un capítulo (DVD VIDEO/DVD-R/DVD-RW), una pista (VIDEO CD/Super Audio CD/CD) o archivo (DATA CD/DATA DVD (archivo de vídeo)).

# **Para buscar una escena mediante el código de tiempo**

# DVD-V DVD-VR

**1 En el paso 2, seleccione [TIEMPO].**

> Se selecciona [T \*\*:\*\*:\*\*] (tiempo de reproducción del título actual).

**2 Pulse**  $\oplus$ .

[T \*\*:\*\*:\*\*] cambia a [T --:--:--].

**3 Introduzca el código de tiempo con los botones numéricos.**

Por ejemplo, para encontrar una escena situada a 2 horas, 10 minutos y 20 segundos del comienzo, pulse: 2, 1, 0, 2, 0 ([2:10:20]).

**Pulse**  $\oplus$ .

# **Nota**

• No es posible buscar una escena de un DVD+RW mediante el código de tiempo.

# **Reproducción de archivos MP3/archivos de imagen JPEG**

#### DATA-CD DATA DVD

Es posible reproducir archivos MP3 o archivos de imagen JPEG:

- que tengan la extensión ".mp3" (archivo MP3) o ".jpg"/".jpeg" (archivo de imagen JPEG);
- que sean compatibles con el formato de archivo de imagen DCF\*.
- \* "Design rule for Camera File system" (Norma de diseño para el sistema de archivos de cámaras): estándares de imagen para cámaras digitales regulados por la Japan Electronics and Information Technology Industries Association (JEITA (Asociación de industrias de Tecnologías de Electrónicos y de información de Japón)).

#### **Nota**

- El sistema reproducirá cualquier archivo que presente la extensión ".mp3", ".jpg" o ".jpeg", aunque su formato no sea MP3 o JPEG. Al reproducir estos tipos de archivos, es posible que se genere un ruido intenso que podría dañar el sistema de altavoces.
- El sistema no reproduce el formato de audio MP3PRO.
- El sistema reconoce hasta 200 carpetas y no reproduce las carpetas después del número 200. (En función de la configuración de carpeta, es posible que el número de carpetas que el sistema puede reconocer disminuya.)
- El sistema puede reconocer un máximo de 150 archivos MP3 o archivos de imagen JPEG en una carpeta.
- Es posible que el sistema tarde más tiempo en iniciar la reproducción de archivos cuando pase a la carpeta siguiente o salte a otras carpetas.
- Es posible que el sistema no pueda reproducir determinados tipos de archivos de imagen JPEG (por ejemplo, un archivo de imagen JPEG de tamaño inferior a 8 (ancho)  $\times$  8 (altura)).

# <span id="page-44-0"></span>**Selección de archivos MP3 o carpetas**

**1 Pulse FUNCTION (función) varias veces hasta que aparezca "DVD" en el visor del panel frontal.**

**2 Cargue un DATA CD o DATA DVD.**

Después de cargar el disco, aparecerá la lista de carpetas en la pantalla del televisor.

# **3 Pulse**  $\textcircled{}$  **DISPLAY** (visualización).

Aparece la pantalla del menú de control en la pantalla del televisor.

**4 Pulse** X**/**x **para seleccionar [MULTIMEDIA] y, a continuación, pulse .**

Aparecerán las opciones de [MULTIMEDIA].

**5 Si selecciona [MÚSICA], pulse DVD MENU. Si selecciona una opción distinta de [MÚSICA], pulse** X**/**x **para seleccionar [MÚSICA] y, a**  continuación, pulse  $\oplus$ .

> Aparece una lista con las carpetas que contienen archivos MP3.

La carpeta seleccionada aparecerá resaltada en amarillo.

LISTA DE CARPETAS 02 1st Album (1986) 03 In the Middle of Nowhere (1986) 04 Ready for Romance (1986) 05 In the Garden of Venus (1987) 06 Romantic Warriors (1987) 07 Back for Good (1988) 08 Alone (1999) 01 Let's Talk About Love (1985)

### **6 Pulse** X**/**x **para seleccionar una carpeta.**

### ■ Para reproducir los archivos MP3 de **una carpeta**

Pulse  $\triangleright$  para iniciar la reproducción de la carpeta seleccionada.

#### **Para seleccionar un archivo MP3** Pulse  $\bigoplus$ .

Aparecerá la lista de archivos que contiene la carpeta.

```
LISTA DE PISTAS
03 In the Middle of Nowher...
01_Geronimo_s_Cadillac<br>02_Riding_On_A_White_Swan
03_Give_Me_Peace_On_Earth
04_Sweet_Little_Shella
05_Ten_Thousand_Lonely_Drums
06_Lonely_Tears_In_Chinatown
07_In_Shaire
```
Pulse  $\uparrow/\downarrow$  para seleccionar un archivo y pulse  $\left(\oplus\right)$ .

El sistema inicia la reproducción del archivo seleccionado. Para desactivar la lista de archivos, pulse DVD MENU (menú del DVD). Si pulsa de nuevo DVD MENU (menú del DVD), aparecerá la lista de carpetas.

# **Para ir a la página anterior o siguiente**

Pulse  $\bullet \rightarrow / \leftarrow \bullet$ .

# **Para detener la reproducción**

Pulse  $\blacksquare$ 

# **Para reproducir el archivo MP3 anterior o siguiente**

Pulse  $\rightarrow$  para reproducir el siguiente archivo MP3. Pulse  $\blacktriangleleft$  dos veces para reproducir el archivo MP3 anterior.

 $Si$  pulsa  $\blacktriangleleft$  una vez, podrá ir al principio del archivo MP3 actual.

Tenga en cuenta que puede seleccionar la  $carpeta$  siguiente si continúa pulsando  $\blacktriangleright$  tras el último archivo de la carpeta actual, pero no podrá volver a la carpeta anterior si pulsa  $\blacktriangleleft$ . Para volver a la carpeta anterior, selecciónela de la lista de carpetas.

# **Para volver a la pantalla anterior**

Pulse & RETURN (volver).

# **Para encender o apagar la pantalla**

Pulse DVD MENU (menú del DVD).

# **Otras operaciones**

Consulte ["Otras operaciones" \(página 35\).](#page-34-0)

# <span id="page-45-0"></span>**Selección de carpetas o archivos de imagen JPEG**

- **1 Pulse FUNCTION (función) varias veces hasta que aparezca "DVD" en el visor del panel frontal.**
- **2 Cargue un DATA CD o DATA DVD.** Después de cargar el disco, aparecerá la lista de carpetas en la pantalla del televisor.

# **3 Pulse m** DISPLAY (visualización).

Aparece la pantalla del menú de control en la pantalla del televisor.

# **4 Pulse**  $\uparrow/\downarrow$  **para seleccionar p**<sup>ri</sup>n</del> **[MULTIMEDIA] y, a continuación, pulse .**

Aparecerán las opciones de [MULTIMEDIA].

**5 Si selecciona [FOTO], pulse DVD MENU. Si selecciona una opción distinta de [FOTO], pulse** X**/**x **para seleccionar [FOTO] y, a continuación,**   $pulse$  $\oplus$ .

Aparece una lista con las carpetas que contienen archivos JPEG.

La carpeta seleccionada aparecerá resaltada en amarillo.

LISTA DE CARPETAS

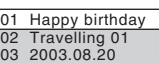

- 04 Flowers 05 Travelling 02
- 06 Animals
- 00 Animals 08 2003.12.03
- 

**6 Pulse** X**/**x **para seleccionar una carpeta.**

> ■ Para ir a la página anterior o **siguiente** Pulse  $\bullet \rightarrow / \leftarrow \bullet$ .

# ■ Para reproducir los archivos de **imagen JPEG de una carpeta**

Pulse  $\triangleright$  para iniciar la reproducción de la carpeta seleccionada.

Las imágenes JPEG se reproducirán como una presentación de diapositivas. Puede cambiar el intervalo de la presentación de diapositivas [\(página 48\)](#page-47-0) y añadir efectos a la presentación [\(página 48\)](#page-47-1).

#### ■ Para seleccionar un archivo de **imagen JPEG mostrando el navegador de imágenes**

Pulse PICTURE NAVI (navegación por las imágenes).

Las vistas previas de los archivos de imagen JPEG de la carpeta aparecen en 16 subpantallas.

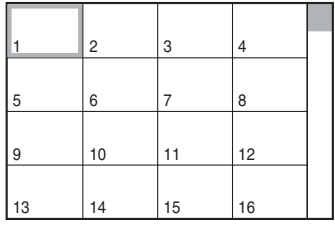

Pulse  $\leftarrow/\leftarrow/\leftarrow\rangle$  para seleccionar el archivo de imagen JPEG que desee visualizar y, a continuación, pulse  $\oplus$ .

Para volver a la pantalla anterior, pulse  $\delta$ RETURN (volver).

# **Para reproducir el archivo de imagen JPEG anterior o siguiente**

Pulse  $\rightarrow$ / $\leftarrow$  cuando no aparezca la pantalla del menú de control. Tenga en cuenta que puede seleccionar la carpeta siguiente si continúa pulsando  $\rightarrow$  tras la última imagen de la carpeta actual, pero no podrá volver a la carpeta anterior si pulsa  $\leftarrow$ . Para volver a la carpeta anterior, selecciónela de la lista de carpetas.

# **Para girar un archivo de imagen JPEG**

Cuando aparezca un archivo de imagen JPEG en la pantalla del televisor, podrá girar el archivo de imagen JPEG en incrementos de 90 grados. Pulse ↑/↓ mientras visualiza un archivo de imagen JPEG.

Pulse CLEAR (borrar) para volver a la visualización normal.

#### **Nota**

• El archivo de imagen JPEG no se puede girar cuando la opción [RESOLUCIÓN JPEG] de [CONFIGURACIÓN HDMI] se ajusta en [(1920 *×*  1080i) AR ] o [(1920 *×* 1080i) AR] [\(página 59\)](#page-58-0).

# **Para detener la reproducción**

Pulse  $\blacksquare$ 

# **Para encender o apagar la pantalla**

Pulse DVD MENU (menú del DVD).

# **Otras operaciones**

Consulte ["Otras operaciones" \(página 35\)](#page-34-0).

# **Reproducción de una presentación de diapositivas con sonido**

Para reproducir una presentación de diapositivas con sonido, coloque primero los archivos MP3 y de imagen JPEG en la misma carpeta de un DATA CD o DATA DVD.

**1 Pulse FUNCTION (función) varias veces hasta que aparezca "DVD" en el visor del panel frontal.**

# **2 Cargue un DATA CD o DATA DVD.**

Después de cargar el disco, aparecerá la lista de carpetas en la pantalla del televisor.

**3** Pulse m DISPLAY (visualización).

Aparece la pantalla del menú de control en la pantalla del televisor.

**4 Pulse**  $\uparrow/\downarrow$  **para seleccionar p b [MULTIMEDIA] y, a continuación, pulse .**

Aparecerán las opciones de [MULTIMEDIA].

**5 Si selecciona [MÚSICA/FOTO], pulse DVD MENU. Si selecciona una opción distinta de [MÚSICA/FOTO], pulse** X**/**x **para seleccionar [MÚSICA/FOTO] y, a**  continuación, pulse  $\left(\oplus\right)$ .

Aparece la lista de carpetas.

# **6 Pulse** X**/**x **para seleccionar la carpeta**  deseada y pulse  $\triangleright$ .

El sistema inicia la reproducción de la carpeta seleccionada.

Para activar o desactivar la lista de carpetas, pulse DVD MENU (menú del DVD) varias veces.

# **Nota**

• Si reproduce archivos MP3 y de imagen JPEG de gran tamaño a la vez, es posible que se omita el sonido. Sony recomienda ajustar la velocidad de bits de MP3 en 128 kbps o inferior cuando cree el archivo. Si se sigue omitiendo el sonido, reduzca el tamaño del archivo de imagen JPEG.

# <span id="page-47-0"></span>**Selección de la duración de la presentación de diapositivas de los archivos de imagen JPEG**

**1 Pulse DISPLAY (visualización). (Si [MULTIMEDIA] está ajustado en [MÚSICA/FOTO], pulse DISPLAY (visualización) dos veces.)**

Aparece la pantalla del menú de control en la pantalla del televisor.

# **2 Pulse** X**/**x **para seleccionar [INTERVALO] y, a continuación, pulse .**

Aparecerán las opciones de [INTERVALO].

**3 Pulse** X**/**x **para seleccionar un ajuste.**

- [NORMAL]: permite ajustar la duración estándar.
- [RÁPIDO]: permite ajustar la duración en menos tiempo que [NORMAL].
- [LENTO 1]: permite ajustar la duración en más tiempo que [NORMAL].
- [LENTO 2]: permite ajustar la duración en más tiempo que [LENTO 1].
- **4 Pulse .**

# **Nota**

• Es posible que algunos archivos de imagen JPEG tarden más tiempo en mostrarse que con la opción seleccionada. Esto ocurre, en especial, con los archivos de imagen JPEG progresivos o los archivos de imagen JPEG de 3 000 000 de píxeles o más.

# <span id="page-47-1"></span>**Selección de un efecto para los archivos de imagen JPEG de la presentación de diapositivas**

**1 Pulse DISPLAY (visualización). (Si [MULTIMEDIA] está ajustado en [MÚSICA/FOTO], pulse DISPLAY (visualización) dos veces.)**

Aparece la pantalla del menú de control en la pantalla del televisor.

- **2 Pulse** X**/**x **para seleccionar [EFECTO] y, a continuación, pulse .**
	- Aparecerán las opciones de [EFECTO].
- **3 Pulse** X**/**x **para seleccionar un ajuste.**
	- [MODO 1]: el archivo de imagen JPEG aparece por barrido descendente.
	- [MODO 2]: el archivo de imagen JPEG se ensancha de izquierda a derecha de la pantalla del televisor.
	- [MODO 3]: el archivo de imagen JPEG se ensancha desde el centro de la pantalla del televisor.
	- [MODO 4]: los efectos de imagen se aplican a los archivos de imagen JPEG de forma aleatoria.
	- [MODO 5]: el siguiente archivo de imagen JPEG se desliza sobre la imagen anterior.
	- [NO]: desactivado.
- $4$  **Pulse**  $\oplus$ .

# **Nota**

• El ajuste [EFECTO] no se aplica cuando la opción [RESOLUCIÓN JPEG] de [CONFIGURACIÓN HDMI] se ajusta en [(1920 × 1080i) AR □ o [(1920 *×* 1080i) AR] [\(página 59\).](#page-58-0)

# **Selección de la prioridad de reproducción de los tipos de archivo**

Es posible seleccionar la prioridad de reproducción si un disco contiene archivos en distintos formatos (archivos MP3, archivos de imagen JPEG o archivos de vídeo).

**1 Pulse FUNCTION (función) varias veces hasta que aparezca "DVD" en el visor del panel frontal.**

# **2 Cargue un DATA CD o DATA DVD.**

Después de cargar el disco, aparecerá la lista de carpetas en la pantalla del televisor.

# **3 Pulse**  $\textcircled{}$  **DISPLAY** (visualización).

Aparece la pantalla del menú de control en la pantalla del televisor.

**Disco**

# **4 Pulse**  $\uparrow/\downarrow$  **para seleccionar p**<sup>r</sup>a **[MULTIMEDIA] y, a continuación, pulse .**

Aparecerán las opciones de [MULTIMEDIA].

# **5 Pulse** X**/**x **para seleccionar un ajuste.**

- [MÚSICA/FOTO]: puede reproducir los archivos de imagen JPEG y los archivos MP3 de la misma carpeta en forma de presentación de diapositivas.
- [MÚSICA]: la reproducción de archivos MP3 tiene prioridad.
- [VIDEO]: la reproducción de archivos de vídeo tiene prioridad.
- [FOTO]: la reproducción de archivos de imagen JPEG tiene prioridad. Es posible reproducir archivos de imagen JPEG en forma de presentación de diapositivas.

# $\mathbf{6}$  **Pulse**  $\oplus$ .

Para obtener más información acerca de la prioridad de reproducción de los tipos de archivos con el ajuste [MULTIMEDIA], consulte ["Prioridad de reproducción de los](#page-117-0)  [tipos de archivos" \(página 118\)](#page-117-0).

# **Visualización de una lista de archivos MP3 o archivos de imagen JPEG**

**1 Pulse DISPLAY (visualización) durante la reproducción.**

> Aparece la pantalla del menú de control en la pantalla del televisor.

**2 Pulse** X**/**x **para seleccionar [EXAMINANDO] y, a continuación,**   $pulse (+)$ .

> Aparecen las opciones de [EXAMINANDO].

# **3** Pulse  $\uparrow/\downarrow$  para seleccionar la lista deseada y, a continuación, pulse  $\overline{a}$ .

• [LISTA DE CARPETAS]: aparece la lista de carpetas. Realice el paso 6 de ["Selección de archivos MP3 o carpetas"](#page-44-0)  [\(página 45\)](#page-44-0) o de ["Selección de carpetas o](#page-45-0)  [archivos de imagen JPEG" \(página 46\).](#page-45-0)

• [LISTA DE IMÁGENES] (solo archivos de imagen JPEG): las vistas previas de los archivos de imagen JPEG de la carpeta aparecen en 16 subpantallas. Realice el paso 6 de ["Selección de carpetas o](#page-45-0)  [archivos de imagen JPEG" \(página 46\).](#page-45-0)

# **Visualización de los archivos de vídeo**

DATA-CD DATA DVD

# **Acerca de los archivos de vídeo**

Es posible reproducir archivos de vídeo DivX y archivos de vídeo MPEG4.

 $DivX^{\circledR}$  es una tecnología de compresión de archivos de vídeo desarrollada por DivX, Inc. Este es un producto oficial de  $DivX^{\circledR}$  Certified. Puede reproducir discos DATA CD o DATA DVD que contengan archivos de vídeo  $DivX^{\otimes}$ .

# **DATA CD o DATA DVD que el sistema puede reproducir**

Este sistema sólo reproduce discos DATA CD cuyo formato es ISO 9660 Level 1 o Level 2 o Joliet, y DATA DVD del formato UDF (Universal Disk Format (formato universal del disco)).

Consulte el manual de instrucciones suministrado con las unidades de disco y el software de grabación (no suministrado) para obtener información detallada acerca del formato de grabación.

# **Acerca del orden de reproducción de datos de discos DATA CD o DATA DVD**

Tenga en cuenta que el orden de reproducción puede no ser aplicable en función del software utilizado para crear el archivo de vídeo, o bien si hay más de 200 carpetas y más de 150 archivos de vídeo en cada una de ellas.

#### **Nota**

• Es posible que el sistema no pueda reproducir algunos discos DATA CD/DATA DVD creados en el formato Packet Write.

# **Archivos de vídeo DivX que el sistema puede reproducir**

El sistema puede reproducir datos grabados en el formato DivX con la extensión ".avi" o ".divx". El sistema no reproducirá archivos con la extensión ".avi" o ".divx" si no contienen datos de vídeo DivX.

#### **Nota**

- Es posible que el sistema no pueda reproducir un archivo de vídeo DivX si éste se ha combinado a partir de dos archivos o más.
- El sistema no puede reproducir archivos de vídeo DivX con tamaños superiores a 720 (ancho)  $\times$  576 (altura) o 2 GB.
- Según el archivo de vídeo DivX, es posible que el sonido salte o que éste no esté sincronizado con las imágenes de la pantalla del televisor.
- El sistema no puede reproducir algunos archivos de vídeo DivX con una duración superior a 3 horas.
- Según el archivo de vídeo DivX, es posible que la imagen se interrumpa o que no se visualice con nitidez, en cuyo caso se recomienda crear el archivo con una velocidad de bits más baja. Si aun se produce ruido, se recomienda usar el formato de audio MP3. No obstante, tenga en cuenta que este sistema no cumple con el formato WMA (Windows Media Audio) para la reproducción de archivos DivX.
- Debido a la tecnología de compresión que se utiliza para los archivos de vídeo DivX, es posible que la imagen tarde unos instantes en aparecer tras pulsar  $\triangleright$ .

# **Archivos de vídeo MPEG4 que el sistema puede reproducir**

El sistema puede reproducir datos grabados en el formato de archivo MP4 con la extensión ".mp4" o ".m4v". El sistema no reproducirá archivos con la extensión ".mp4" o ".m4v" si éstos no contienen vídeo MPEG4.

### **Nota**

• No se puede garantizar la compatibilidad con todo el software de escritura o codificación de archivos de vídeo MPEG4, dispositivos y soportes de grabación.

# <span id="page-49-0"></span>**Selección de una carpeta**

**1 Pulse FUNCTION (función) varias veces hasta que aparezca "DVD" en el visor del panel frontal.**

# **2 Cargue un DATA CD o DATA DVD.**

Después de cargar el disco, aparecerá la lista de carpetas en la pantalla del televisor.

# **Disco**

# **3 Pulse DISPLAY (visualización).**

Aparece la pantalla del menú de control en la pantalla del televisor.

# **4 Pulse** X**/**x **para seleccionar [MULTIMEDIA] y, a continuación, pulse .**

Aparecerán las opciones de [MULTIMEDIA].

**5 Si selecciona [VIDEO], pulse DVD MENU. Si selecciona una opción distinta de [VIDEO], pulse** X**/**x **para seleccionar [VIDEO] y, a continuación,**   $pulse$  $\oplus$ .

> Aparecerá una lista con las carpetas que contienen archivos de vídeo.

La carpeta seleccionada aparecerá resaltada en amarillo.

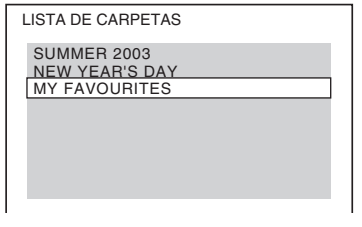

# **6 Pulse** X**/**x **para seleccionar la carpeta que desee reproducir.**

# **7 Pulse**  $\triangleright$ .

El sistema inicia la reproducción de la carpeta seleccionada.

Para obtener información acerca de cómo seleccionar los archivos de vídeo, consulte ["Selección de un archivo de vídeo"](#page-50-0)  [\(página 51\).](#page-50-0)

# **Para ir a la página anterior o siguiente**

Pulse  $\bullet \rightarrow / \leftarrow \bullet$ .

# **Para detener la reproducción**

Pulse  $\blacksquare$ .

# **Para encender o apagar la pantalla**

Pulse DVD MENU (menú del DVD).

# **Otras operaciones**

Consulte ["Otras operaciones" \(página 35\)](#page-34-0).

# <span id="page-50-0"></span>**Selección de un archivo de vídeo**

# **1 Después del paso 6 de "[Selección de](#page-49-0)  [una carpeta](#page-49-0)**", pulse  $\oplus$ .

Aparecerá la lista de archivos que contiene la carpeta.

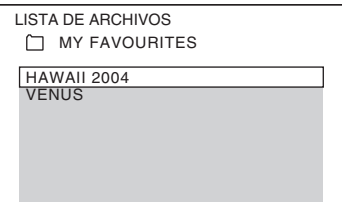

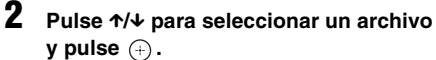

Se iniciará la reproducción del archivo seleccionado.

# **Para ir a la página anterior o siguiente**

Pulse  $\bullet \rightarrow / \leftarrow \bullet$ .

# **Para volver a la pantalla anterior**

Pulse <sup>2</sup> RETURN (volver).

# **Para detener la reproducción** Pulse  $\blacksquare$

# **Para reproducir el archivo de vídeo anterior o siguiente sin activar la lista de archivos anterior**

Para seleccionar el archivo de vídeo anterior o siguiente de la misma carpeta, pulse  $\blacktriangleright\blacktriangleright$ //<4. Además, para seleccionar el primer archivo de la carpeta siguiente, pulse **>>** durante la reproducción del último archivo de la carpeta actual. Tenga en cuenta que no puede volver a la carpeta anterior pulsando  $\blacktriangleleft$ . Para volver a la carpeta anterior, selecciónela de la lista de carpetas.

# **Consejo**

• Si se preajusta el número de visualizaciones, es posible reproducir un archivo de vídeo DivX el número de veces que indique dicho número preajustado. Se cuentan los eventos siguientes:

- cuando se apaga el sistema;
- cuando se reproduce otro archivo;
- cuando se abre la bandeja de discos.

# **Visualización de una lista de archivos de vídeo**

**1 Pulse DISPLAY (visualización) durante la reproducción.**

> Aparece la pantalla del menú de control en la pantalla del televisor.

**2 Pulse 1/4 para seleccionar Fig. [EXAMINANDO] y, a continuación,**   $pulse$ <sub>(+)</sub>.

> Aparecen las opciones de [EXAMINANDO].

**3 Pulse** X**/**x **para seleccionar [LISTA DE CARPETAS] y, a continuación, pulse .**

Aparece la lista de carpetas. Realice el paso 6 de ["Selección de una carpeta"](#page-49-0)  [\(página 50\)](#page-49-0).

# **Ajuste del retardo entre la imagen y el sonido**

# *[A/V SYNC]*

DVD-V DVD-VR VIDEO CD DATA-CD DATA DVD

Si el sonido no coincide con la imagen de la pantalla del televisor, puede ajustar el retardo entre la imagen y el sonido.

- **1 Pulse DISPLAY (visualización).** Aparece la pantalla del menú de control en la pantalla del televisor.
- **2 Pulse ↑/↓** para seleccionar **External** [A/V **SYNC]** y, a continuación, pulse  $\oplus$ .

Aparecerán las opciones de [A/V SYNC].

# **3 Pulse** X**/**x **para seleccionar un ajuste.**

- [NO]: desactivado.
- [SI]: permite ajustar el retardo entre la imagen y el sonido.
- $4$  **Pulse**  $\oplus$ .

# **Nota**

• En función del flujo de entrada, es posible que el ajuste [A/V SYNC] no resulte efectivo.

# <span id="page-52-0"></span>**Restricción de la reproducción del disco**

# *[REPRODUCCIÓN PROHIBIDA]*

## DVD-V

La función [REPRODUCCIÓN PROHIBIDA] permite restringir la reproducción de discos DVD que presentan clasificaciones. Las escenas podrán bloquearse o sustituirse por otras. La restricción de reproducción se puede ajustar si se registra una contraseña. Cuando se activa la función [REPRODUCCIÓN PROHIBIDA], se debe introducir la contraseña para reproducir los discos restringidos.

- **1 Pulse FUNCTION (función) varias veces hasta que aparezca "DVD" en el visor del panel frontal.**
- **2 Pulse DISPLAY (visualización) mientras el sistema se encuentre en modo de parada.**

Aparece la pantalla del menú de control en la pantalla del televisor.

- **3 Pulse**  $\uparrow/\downarrow$  **para seleccionar**  $\frac{3}{2}$ **[AJUSTE] y, a continuación, pulse .** Aparecerán las opciones de [AJUSTE].
- **4 Pulse** X**/**x **para seleccionar [PERSONALIZADO] y, a continuación, pulse**  $\oplus$ .

Aparece la pantalla de ajustes.

**5 Pulse** X**/**x **para seleccionar [CONFIGURACIÓN DEL SISTEMA] y, a**  continuación, pulse  $\left(\oplus\right)$ .

> Aparecerán las opciones de [CONFIGURACIÓN DEL SISTEMA].

**6 Pulse** X**/**x **para seleccionar [REPRODUCCIÓN PROHIBIDA → 1 y, a** continuación, pulse  $\left(\oplus\right)$ .

### ■ Si no ha introducido ninguna **contraseña**

Aparecerá la pantalla de registro de contraseñas nuevas.

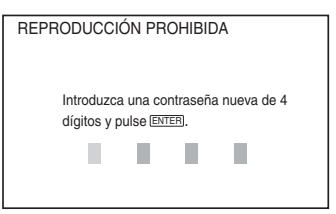

Introduzca una contraseña de 4 dígitos con los botones numéricos y, a continuación, pulse  $\oplus$ .

Aparecerá la pantalla de confirmación de contraseña.

■ Si ya ha registrado una contraseña Aparecerá la pantalla de introducción de la contraseña.

**7 Introduzca o vuelva a introducir la contraseña de 4 dígitos con los botones numéricos y, a continuación,**   $pulse$  $(+)$ .

Aparecerá la pantalla de ajuste del nivel de limitación de reproducción.

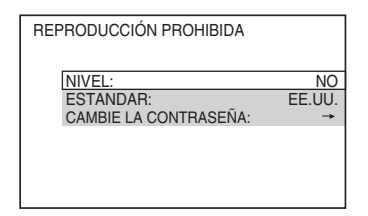

**8 Pulse** X**/**x **para seleccionar [ESTANDAR] y, a continuación, pulse .**

Aparecen los elementos de selección para [ESTANDAR].

**9 Pulse** X**/**x **para seleccionar un área geográfica, como nivel de limitación de la reproducción, y, a continuación, pulse**  $\left(\oplus\right)$ .

El área quedará seleccionada.

Cuando seleccione [OTROS  $\rightarrow$ ], seleccione e introduzca el código estándar de la ["Lista de códigos de zonas de bloqueo](#page-118-0)  [de seguridad" \(página 119\)](#page-118-0) mediante los botones numéricos.

# **10 Pulse** X**/**x **para seleccionar [NIVEL] y, a continuación, pulse**  $\oplus$ **.**

Aparecen los elementos de selección para [NIVEL].

# **11 Pulse** X**/**x **para seleccionar el nivel deseado y, a continuación, pulse .**

El ajuste de [REPRODUCCIÓN PROHIBIDA] se habrá completado. Cuanto menor sea el valor, más estricta será la limitación.

# **Para desactivar la función [REPRODUCCIÓN PROHIBIDA]**

Ajuste [NIVEL] en [NO] en el paso 11.

# **Para reproducir un disco que tenga activada la [REPRODUCCIÓN PROHIBIDA]**

**Carque el disco y pulse**  $\triangleright$ **.** 

Aparecerá la pantalla de introducción de la contraseña.

# **2 Introduzca la contraseña de 4 dígitos con los botones numéricos y, a**  continuación, pulse  $\circled$ .

El sistema iniciará la reproducción.

# **Consejo**

• Si olvida la contraseña, extraiga el disco y repita los pasos 1 a 6 de ["Restricción de la reproducción del](#page-52-0)  [disco" \(página 53\)](#page-52-0). Cuando el sistema le solicite la contraseña, introduzca "199703" mediante los botones numéricos y pulse  $\oplus$ . La pantalla solicitará que introduzca una contraseña nueva de 4 dígitos. Tras introducir una nueva contraseña de 4 dígitos, vuelva a insertar el disco en la unidad y pulse  $\triangleright$ . Cuando aparezca la pantalla de introducción de la contraseña, introduzca la nueva contraseña.

# **Modificación de la contraseña**

- **1 Pulse FUNCTION (función) varias veces hasta que aparezca "DVD" en el visor del panel frontal.**
- **2 Pulse DISPLAY (visualización) mientras el sistema se encuentre en modo de parada.**

Aparece la pantalla del menú de control en la pantalla del televisor.

**3** Pulse  $\uparrow/\downarrow$  para seleccionar **[AJUSTE] y, a continuación, pulse .**

Aparecerán las opciones de [AJUSTE].

**4 Pulse** X**/**x **para seleccionar [PERSONALIZADO] y, a continuación,**   $pulse$  $\oplus$ .

Aparece la pantalla de ajustes.

**5 Pulse** X**/**x **para seleccionar [CONFIGURACIÓN DEL SISTEMA] y, a**  continuación, pulse  $\left(\oplus\right)$ .

Aparecerán las opciones de [CONFIGURACIÓN DEL SISTEMA].

**6 Pulse** X**/**x **para seleccionar [REPRODUCCIÓN PROHIBIDA → 1 y, a** continuación, pulse  $\oplus$ .

Aparecerá la pantalla de introducción de la contraseña.

- **7 Introduzca la contraseña de 4 dígitos con los botones numéricos y, a**  continuación, pulse  $\left(\oplus\right)$ .
- **8 Pulse** X**/**x **para seleccionar [CAMBIE LA CONTRASEÑA** t**] y, a**  continuación, pulse  $\left(\frac{1}{2}\right)$ .
- **9 Introduzca una nueva contraseña de 4 dígitos con los botones numéricos y, a**  continuación, pulse  $\left(\cdot\right)$ .
- **10 Para confirmar la contraseña, introdúzcala de nuevo mediante los botones numéricos y pulse**  $\left(\oplus\right)$ **.**

# **Si comete un error al introducir la contraseña**

Pulse  $\leftarrow$  antes de pulsar  $\oplus$  y, a continuación, introduzca el número correcto.

# **Disco**

# **Modificación de los ajustes del sistema mediante la pantalla de ajustes**

Es posible realizar varios ajustes de elementos, como imágenes y sonido.

Los elementos que aparecen varían en función de la zona.

#### **Nota**

- Los ajustes de reproducción almacenados en el disco tendrán prioridad sobre los ajustes de la pantalla de ajustes. Además, es posible que no funcionen todas las funciones descritas.
- **1 Pulse FUNCTION (función) varias veces hasta que aparezca "DVD" en el visor del panel frontal.**
- **2 Pulse DISPLAY (visualización) mientras el sistema se encuentre en modo de parada.**

Aparece la pantalla del menú de control en la pantalla del televisor.

- **3 Pulse** X**/**x **para seleccionar**   $0 - 0$ **[AJUSTE] y, a continuación, pulse .** Aparecerán las opciones de [AJUSTE].
- **4 Pulse ↑/↓** para seleccionar **[PERSONALIZADO] y, a continuación,**   $pulse$  $(+)$ .

Aparece la pantalla de ajustes.

- **5 Pulse** X**/**x **para seleccionar el elemento de ajuste y, a continuación, pulse .**
	- [AJUSTE DE IDIOMA] [\(página 56\)](#page-55-0)
	- [CONFIGURACIÓN DE VÍDEO] [\(página 56\)](#page-55-1)
	- [CONFIGURACIÓN HDMI] [\(página 58\)](#page-57-0)
	- [AJUSTE AUDIO] [\(página 59\)](#page-58-1)
	- [CONFIGURACIÓN DEL SISTEMA] [\(página 60\)](#page-59-0)
	- [AJUSTE ALTAVOZ] [\(página 61\)](#page-60-1)

#### Ejemplo: [CONFIGURACIÓN DE VÍDEO]

Elemento seleccionado

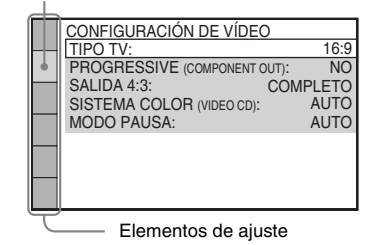

### **6 Pulse** X**/**x **para seleccionar un elemento y, a continuación, pulse .**

Aparecerán las opciones correspondientes al elemento seleccionado.

Ejemplo: [TIPO TV]

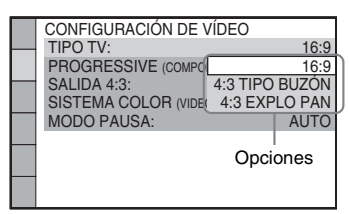

# **7 Pulse** X**/**x **para seleccionar un ajuste y, a continuación, pulse**  $\oplus$ **.**

El ajuste quedará seleccionado y la configuración finalizará. Ejemplo: [4:3 TIPO BUZÓN]

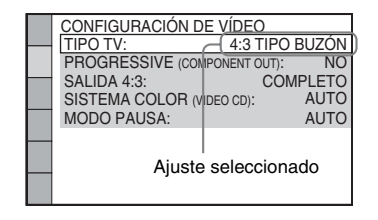

# **Para restaurar todos los ajustes de [AJUSTE]**

Para restaurar todos los ajustes de [AJUSTE], consulte ["Recuperación de los valores](#page-97-0)  [predeterminados de \[AJUSTE\]" \(página 98\)](#page-97-0).

# <span id="page-55-0"></span>**Ajuste del idioma de las indicaciones o de la pista de sonido**

# *[AJUSTE DE IDIOMA]*

Establezca varios idiomas para las indicaciones en pantalla o la pista de sonido.

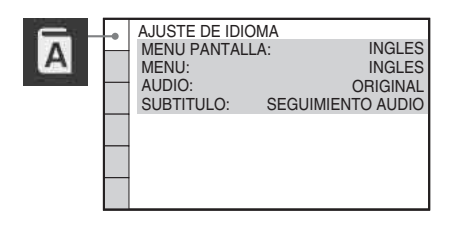

### $\blacksquare$  [MENU PANTALLA] (indicaciones en **pantalla)**

Permite alternar el idioma de las indicaciones en la pantalla del televisor.

### x **[MENÚ] (sólo DVD VIDEO)**

Permite cambiar el idioma del menú del disco.

# x **[AUDIO] (sólo DVD VIDEO)**

Permite alternar el idioma de la pista de sonido. Si selecciona [ORIGINAL], se seleccionará el idioma que tenga prioridad en el disco.

### x **[SUBTITULO] (sólo DVD VIDEO)**

Permite alternar el idioma de los subtítulos grabados en el DVD VIDEO. Si selecciona [SEGUIMIENTO AUDIO], el idioma de los subtítulos cambiará en función del idioma seleccionado para la pista de sonido.

#### **Nota**

• Si selecciona un idioma en [MENÚ], [AUDIO] o [SUBTITULO] que no esté grabado en el DVD VIDEO, se seleccionará automáticamente uno de los idiomas grabados (según el disco, es posible que el idioma no se seleccione de forma automática).

#### **Consejo**

• Si selecciona [OTROS  $\rightarrow$ ] en [MENÚ], [AUDIO] o [SUBTITULO], seleccione e introduzca un código de idioma de la ["Lista de códigos de idiomas"](#page-118-1)  [\(página 119\)](#page-118-1) con los botones numéricos.

# <span id="page-55-1"></span>**Ajustes de la pantalla** *[CONFIGURACIÓN DE VÍDEO]*

Seleccione los valores según el televisor que vaya a conectar.

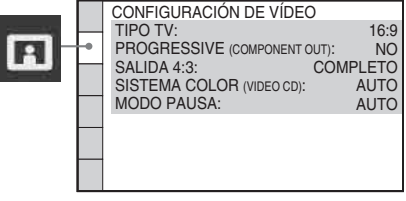

# **I** [TIPO TV]

Permite seleccionar el formato del televisor conectado.

[16:9]: seleccione esta opción cuando conecte un televisor de pantalla panorámica o uno con una función de modo panorámico.

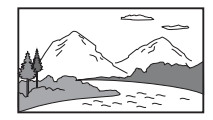

[4:3 TIPO BUZÓN]: seleccione esta opción si conecta un televisor de formato estándar 4:3. El sistema muestra una imagen panorámica con franjas en las partes superior e inferior de la pantalla del televisor.

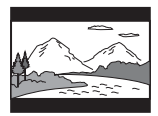

[4:3 EXPLO PAN]: seleccione esta opción si conecta un televisor de formato estándar 4:3. El sistema muestra automáticamente una imagen panorámica en toda la pantalla y corta las partes que no caben.

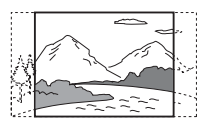

• En algunos discos DVD, es posible que [4:3 TIPO BUZÓN] se seleccione automáticamente en lugar de [4:3 EXPLO PAN] o viceversa.

# **FIPROGRESSIVE (COMPONENT OUT)]**

Es posible activar y desactivar la señal progresiva que se emite a través de las tomas COMPONENT VIDEO OUT (salida de video componente). Para obtener información detallada, consulte ["¿Su televisor acepta señales](#page-28-0)  [progresivas?" \(página 29\).](#page-28-0)

[NO]: el sistema emite señales entrelazadas. [SI]: el sistema emite señales progresivas. Si selecciona [SI], realice los pasos siguientes.

**1 Seleccione [SI] y, a continuación, pulse .**

Aparece la pantalla de confirmación.

**2** Pulse  $\leftarrow$ / $\rightarrow$  para seleccionar [INICIAR] y, **a continuación, pulse**  $\left(\oplus\right)$ **.** 

El sistema emite una señal progresiva durante 5 segundos. Compruebe que la pantalla se visualiza correctamente.

**3** Pulse  $\epsilon$ / $\rightarrow$  para seleccionar [SI] y, a continuación, pulse  $\left(\cdot\right)$ .

> El sistema emite una señal progresiva. Si selecciona [NO], el sistema no emitirá una señal progresiva.

#### **Nota**

• [PROGRESSIVE (COMPONENT OUT)] resulta efectivo solamente cuando la unidad y el televisor se conectan con un cable de vídeo componente [\(página 19\).](#page-18-0)

# x **[SALIDA 4:3]**

Si utiliza un televisor de formato 16:9, puede ajustar el formato para visualizar señales de formato 4:3. Si cambia el formato del televisor, cambie el ajuste en el televisor en lugar de hacerlo en el sistema.

[COMPLETO]: seleccione esta opción cuando pueda cambiar el formato del televisor. [NORMAL]: seleccione esta opción cuando no pueda cambiar el formato del televisor. Aparecerá una señal de formato 16:9 con franjas negras en los laterales de la imagen.

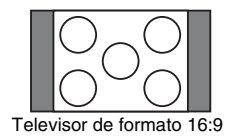

# **Nota**

• [SALIDA 4:3] resulta efectivo solamente cuando [TIPO TV] de [CONFIGURACIÓN DE VÍDEO] está ajustado en [16:9].

# **E ISISTEMA COLOR (VIDEO CD)]**

#### **(solo en los modelos asiáticos, australianos y de Oriente Medio)**

Es posible seleccionar el sistema de color cuando se reproduce un VIDEO CD.

[AUTO]: el sistema emitirá la señal de vídeo del disco, en sistema PAL (línea de fase alternativa) o en NTSC (comite nacional de sistema de televisión). Si el televisor utiliza un sistema DUAL, seleccione [AUTO].

[PAL]: el sistema cambia la señal de vídeo de un disco NTSC (comite nacional de sistema de televisión) y la emite en el sistema PAL (línea de fase alternativa).

[NTSC]: el sistema cambia la señal de vídeo de un disco PAL (línea de fase alternativa) y la emite en el sistema NTSC (comite nacional de sistema de televisión).

### **Nota**

- No es posible cambiar el sistema de color del propio disco.
- Se puede cambiar el sistema de color de este sistema en función del televisor conectado [\(página 19\)](#page-18-0).

# x **[NIVEL NEGRO DE SEÑAL]**

#### **(solo en los modelos de Norteamérica, México y Latinoamérica)**

Es posible seleccionar el nivel de negro (nivel de ajuste) de las señales de vídeo que se emiten a través de las tomas distintas de COMPONENT VIDEO OUT (salida de video componente)/ HDMI OUT (salida de interfaz Multimedia de Alta Definición).

[SI]: nivel estándar.

[NO]: permite reducir el nivel de negro estándar. Utilice esta opción cuando la imagen aparezca demasiado blanca.

### $\blacksquare$  **[NIVEL NEGRO DE SEÑAL (COMPONENT OUT)]**

#### **(solo en los modelos de Norteamérica, México y Latinoamérica)**

Es posible seleccionar el nivel de negro (nivel de ajuste) de las señales de vídeo que se emiten a través de las tomas COMPONENT VIDEO OUT (salida de video componente). No es posible seleccionar esta opción y el ajuste no resultará efectivo cuando el sistema emita una señal progresiva.

[NO]: permite ajustar el nivel de negro de la señal de salida en un nivel estándar. [SI]: permite aumentar el nivel de negro estándar. Utilice esta opción cuando la imagen aparezca demasiado oscura.

### $\blacksquare$  **[MODO PAUSA] (sólo DVD VIDEO/DVD-R/DVD-RW)**

Permite seleccionar la imagen en modo de pausa.

[AUTO]: se emite la imagen estable, incluidos los motivos con movimiento dinámico. Este ajuste está destinado al modo de funcionamiento normal.

[FOTOGRAMA]: se emite la imagen con alta resolución, incluidos los motivos sin movimiento dinámico.

# <span id="page-57-0"></span>**Ajustes de HDMI**

*[CONFIGURACIÓN HDMI]*

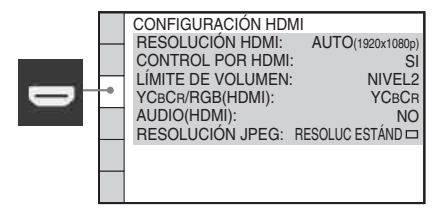

# x **[RESOLUCIÓN HDMI]**

Es posible seleccionar el tipo de señal de vídeo que se emitirá a través de la toma HDMI OUT (salida de interfaz Multimedia de Alta Definición). Para obtener información detallada, consulte ["Para seleccionar el tipo de salida de](#page-27-0)  [señal de vídeo a través de la toma HDMI OUT](#page-27-0)  (salida de interfaz Multimedia de Alta [Definición\)" \(página 28\)](#page-27-0).

[AUTO (1920 *×* 1080p)]: el sistema emitirá la señal de vídeo óptima para el televisor conectado.

[1920 *×* 1080i]: el sistema emitirá señales de vídeo de  $1920 \times 1080$ i<sup>\*</sup>.

[1280 *×* 720p]: el sistema emitirá señales de vídeo de 1280 × 720p\*.

[720 *×* 480p]\*\*: el sistema emitirá señales de vídeo de 720 × 480p\*.

- \* i: entrelazado, p: progresivo
- \*\* En función de la zona, es posible que se muestre la indicación [720 × 480/576p].

# $\blacksquare$  [CONTROL POR HDMI]

Es posible activar o desactivar la función [CONTROL POR HDMI]. Esta función se encuentra disponible al conectar el sistema y el televisor mediante un cable HDMI. Para obtener información detallada, consulte ["Utilización de](#page-66-0)  [la función Control por HDMI para "BRAVIA"](#page-66-0)  [Sync" \(página 67\)](#page-66-0).

[SI]: activado. Puede manejar mutuamente los componentes que se encuentren conectados mediante un cable HDMI. [NO]: desactivado.

# <span id="page-57-1"></span>**E** [LÍMITE DE VOLUMEN]

Si utiliza el menú del televisor (o pulsa THEATRE (teatro)) para cambiar el método de salida del televisor a los altavoces del sistema, la función Control de audio del sistema [\(página 69\)](#page-68-0) se activará y es posible que el sonido se emita con un volumen alto en función del nivel de volumen del sistema. Para evitar esto, limite el nivel máximo del volumen.

**Disco**

[NIVEL3]: el nivel máximo de volumen se ajusta en 10.

[NIVEL2]: el nivel máximo de volumen se ajusta en 15.

[NIVEL1]: el nivel máximo de volumen se ajusta en 20.

[NO]: desactivado.

#### **Nota**

• Esta función sólo está disponible cuando la función [CONTROL POR HDMI] se ajusta en [SI].

### x **[YCBCR/RGB (HDMI)]**

Permite seleccionar el tipo de señal HDMI que se emitirá a través de la toma HDMI OUT (salida de interfaz Multimedia de Alta Definición).

[YCBCR]: el sistema emitirá señales YCBCR. [RGB]: el sistema emitirá señales RGB.

### **Nota**

- Si la imagen de reproducción se distorsiona, ajuste [YCBCR] en [RGB].
- Si la toma HDMI OUT (salida de interfaz Multimedia de Alta Definición) está conectada a un componente con una toma DVI, las señales [RGB] se emitirán de forma automática, aunque seleccione [YCBCR].

# x **[AUDIO (HDMI)]**

Es posible seleccionar el estado de salida de audio a través de la toma HDMI OUT (salida de interfaz Multimedia de Alta Definición).

[NO]: el sistema no emite sonidos a través de la toma HDMI OUT (salida de interfaz Multimedia de Alta Definición).

[SI]: el sistema emite las señales de audio mediante la conversión de las señales Dolby Digital, DTS o PCM de 96 kHz/24 bits en señales PCM de 48 kHz/16 bits.

#### **Nota**

- Si conecta la unidad y el televisor con un cable HDMI y selecciona [SI], las funciones [AUDIO DRC], [A/V SYNC], DYNAMIC BASS, "DEC. MODE" y el modo acústico no se aplicarán al sonido que se emita a través del televisor.
- Si ajusta la función en una opción distinta de "DVD" o "USB", el sistema no emitirá el sonido a través de la toma HDMI OUT (salida de interfaz Multimedia de Alta Definición) aunque [AUDIO (HDMI)] se ajuste en [SI].

# <span id="page-58-0"></span>**E IRESOLUCIÓN JPEGI**

Es posible seleccionar la resolución de los archivos de imagen JPEG que se emiten desde la toma HDMI OUT (salida de interfaz Multimedia de Alta Definición).

## $[RESOLUC ESTÁND \square]$ : el sistema emite

imágenes con resolución estándar y un marco negro.

 $[AR \square]$ : el sistema emite imágenes con resolución de alta definición y un marco negro. [AR]: el sistema emite imágenes con resolución de alta definición sin un marco negro.  $[(1920 \times 1080i) \text{ AR}$  | : el sistema emite imágenes con resolución de alta definición de tamaño completo y un marco negro. [(1920 *×* 1080i) AR]: el sistema emite imágenes con resolución de alta definición de tamaño completo sin un marco negro.

#### **Nota**

- La opción [RESOLUCIÓN JPEG] sólo se aplica si ajusta la opción [TIPO TV] de [CONFIGURACIÓN DE VÍDEO] en [16:9] y la opción [RESOLUCIÓN HDMI] de [CONFIGURACIÓN HDMI] en un valor distinto de [720  $\times$  480p] o [720  $\times$  480/576p].
- La opción  $[(1920 \times 1080i)$  AR  $]$  o  $[(1920 \times 1080i)$ 1080i) AR] sólo se puede seleccionar si se ajusta la opción [RESOLUCIÓN HDMI] de [CONFIGURACIÓN HDMI] en [1920 *×* 1080i].
- La señal HDMI se detendrá momentáneamente en los casos siguientes:
	- Si el sistema está cargando o descargando un DATA CD o DATA DVD.
	- Si conecta o extrae un dispositivo USB.

# <span id="page-58-1"></span>**Ajustes de audio**

# *[AJUSTE AUDIO]*

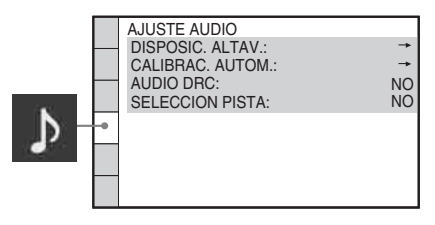

# $\blacksquare$  **[DISPOSIC. ALTAV.]**

Es posible seleccionar la posición de los altavoces con el fin de obtener un mejor sonido envolvente. Para obtener información detallada, consulte ["Obtención de sonido envolvente](#page-85-0)  [óptimo para una sala" \(página 86\).](#page-85-0)

# x **[CALIBRAC. AUTOM.]**

Es posible calibrar los ajustes adecuados automáticamente. Para obtener información detallada, consulte ["Calibración de los ajustes](#page-86-0)  [adecuados de forma automática" \(página 87\).](#page-86-0)

# x **[AUDIO DRC] (sólo DVD VIDEO)**

Es posible comprimir el rango dinámico de la pista de sonido. [AUDIO DRC] resulta útil para ver películas a volumen bajo durante la noche.

[NO]: no se efectúa compresión del rango dinámico.

[ESTANDAR]: el sistema reproduce la pista de sonido con el tipo de rango dinámico diseñado por el ingeniero de grabación.

[MÁX.]: el sistema comprime totalmente el rango dinámico.

#### **Nota**

• La opción [AUDIO DRC] sólo funciona para Dolby Digital.

# x **[SELECCION PISTA] (sólo DVD VIDEO)**

Es posible dar prioridad a la pista de sonido que contiene el número más alto de canales al reproducir un DVD VIDEO en el que haya grabados varios formatos de audio (formatos PCM, DTS, Dolby Digital o audio MPEG).

#### [NO]: desactivado.

[AUTO]: el sistema selecciona la pista de sonido automáticamente en función de la prioridad.

#### **Nota**

- Si ajusta el elemento en [AUTO], es posible que el idioma cambie. El ajuste de [SELECCION PISTA] tiene mayor prioridad que los de [AUDIO] de [AJUSTE DE IDIOMA] [\(página 56\).](#page-55-0) (Según el disco, es posible que esta función no se active.)
- Si el sonido PCM, DTS, Dolby Digital y audio MPEG tienen el mismo número de canales, el sistema seleccionará el sonido PCM, DTS, Dolby Digital y audio MPEG por este orden.

# <span id="page-59-0"></span>**Otros ajustes**

*[CONFIGURACIÓN DEL SISTEMA]*

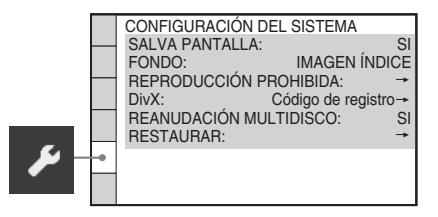

# x **[SALVA PANTALLA]**

Es posible reducir los daños en el dispositivo de visualización (imágenes residuales). Pulse cualquier botón (por ejemplo, el botón  $\triangleright$ ) para cancelar el salvapantallas.

[SI]: La imagen del salvapantalla aparece si no utiliza el sistema durante unos 15 minutos. [NO]: desactivado.

# x **[FONDO]**

Es posible seleccionar el color de fondo o la imagen de la pantalla del televisor.

[IMAGEN ÍNDICE]: aparece una imagen índice (imagen fija), pero sólo si dicha imagen ya está grabada en el disco (CD-EXTRA, etc.). Si el disco no contiene ninguna imagen índice, aparecerá la imagen [GRÁFICOS]. [GRÁFICOS]: aparece una imagen preajustada en el sistema. [AZUL]: el color de fondo es azul. [NEGRO]: el color de fondo es negro.

# x **[REPRODUCCIÓN PROHIBIDA]**

Es posible ajustar las restricciones de reproducción. Para obtener información detallada, consulte ["Restricción de la](#page-52-0)  [reproducción del disco" \(página 53\).](#page-52-0)

# x **[DivX]**

Es posible visualizar el código de registro del sistema.

Para obtener más información, consulte la página

http://www.divx.com en Internet.

### <span id="page-60-0"></span>x **[REANUDACIÓN MULTIDISCO] (sólo DVD VIDEO/VIDEO CD)**

Es posible activar/desactivar la función [REANUDACIÓN MULTIDISCO].

[SI]: el sistema almacena los puntos de reanudación en la memoria de hasta 10 discos. [NO]: el sistema no almacena los puntos de reanudación en la memoria. La reproducción se inicia en el punto de reanudación sólo para el disco que se encuentre en esos momentos en la unidad.

# x **[RESTAURAR]**

Es posible restablecer todos los valores predeterminados de [AJUSTE] excepto [REPRODUCCIÓN PROHIBIDA]. Para obtener información detallada, consulte ["Recuperación de los valores predeterminados](#page-97-0)  [de \[AJUSTE\]" \(página 98\).](#page-97-0)

# <span id="page-60-1"></span>**Ajustes de los altavoces**

# *[AJUSTE ALTAVOZ]*

Para obtener el mejor sonido envolvente posible, ajuste la conexión de los altavoces y la distancia desde su posición de escucha. A continuación, utilice el tono de prueba para ajustar el nivel y el balance de los altavoces en el mismo nivel.

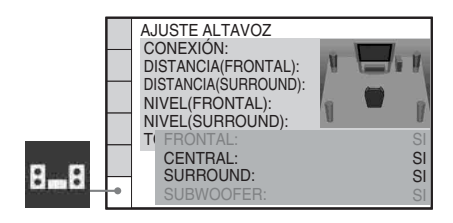

# **E** [CONEXIÓN]

Si no conecta el altavoz central o los altavoces de sonido envolvente, ajuste los parámetros de [CENTRAL] y [SURROUND]. Puesto que los ajustes de los altavoces frontales y el altavoz potenciador de graves son fijos, no podrá modificarlos.

# **[FRONTAL]**

 $[SI]$ 

# **[CENTRAL]**

[SI]: normalmente, seleccione esta opción. [NINGUNO]: seleccione esta opción si no utiliza el altavoz central.

# **[SURROUND]**

[SI]: normalmente, seleccione esta opción. [NINGUNO]: seleccione esta opción si no utiliza los altavoces de sonido envolvente.

#### **[SUBWOOFER]**  $[SI]$

# **Nota**

• Si cambia el ajuste de [CONEXIÓN], el ajuste de [ESTÁNDAR] de [DISPOSIC. ALTAV.] se mantendrá igual, pero los ajustes restantes de [DISPOSIC. ALTAV.] regresarán a [ESTÁNDAR].

# x **[DISTANCIA (FRONTAL)]**

Si mueve los altavoces frontales y el altavoz central, asegúrese de ajustar los parámetros de la distancia (A) desde la posición de escucha hasta los altavoces.

Es posible ajustar los parámetros de 1,0 a 7,0 metros<sup>1)</sup> (3 a 23 pies) para los altavoces frontales y de 0,0 a 7,0 metros<sup>2)</sup> (0 a 23 pies) para el altavoz central.

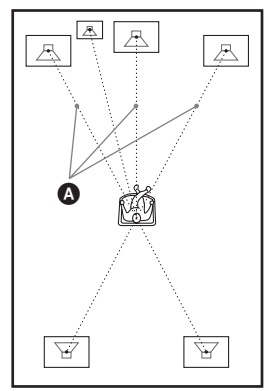

 $[I/D]$  3,0 m/10 pies<sup>3)</sup>: ajuste la distancia de los altavoces frontales.

[CENTRAL] 3,0 m/10 pies<sup>3)4)</sup>: ajuste la distancia del altavoz central (hasta 1,6 metros (5 pies) más cerca de los altavoces frontales).

- 1)Entre 0,9 y 6,9 metros para los modelos de Norteamérica.
- <sup>2)</sup>Entre  $0.0 \text{ y } 6.9$  metros para los modelos de Norteamérica.
- 3)Si realiza el ajuste rápido [\(página 26\)](#page-25-0), los valores predeterminados se modifican.
- 4)Este elemento aparece si ajusta [CENTRAL] en [SI] en el ajuste [CONEXIÓN].

### $\blacksquare$  **[DISTANCIA (SURROUND)]**

Si mueve los altavoces de sonido envolvente, asegúrese de ajustar los parámetros de la distancia (B) desde la posición de escucha hasta los altavoces.

Es posible ajustar los parámetros desde 0,0 hasta 7,0 metros<sup>1)</sup> (0 a 23 pies).

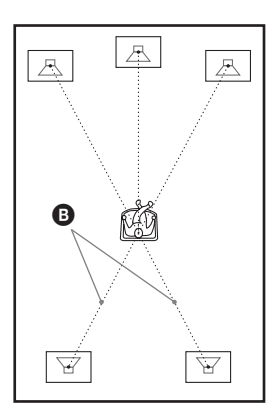

[I/D] 3,0 m/10 pies<sup>2)3)</sup>: ajuste la distancia de los altavoces de sonido envolvente (hasta 5,0 metros (16 pies) más cerca de los altavoces frontales).

- <sup>1)</sup>Entre  $0.0$  y  $6.9$  metros para los modelos de Norteamérica.
- 2)Si realiza el ajuste rápido [\(página 26\)](#page-25-0), los valores predeterminados se modifican.
- 3)Este elemento aparece si ajusta [SURROUND] en [SI] en el ajuste [CONEXIÓN].

#### **Nota**

- Si los altavoces frontales y de sonido envolvente no se colocan a una distancia igual de la posición de escucha, establezca la distancia correspondiente al altavoz más cercano.
- No coloque los altavoces de sonido envolvente a una distancia mayor de la posición de escucha que la de los altavoces frontales.
- En función del flujo de entrada, es posible que el ajuste [DISTANCIA] no sea efectivo.

# $\blacksquare$  **[NIVEL (FRONTAL)]**

Es posible ajustar el nivel de sonido de los altavoces frontales, del altavoz central y del altavoz potenciador de graves. Es posible ajustar los parámetros de –6,0 dB a 0 dB para [I/D], y de  $-6.0$  dB a  $+6.0$  dB para [CENTRAL] y [SUBWOOFER]. Asegúrese de ajustar [TONO PRUEBA] en [SI] para facilitar el ajuste.

[I/D] 0,0 dB: ajuste el nivel de los altavoces frontales.

[CENTRAL] 0,0 dB\*: ajuste el nivel del altavoz central.

[SUBWOOFER] +2,0 dB: ajuste el nivel del altavoz potenciador de graves.

\* Este elemento aparece si ajusta [CENTRAL] en [SI] en el ajuste [CONEXIÓN].

# $\blacksquare$  **[NIVEL (SURROUND)]**

Es posible ajustar el nivel de sonido de los altavoces de sonido envolvente. Es posible ajustar el parámetro de –6,0 dB a +6,0 dB. Asegúrese de ajustar [TONO PRUEBA] en [SI] para facilitar el ajuste.

[I/D] 0,0 dB\*: ajuste el nivel de los altavoces de sonido envolvente.

\* Este elemento aparece si ajusta [SURROUND] en [SI] en el ajuste [CONEXIÓN].

# $\blacksquare$  [TONO PRUEBA]

Los altavoces emitirán un tono de prueba para ajustar [NIVEL (FRONTAL)] y [NIVEL (SURROUND)].

[NO]: los altavoces no emiten el tono de prueba. [SI]: el tono de prueba se emite desde cada altavoz por orden mientras se ajusta el nivel. Si selecciona uno de los elementos de [AJUSTE ALTAVOZ], los altavoces emitirán el tono de prueba por orden uno tras otro.

Ajuste el nivel de sonido del modo indicado a continuación.

**1 Ajuste [TONO PRUEBA] en [SI].**

- **2 Pulse ←/↑/↓/→ varias veces para seleccionar el altavoz y el nivel deseados.**
- **Pulse**  $\oplus$ .

# **4 Repita los pasos 1 a 3.**

# **5** Pulse  $\leftarrow$ / $\leftarrow$ / $\leftarrow$ / $\leftarrow$  varias veces para ajustar **[TONO PRUEBA] en [NO] después de ajustar el nivel de los altavoces.**

#### **Nota**

• No es posible ejecutar [TONO PRUEBA] durante el modo karaoke.

#### **Consejo**

- Para ajustar el volumen de todos los altavoces a la vez, gire el control VOLUME (volumen) de la unidad o pulse VOLUME (volumen) +/– en el mando a distancia.
- Para volver al valor predeterminado cuando se ha cambiado un ajuste, seleccione el elemento y, a continuación, pulse CLEAR (borrar). Tenga en cuenta que sólo el ajuste [CONEXIÓN] no vuelve al valor predeterminado.

**Sintonizador**

# <span id="page-63-0"></span>**Memorización de emisoras de radio**

Se pueden memorizar 20 emisoras de FM. Antes de realizar la sintonización, asegúrese de bajar el volumen al nivel mínimo.

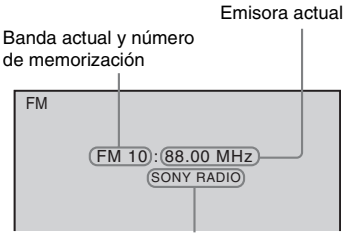

Nombre de la emisora

# **1 Pulse FUNCTION (función) varias veces hasta que aparezca "TUNER FM" en el visor del panel frontal.**

**2 Mantenga pulsado TUNING (sintonización) +/– hasta que se inicie la exploración automática.**

La exploración se detiene cuando el sistema sintoniza una emisora. Aparecen "TUNED (sintonizada)" y "ST" (programas estéreo) en el visor del panel frontal.

- **3 Pulse SYSTEM MENU (menú del sistema).**
- **4 Pulse ↑/↓** varias veces hasta que **"MEMORY (memorización)" aparezca en el visor del panel frontal.**
- $\overline{5}$  **Pulse**  $\oplus$  **o**  $\rightarrow$ .

El visor del panel frontal muestra un número de memorización.

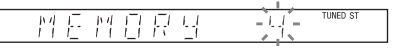

**6 Pulse** X**/**x **para seleccionar el número de memorización que desee.**

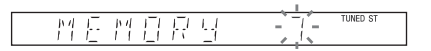

#### **Consejo**

• Para seleccionar directamente el número de memorización, pulse los botones numéricos.

# $\overline{\mathbf{7}}$  **Pulse**  $\oplus$ .

"COMPLETE (completo)" aparece en el visor del panel frontal y se almacena la emisora.

- **8 Repita los pasos 2 a 7 para almacenar más emisoras.**
- **9 Pulse SYSTEM MENU (menú del sistema).**

El menú del sistema se desactivará.

# **Para cambiar el número de memorización**

Pulse PRESET (emisoras memorizadas) +/– [\(página 65\)](#page-64-0) para seleccionar el número de memorización deseado y, a continuación, lleve a cabo el procedimiento desde el paso 3.

# **Sintonizador Sintonizador**

# <span id="page-64-0"></span>**Cómo escuchar la radio**

En primer lugar, memorice emisoras de radio en la memoria del sistema (consulte

["Memorización de emisoras de radio"](#page-63-0)  [\(página 64\)](#page-63-0)).

**1 Pulse FUNCTION (función) varias veces hasta que aparezca "TUNER FM" en el visor del panel frontal.**

Se sintonizará la última emisora recibida.

**2 Pulse PRESET (emisoras memorizadas) +/– varias veces para seleccionar la emisora memorizada.**

> Cada vez que pulse el botón, el sistema sintonizará una emisora memorizada.

### **Consejo**

- Para seleccionar directamente el número de la emisora memorizada, pulse los botones numéricos.
- **3 Pulse VOLUME (volumen) +/– para ajustar el volumen.**

# **Para apagar la radio**

Pulse  $\mathbb{I}/\binom{1}{2}$ .

# **Para escuchar emisoras no memorizadas**

Utilice la sintonización manual o la automática del paso 2.

Para la sintonización manual, pulse TUNING (sintonización) +/– varias veces.

Para la sintonización automática, mantenga pulsado TUNING (sintonización) +/–. La sintonización automática se detiene de forma automática cuando el sistema recibe la emisora de radio. Para detener la sintonización automática de forma manual, pulse TUNING (sintonización)  $+/-$  o  $\blacksquare$ .

# **Para escuchar las emisoras de radio cuando conoce las frecuencias**

Pulse D.TUNING (sintonización directa) en el paso 2, pulse los botones numéricos para seleccionar las frecuencias y, a continuación, pulse  $\left(\oplus\right)$ .

### **Consejo**

• Para mejorar la recepción, cambie la orientación de las antenas conectadas.

# **Si el sonido de un programa de FM no es claro**

Si el sonido de un programa de FM no es claro, seleccione la recepción monoaural. La recepción será de mejor calidad, aunque se perderá el efecto estéreo.

- **1 Pulse SYSTEM MENU (menú del sistema).**
- **2** Pulse  $\uparrow/\downarrow$  varias veces hasta que "FM **MODE (modo FM)" aparezca en el visor del panel frontal.**

#### TINED S F 11 *門日* 표론

- **3 Pulse**  $\oplus$  **o**  $\rightarrow$ .
- **4 Pulse** X**/**x **para seleccionar "MONO (monoaural)".**
	- "STEREO (estéreo)": recepción estéreo.
	- "MONO (monoaural)": recepción monoaural.
- $\overline{5}$  **Pulse**  $\oplus$ .

El ajuste se ha realizado.

**6 Pulse SYSTEM MENU (menú del sistema).**

El menú del sistema se desactivará.

# **Asignación de un nombre a emisoras memorizadas**

Puede introducir un nombre para las emisoras memorizadas. Estos nombres (por ejemplo, "ABC") aparecen en el visor del panel frontal al seleccionar una emisora.

Sólo se puede introducir un nombre para cada emisora memorizada.

**1 Pulse FUNCTION (función) varias veces hasta que aparezca "TUNER FM" en el visor del panel frontal.**

Se sintonizará la última emisora recibida.

- **2 Pulse PRESET (emisoras memorizadas) +/– varias veces a fin de seleccionar la emisora memorizada para la que desee crear un nombre de índice.**
- **3 Pulse SYSTEM MENU (menú del sistema).**
- **4 Pulse** X**/**x **varias veces hasta que "NAME IN (intro nombre)" aparezca en el visor del panel frontal.**

#### N R M F 昌

# $\overline{5}$  **Pulse**  $\oplus$  **o**  $\rightarrow$ .

# **6** Utilice ←/↑/↓/→ para crear un nombre.

Pulse  $\uparrow/\downarrow$  para seleccionar un carácter y, a continuación, pulse  $\rightarrow$  para desplazar el cursor a la posición siguiente.

TINED ST

TUNED ST

#### Fł. NТ

Es posible introducir letras, números y otros símbolos en el nombre de una emisora.

# **Si comete un error**

Pulse  $\leftrightarrow$  varias veces hasta que parpadee el carácter que desee cambiar y, a continuación, pulse  $\uparrow/\downarrow$  para seleccionar el carácter deseado.

Para borrar el carácter, pulse  $\leftrightarrow$  varias veces hasta que el carácter que desea borrar parpadee y, a continuación, pulse CLEAR (borrar).

# $7$  **Pulse**  $\oplus$ .

"COMPLETE (completo)" aparece en el visor del panel frontal y se almacena el nombre de la emisora.

## **8 Pulse SYSTEM MENU (menú del sistema).**

El menú del sistema se desactivará.

# **Visualización del nombre de la emisora o de la frecuencia en el visor del panel frontal**

Si se ajusta el sistema en "TUNER FM", podrá comprobar la frecuencia en el visor del panel frontal.

# **Pulse DISPLAY (visualización).**

Cada vez que pulse DISPLAY (visualización), la pantalla del menú de control cambiará del siguiente modo:

 $\textcircled{1} \rightarrow \textcircled{2} \rightarrow \text{...} \rightarrow \textcircled{1} \rightarrow \text{...}$ 

# **Si se ha ajustado el nombre de la emisora**

- 1 Nombre de la emisora Ej. "SONY RADIO"
- 2 Frecuencia
- Ej. "FM1 87.50"
- 3 Ajuste "FM MODE" Ej. "STEREO"

#### **Si no se ha ajustado el nombre de la emisora**

- 1 Frecuencia Ej. "FM1 87.50"
- 2 Ajuste "FM MODE" Ej. "STEREO"

**Control por HDMI/Dispositivo de audio externo**

# <span id="page-66-0"></span>**Utilización de la función Control por HDMI para "BRAVIA" Sync**

Esta función está disponible únicamente en televisores que dispongan de la función "BRAVIA" Sync.

Mediante la conexión de componentes Sony compatibles con la función Control por HDMI mediante un cable HDMI, la operación se simplifica del modo indicado a continuación:

- Modo Teatro [\(página 68\)](#page-67-0)
- Reproducción mediante una pulsación [\(página 68\)](#page-67-1)
- Apagado del sistema [\(página 69\)](#page-68-1)
- Control de audio del sistema [\(página 69\)](#page-68-2)
- Límite de volumen [\(página 69\)](#page-68-3)
- Control de idioma [\(página 70\)](#page-69-0)

Control por HDMI es un estándar de función de control mutuo utilizado por CEC (Consumer Electronics Control) para HDMI (High-Definition Multimedia Interface (interfaz Multimedia de Alta Definición)).

La función Control por HDMI no funcionará en los siguientes casos:

- Si conecta este sistema a un componente no compatible con la función Control por HDMI.
- Un componente no dispone de toma HDMI.

El mando a distancia del sistema dispone de prácticos botones para hacer funcionar el televisor como, por ejemplo, THEATRE (teatro), ONE-TOUCH PLAY (reproducción mediante una pulsación) o TV [ / 1. Para obtener más información, consulte ["Control del](#page-87-0)  [televisor con el mando a distancia suministrado"](#page-87-0)  [\(página 88\)](#page-87-0) y el manual de instrucciones del televisor.

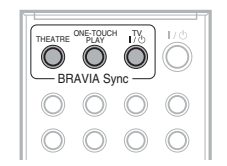

#### **Nota**

- En función del componente conectado, es posible que la función Control por HDMI no funcione. Consulte el manual de instrucciones suministrado con el componente.
- Es posible que la función Control por HDMI no se encuentre disponible si se conecta un componente de una marca distinta de Sony, aunque dicho componente sea compatible con la función Control por HDMI.

# **Preparación para la función Control por HDMI**

# *(Control por HDMI (ajuste fácil))*

El sistema es compatible con la función Control por HDMI (ajuste fácil). Si el televisor es compatible con la función Control por HDMI (ajuste fácil), podrá ajustar la función [CONTROL POR HDMI] del sistema automáticamente mediante el ajuste del televisor. Para obtener más información, consulte el manual de instrucciones del televisor.

Si el televisor no es compatible con la función Control por HDMI (ajuste fácil), ajuste la función Control por HDMI del sistema y el televisor manualmente.

- **1 Asegúrese de que el sistema y el televisor están conectados mediante un cable HDMI.**
- $2$  Encienda el televisor y pulse **I/** $\circ$  para **encender el sistema.**
- **3 Cambie el selector de entrada del televisor de forma que la señal del sistema emitida a través de la entrada HDMI aparezca en la pantalla del televisor.**

# **4 Ajuste la función Control por HDMI del sistema y del televisor.**

Para obtener más información sobre los ajustes del sistema, consulte los siguientes pasos. Para obtener más información acerca del ajuste del televisor, consulte el manual de instrucciones del televisor (en función del televisor, es posible que la función Control por HDMI esté desactivada de manera predeterminada).

# **Para activar o desactivar la función [CONTROL POR HDMI]**

- **1 Pulse FUNCTION (función) varias veces hasta que aparezca "DVD" en el visor del panel frontal.**
- **2 Pulse DISPLAY (visualización) mientras el sistema se encuentre en modo de parada.**

Aparece la pantalla del menú de control en la pantalla del televisor.

**3 Pulse**  $\uparrow/\downarrow$  **para seleccionar B [AJUSTE] y, a continuación, pulse**  $\left(\oplus\right)$ **.** 

Aparecerán las opciones de [AJUSTE].

**4 Pulse** X**/**x **para seleccionar [PERSONALIZADO] y, a continuación,**   $pulse$  $\oplus$ .

Aparece la pantalla de ajustes.

**5** Pulse  $\uparrow/\downarrow$  para seleccionar **[CONFIGURACIÓN HDMI] y, a**  continuación, pulse  $\left(\oplus\right)$ .

> Aparecerán las opciones de [CONFIGURACIÓN HDMI].

- **6 Pulse** X**/**x **para seleccionar [CONTROL POR HDMI] y, a continuación, pulse .**
- **7 Pulse** X**/**x **para seleccionar el ajuste y, a continuación, pulse**  $\left(\oplus\right)$ **.**

### • [SI]: activado.

• [NO]: desactivado.

# <span id="page-67-0"></span>**Utilización del modo Teatro**

### *(Modo Teatro)*

Si su televisor es compatible con el modo Teatro, podrá disfrutar de una calidad de imagen y de sonido óptima adecuada para películas, y el sonido se emitirá automáticamente a través de los altavoces del sistema si pulsa THEATRE (teatro).

# <span id="page-67-1"></span>**Visualización de un DVD mediante una simple pulsación de botón**

### *(Reproducción mediante una pulsación)*

Sólo con pulsar ONE-TOUCH PLAY (reproducción mediante una pulsación), el televisor se enciende y se ajusta en el modo de entrada de DVD, y el sistema inicia automáticamente la reproducción de un disco.

#### **Nota**

El sistema y el televisor funcionan del modo indicado a continuación (p. ej.):

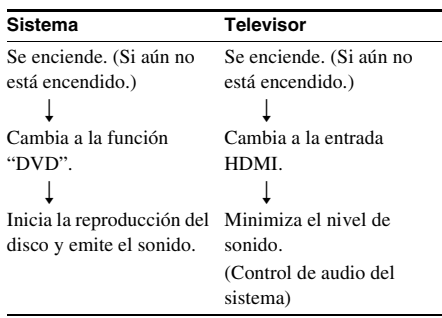

<sup>•</sup> La reproducción mediante una pulsación no funciona al pulsar  $\triangleright$ .

# <span id="page-68-1"></span>**Apagado del sistema en sincronización con el televisor**

# *(Apagado del sistema)*

Si apaga el televisor mediante el botón POWER (alimentación) del mando a distancia del televisor o TV  $\mathsf{I\!/\!\!/}^{\text{}}$  del mando a distancia del sistema, el sistema se apagará automáticamente.

#### **Nota**

- Antes de utilizar la función Apagado del sistema, ajuste la función para activar o desactivar el televisor. Para obtener más información, consulte el manual de instrucciones del televisor.
- En función del estado del sistema (p. ej., mientras se utiliza una función distinta de "DVD", "TV/VIDEO" o "USB", o se reproduce un CD), es posible que este no se apague automáticamente.

# <span id="page-68-2"></span><span id="page-68-0"></span>**Escucha del sonido del televisor a través de los**

# *(Control de audio del sistema)*

Es posible escuchar el sonido del televisor a través de este sistema mediante una operación sencilla.

Para utilizar esta función, conecte el sistema y el televisor mediante un cable de audio y un cable HDMI (páginas [19](#page-18-0), [21](#page-20-0)).

En función del televisor, la función Control de audio del sistema se activará al ajustar el sistema en la función "TV/VIDEO". El sonido del televisor se emite desde los altavoces del sistema y el volumen de los altavoces del televisor se minimiza automáticamente.

La función Control de audio del sistema puede utilizarse del modo siguiente:

- Mientras ve la televisión y la función del sistema cambia a "TV/VIDEO", el sonido del televisor se emite a través de los altavoces del sistema automáticamente.
- Si mientras mira la televisión, cambia la función del sistema a "DVD" o "USB", el sonido de la función del sistema seleccionada se emitirá a través de los altavoces del sistema;

el sonido del televisor no se emitirá a través de los altavoces del televisor.

- Es posible controlar el volumen del sistema mediante el mando a distancia del televisor.
- Si apaga el sistema o ajusta la función del sistema en un ajuste distinto de "TV/VIDEO", "DVD" o "USB", el sonido del televisor se emitirá a través de los altavoces del televisor.

También es posible utilizar la función Control de audio del sistema desde el menú del televisor. Para obtener más información, consulte el manual de instrucciones del televisor.

#### **Nota**

- Si el televisor está ajustado en el modo PAP (imagen e imagen), la función Control de audio del sistema no se encontrará disponible. Cuando el televisor salga del modo PAP, el método de salida del televisor regresará al modo anterior al modo PAP.
- Mientras se transfieren canciones de un CD de audio a un dispositivo USB, la función Control de audio del sistema no se encuentra disponible.

# **altavoces del sistema Ajuste del nivel máximo de volumen del sistema**

### <span id="page-68-3"></span>*(Límite de volumen)*

Si cambia el método de salida del televisor a los altavoces del sistema mediante el menú del televisor (o mediante el botón THEATRE (teatro)), es posible que el sonido se emita con un volumen alto en función del nivel de volumen del sistema. Para evitar esto, limite el nivel máximo del volumen. Para obtener información detallada, consulte ["\[LÍMITE DE](#page-57-1)  [VOLUMEN\]" \(página 58\)](#page-57-1).

# <span id="page-69-0"></span>**Cambio del idioma de las indicaciones en pantalla del televisor**

# *(Control de idioma)*

Si cambia el idioma de las indicaciones en pantalla del televisor, también cambiará el idioma de las indicaciones en pantalla del sistema. No obstante, si se muestra la pantalla del sistema, esta función no se encontrará disponible.

# **Reproducción de archivos de un dispositivo USB**

Es posible reproducir archivos de audio (archivos MP3/WMA/AAC), archivos de imagen JPEG o archivos de vídeo (archivos de vídeo DivX/MPEG4) almacenados en un dispositivo USB como, por ejemplo, un reproductor de música digital o soportes de almacenamiento USB (no suministrados) mediante la conexión del dispositivo USB a la unidad.

Para obtener una lista de dispositivos USB que se pueden conectar a la unidad, consulte "Dispositivos USB que se pueden reproducir" (suplemento).

Los formatos de audio que el sistema puede reproducir son únicamente los formatos MP3/ WMA/AAC\*.

\* El sistema no puede reproducir archivos con protección de derechos de autor (Digital Rights Management).

#### **Nota**

• El sistema no puede reproducir archivos WMA/AAC de discos DATA CD/DATA DVD.

# **Acerca de los dispositivos USB que se pueden reproducir**

- No utilice dispositivos USB distintos de los indicados. No se garantiza el funcionamiento de modelos distintos a los indicados.
- No se garantiza siempre el funcionamiento aunque se utilicen dichos dispositivos USB.
- Es posible que algunos dispositivos USB no estén disponibles en determinadas zonas.
- Durante la reproducción o la transferencia de archivos, existe una pequeña posibilidad de que estas operaciones se interrumpan debido a la generación de energía estática excesiva en el sistema o el dispositivo USB. En tal caso, extraiga el dispositivo USB y vuelva a conectarlo. A continuación, intente volver a realizar la operación desde el principio.
- Cuando formatee un dispositivo USB, asegúrese de hacerlo utilizando el propio dispositivo o software de formateo específico

para el dispositivo. Si no lo hace, es posible que no pueda realizar la transferencia desde el dispositivo USB al sistema.

- Algunos archivos que admite el Walkman ® no son compatibles con este sistema.
- Si conecta un Walkman ® al sistema, asegúrese de realizar la conexión cuando desaparezca el mensaje "Creating Library" o "Creating Database" en el Walkman®.
- Si transfiere música a un Walkman ® mediante "Media Manager for WALKMAN", asegúrese de transferirla en formato MP3. Para obtener más información, consulte el manual de instrucciones suministrado con el Walkman ® .

# **Conexión del dispositivo USB**

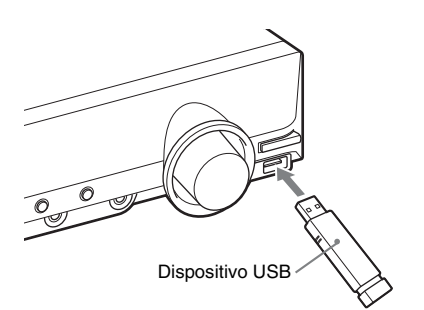

- **1 Pulse FUNCTION (función) varias veces hasta que aparezca "USB" en el visor del panel frontal.**
- **2 Conecte un dispositivo USB (reproductor de música digital o soporte de almacenamiento USB) al**  puerto  $\leftarrow$  (USB).

Al conectar el dispositivo USB, aparecerá "READING (leyendo)" en el visor del panel frontal hasta que el sistema lea todos los datos que contiene dicho dispositivo.

#### **Nota**

- No inserte a la fuerza el dispositivo USB, ya que, de lo contrario, podría dañarlo.
- No conecte ningún dispositivo u objeto distinto de un dispositivo USB.
- En función del dispositivo USB, es posible que transcurran unos 10 segundos hasta que "READING (leyendo)" aparezca en el visor del panel frontal.

# **Para quitar el dispositivo USB**

- **1 Pulse para detener la reproducción.**
- **2 Pulse** [**/**1 **para apagar el sistema.**
- **3 Quite el dispositivo USB.**

# **Notas sobre el dispositivo USB**

- El sistema puede reproducir un máximo de 200 carpetas, incluidos los álbumes (carpetas) que no contienen archivos de audio y archivos de imagen JPEG. Si el dispositivo USB contiene más de 200 carpetas, el número de carpetas que puede reconocer el sistema variará en función de la configuración de carpeta.
- El sistema puede reproducir los archivos que se indican a continuación.

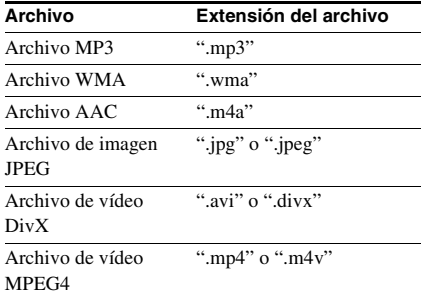

El sistema reproducirá los datos que contengan las extensiones anteriores, incluso si el formato no es MP3/WMA/AAC/JPEG/DivX/ MPEG4. Al reproducir estos tipos de datos, es posible que se genere un ruido intenso que podría dañar el sistema de altavoces.

- Los dispositivos USB o situaciones siguientes podrían aumentar el tiempo necesario para iniciar la reproducción:
	- Un dispositivo USB grabado con una estructura de árbol compleja.
	- Cuando los archivos de audio, los archivos de imagen JPEG o los archivos de vídeo de otra carpeta se acaban de reproducir.
- En función del formato de archivo, algunos dispositivos USB no se pueden reproducir en el sistema.
- El sistema puede reproducir a una profundidad máxima de 8 carpetas.
- Según el tipo de archivo, es posible que el sistema no pueda reproducir un archivo de

audio, un archivo de imagen JPEG o un archivo de vídeo.

- Cuando se inserta el dispositivo USB, el sistema lee todos los archivos que contiene. Si el dispositivo USB contiene un gran número de carpetas o archivos, es posible que su lectura tarde un período de tiempo prolongado.
- No conecte el sistema y el dispositivo USB mediante un concentrador USB.
- Con algunos dispositivos USB conectados, es posible que exista un retardo a la hora de ejecutar las operaciones por parte de este sistema.
- Este sistema no admite necesariamente todas las funciones que se proporcionan en un dispositivo USB conectado.
- Es posible que los archivos grabados mediante un dispositivo como, por ejemplo, un equipo informático, no se reproduzcan en el orden en que se han grabado.
- El orden de reproducción del sistema puede ser diferente al del dispositivo USB conectado.
- Siempre apague el sistema antes de quitar el dispositivo USB. Si lo quita con el sistema encendido, es posible que se dañen los datos que contiene.
- No guarde otros tipos de archivos o carpetas innecesarias en un dispositivo USB que contenga archivos de audio, archivos de imagen JPEG o archivos de vídeo.
- Las carpetas que no contengan archivos de audio, archivos de imagen JPEG o archivos de vídeo se omitirán.
- No se puede garantizar la compatibilidad con todo el software de escritura o codificación de archivos MP3/WMA/AAC, dispositivos y soportes de grabación. Un dispositivo USB incompatible puede provocar ruido, que el audio se interrumpa o que no se reproduzca en absoluto.
- No se puede garantizar la compatibilidad con todo el software de escritura o codificación de archivos de vídeo MPEG4, dispositivos y soportes de grabación.
- Antes de utilizar el dispositivo USB, compruebe que no existan archivos que contengan virus en dicho dispositivo.

# **Selección de archivos de audio o carpetas**

- **1 Pulse FUNCTION (función) varias veces hasta que aparezca "USB" en el visor del panel frontal.**
- **2 Conecte un dispositivo USB al puerto (USB).**

Después de leer todos los datos del dispositivo USB, aparecerá la lista de carpetas en la pantalla del televisor.

# **3 Pulse DISPLAY (visualización).** Aparece la pantalla del menú de control en la pantalla del televisor.

**4 Pulse**  $\uparrow/\downarrow$  **para seleccionar pha [MULTIMEDIA] y, a continuación, pulse .**

> Aparecerán las opciones de [MULTIMEDIA].

**5 Si selecciona [MÚSICA], pulse DVD MENU. Si selecciona una opción distinta de [MÚSICA], pulse** X**/**x **para seleccionar [MÚSICA] y, a**  continuación, pulse  $\oplus$ .

Aparece una lista con las carpetas que contienen archivos de audio.

La carpeta seleccionada aparecerá resaltada en amarillo.

LISTA DE CARPETAS 02 1st Album (1986) 03 In the Middle of Nowhere (1986) 04 Ready for Romance (1986) 05 In the Garden of Venus (1987) 06 Romantic Warriors (1987) 07 Back for Good (1988) 08 Alone (1999) 01 Let's Talk About Love (1985)

# **6 Pulse** X**/**x **para seleccionar una carpeta.**

#### ■ Para reproducir los archivos de **audio de una carpeta**

Pulse  $\triangleright$  para iniciar la reproducción de la carpeta seleccionada.

**Para seleccionar un archivo de audio** Pulse  $\left(\begin{matrix} 1 \\ 1 \end{matrix}\right)$ .
Aparecerá la lista de archivos que contiene la carpeta.

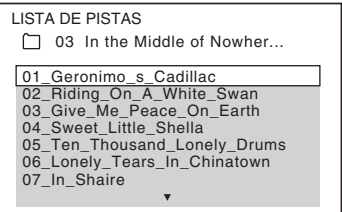

Pulse  $\uparrow/\downarrow$  para seleccionar un archivo y pulse  $\bigoplus$ .

El sistema inicia la reproducción del archivo seleccionado. Para desactivar la lista de archivos, pulse DVD MENU (menú del DVD). Si pulsa de nuevo DVD MENU (menú del DVD), aparecerá la lista de carpetas.

#### **Conse j o**

• El sistema puede reconocer un máximo de 150 archivos de audio de una sola carpeta.

#### **Para ir a la página anterior o siguiente**

Pulse  $\bullet \rightarrow / \leftarrow \bullet$ .

#### **Para detener la reproducción**

Pulse  $\blacksquare$ .

#### **Para reproducir el archivo de audio anterior o siguiente**

Pulse  $\blacktriangleright$ I para reproducir el siguiente archivo de audio. Pulse  $\blacktriangleleft$  dos veces para reproducir el archivo de audio anterior.

Si pulsa  $\blacktriangleleft$  una vez, podrá ir al principio del archivo de audio actual.

Tenga en cuenta que puede seleccionar la carpeta siguiente si continúa pulsando **>>I** tras el último archivo de la carpeta actual, pero no podrá volver a la carpeta anterior si pulsa  $\blacktriangleleft$ . Para volver a la carpeta anterior, selecciónela de la lista de carpetas.

#### **Para volver a la pantalla anterior**

Pulse on RETURN (volver).

#### **Para encender o apagar la pantalla**

Pulse DVD MENU (menú del DVD).

#### **Otras operaciones**

Consulte ["Otras operaciones" \(página 35\)](#page-34-0).

#### <span id="page-72-0"></span>**Selección de carpetas o archivos de imagen JPEG**

- **1 Pulse FUNCTION (función) varias veces hasta que aparezca "USB" en el visor del panel frontal.**
- **2 Conecte un dispositivo USB al puerto (USB).**

Después de leer todos los datos del dispositivo USB, aparecerá la lista de carpetas en la pantalla del televisor.

#### **3 Pulse** © DISPLAY (visualización).

Aparece la pantalla del menú de control en la pantalla del televisor.

**4 Pulse**  X**/**x **para seleccionar [MULTIMEDIA] y, a continuación, pulse .**

Aparecerán las opciones de [MULTIMEDIA].

**5 Si selecciona [FOTO], pulse DVD MENU. Si selecciona una opción distinta de [FOTO], pulse**  X **/**x **para seleccionar [FOTO] y, a continuación,**   $pulse \oplus$ .

Aparece una lista con las carpetas que contienen archivos JPEG.

La carpeta seleccionada aparecerá resaltada en amarillo.

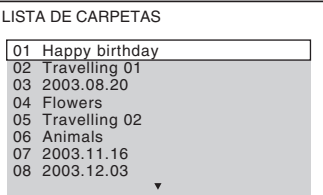

**6 Pulse**  X**/**x **para seleccionar una carpeta.**

> ■ Para ir a la página anterior o **siguiente**

Pulse  $\bullet \rightarrow / \leftarrow \bullet$ .

#### **Para reproducir archivos de imagen JPEG en una carpeta como una presentación de diapositivas**

Pulse  $\triangleright$  para iniciar la reproducción de la carpeta seleccionada.

Las imágenes JPEG se reproducirán como una presentación de diapositivas. Puede cambiar el intervalo de la presentación de diapositivas [\(página 74\)](#page-73-0) y añadir efectos a la presentación [\(página 75\)](#page-74-0).

#### **Para seleccionar un archivo de imagen JPEG mostrando el navegador de imágenes**

Pulse PICTURE NAVI (navegación por las imágenes).

Las vistas previas de los archivos de imagen JPEG de la carpeta aparecen en 16 subpantallas.

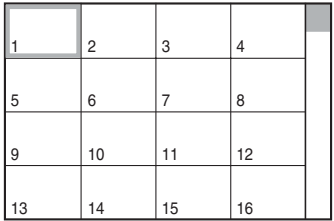

Pulse  $\leftarrow/\leftarrow/\leftarrow\rangle$  para seleccionar el archivo de imagen JPEG que desee visualizar y, a continuación, pulse  $(+)$ .

Para volver a la pantalla anterior, pulse  $\delta$ RETURN (volver).

#### **Consejo**

• El sistema puede reconocer un máximo de 150 archivos de imagen JPEG de una sola carpeta.

#### **Para reproducir el archivo de imagen JPEG anterior o siguiente**

Pulse  $\rightarrow$ / $\leftarrow$  cuando no aparezca la pantalla del menú de control. Tenga en cuenta que puede seleccionar la carpeta siguiente si continúa pulsando  $\rightarrow$  tras la última imagen de la carpeta actual, pero no podrá volver a la carpeta anterior si pulsa  $\leftarrow$ . Para volver a la carpeta anterior, selecciónela de la lista de carpetas.

#### **Para girar un archivo de imagen JPEG**

Cuando aparezca un archivo de imagen JPEG en la pantalla del televisor, podrá girar el archivo de imagen JPEG en incrementos de 90 grados. Pulse  $\uparrow/\downarrow$  mientras visualiza un archivo de imagen JPEG.

Pulse CLEAR (borrar) para volver a la visualización normal.

#### **Nota**

• El archivo de imagen JPEG no se puede girar cuando la opción [RESOLUCIÓN JPEG] de [CONFIGURACIÓN HDMI] se ajusta en [(1920 *×*  1080i) AR ] o [(1920 *×* 1080i) AR].

### **Para detener la reproducción**

Pulse  $\blacksquare$ .

#### **Para encender o apagar la pantalla**

Pulse DVD MENU (menú del DVD).

#### **Otras operaciones**

Consulte ["Otras operaciones" \(página 35\)](#page-34-0).

#### <span id="page-73-0"></span>**Para seleccionar la duración de la presentación de diapositivas de los archivos de imagen JPEG**

- **1 Pulse DISPLAY (visualización).** Aparece la pantalla del menú de control en la pantalla del televisor.
- **2 Pulse**  $\uparrow/\downarrow$  **para seleccionar to [INTERVALO] y, a continuación, pulse .**

Aparecerán las opciones de [INTERVALO].

#### **3 Pulse** ↑/↓ para seleccionar un ajuste.

- [NORMAL]: permite ajustar la duración estándar.
- [RÁPIDO]: permite ajustar la duración en menos tiempo que [NORMAL].
- [LENTO 1]: permite ajustar la duración en más tiempo que [NORMAL].
- [LENTO 2]: permite ajustar la duración en más tiempo que [LENTO 1].
- $4$  **Pulse**  $\oplus$ .

#### **Nota**

• Es posible que algunos archivos de imagen JPEG tarden más tiempo en mostrarse que con la opción seleccionada. Esto ocurre, en especial, con los archivos de imagen JPEG progresivos o los archivos de imagen JPEG de 3 000 000 de píxeles o más.

#### <span id="page-74-0"></span>**Para seleccionar un efecto para los archivos de imagen JPEG de la presentación de diapositivas**

**1 Pulse DISPLAY (visualización).**

Aparece la pantalla del menú de control en la pantalla del televisor.

**2 Pulse**  X**/**x **para seleccionar [EFECTO] y, a continuación, pulse .**

Aparecerán las opciones de [EFECTO].

#### $\bf 3$  Pulse  $\bm{\gamma}\bm{\psi}$  para seleccionar un ajuste.

- [MODO 1]: el archivo de imagen JPEG aparece por barrido descendente.
- [MODO 2]: el archivo de imagen JPEG se ensancha de izquierda a derecha de la pantalla del televisor.
- [MODO 3]: el archivo de imagen JPEG se ensancha desde el centro de la pantalla del televisor.
- [MODO 4]: los efectos de imagen se aplican a los archivos de imagen JPEG de forma aleatoria.
- [MODO 5]: el siguiente archivo de imagen JPEG se desliza sobre la imagen anterior.
- [NO]: desactivado.

#### **4 Pulse**  $\oplus$ .

#### **Nota**

• El ajuste [EFECTO] no se aplica cuando la opción [RESOLUCIÓN JPEG] de [CONFIGURACIÓN HDMI] se ajusta en [(1920 × 1080i) AR □ o [(1920 *×* 1080i) AR] [\(página 59\).](#page-58-0)

## **carpeta de vídeo**

**1 Pulse FUNCTION (función) varias veces hasta que aparezca "USB" en el visor del panel frontal.**

#### **2 Conecte un dispositivo USB al puerto (USB).**

Después de leer todos los datos del dispositivo USB, aparecerá la lista de carpetas en la pantalla del televisor.

#### **3 Pulse DISPLAY (visualización).**

Aparece la pantalla del menú de control en la pantalla del televisor.

**4 Pulse**  X**/**x **para seleccionar [MULTIMEDIA] y, a continuación, pulse .**

Aparecerán las opciones de [MULTIMEDIA].

**5 Si selecciona [VIDEO], pulse DVD MENU. Si selecciona una opción distinta de [VIDEO], pulse**  X **/**x **para seleccionar [VIDEO] y, a continuación,**   $pulse$   $\oplus$ .

> Aparecerá una lista con las carpetas que contienen archivos de vídeo.

La carpeta seleccionada aparecerá resaltada en amarillo.

LISTA DE CARPETAS NEW YEAR'S DAY MY FAVOURITES SUMMER 2003

**6 Pulse**  X**/**x **para seleccionar una carpeta.**

#### ■ Para reproducir los archivos de **vídeo de una carpeta**

Pulse  $\triangleright$  para iniciar la reproducción de la carpeta seleccionada.

#### x **Para seleccionar un archivo de vídeo** Pulse  $\bigoplus$ .

<span id="page-74-1"></span>Aparecerá la lista de archivos que contiene **Selección de un archivo o** la carpeta.

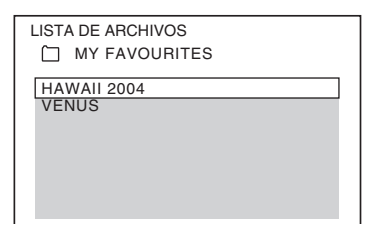

Pulse  $\uparrow/\downarrow$  para seleccionar un archivo y pulse  $\bigoplus$ .

El sistema inicia la reproducción del archivo seleccionado. Para desactivar la lista de archivos, pulse DVD MENU (menú del DVD). Si pulsa de nuevo DVD MENU (menú del DVD), aparecerá la lista de carpetas.

#### **Para ir a la página anterior o siguiente**

Pulse  $\bullet \rightarrow / \leftarrow \bullet$ .

#### **Para detener la reproducción**

Pulse  $\blacksquare$ .

#### **Para reproducir el archivo de vídeo anterior o siguiente**

Pulse  $\blacktriangleright$  para reproducir el siguiente archivo de vídeo. Pulse  $\blacktriangleleft$  dos veces para reproducir el archivo de vídeo anterior.

 $Si$  pulsa  $\blacktriangleleft$  una vez, podrá ir al principio del archivo de vídeo actual.

Tenga en cuenta que puede seleccionar la carpeta siguiente si continúa pulsando **>>**I tras el último archivo de la carpeta actual, pero no podrá volver a la carpeta anterior si pulsa  $\blacktriangleleft$ . Para volver a la carpeta anterior, selecciónela de la lista de carpetas.

#### **Para volver a la pantalla anterior**

Pulse <sup>2</sup> RETURN (volver).

#### **Para encender o apagar la pantalla**

Pulse DVD MENU (menú del DVD).

#### **Otras operaciones**

Consulte ["Otras operaciones" \(página 35\).](#page-34-0)

#### **Nota**

• Para obtener más información acerca de los archivos de vídeo, consulte ["Visualización de los archivos de](#page-49-0)  [vídeo" \(página 50\).](#page-49-0)

#### **Selección de la prioridad de reproducción de los tipos de archivo**

Es posible seleccionar la prioridad de reproducción si un dispositivo USB contiene archivos en distintos formatos (archivos de audio, archivos de imagen JPEG o archivos de vídeo).

**1 Pulse FUNCTION (función) varias veces hasta que aparezca "USB" en el visor del panel frontal.**

**2 Conecte un dispositivo USB al puerto (USB).**

> Después de leer todos los datos del dispositivo USB, aparecerá la lista de carpetas en la pantalla del televisor.

#### **3 Pulse DISPLAY (visualización).**

Aparece la pantalla del menú de control en la pantalla del televisor.

**4 Pulse**  $\uparrow/\downarrow$  **para seleccionar p p [MULTIMEDIA] y, a continuación, pulse .**

> Aparecerán las opciones de [MULTIMEDIA].

#### **5 Pulse** X**/**x **para seleccionar un ajuste.**

- [MÚSICA]: la reproducción de archivos de audio tiene prioridad.
- [VIDEO]: la reproducción de archivos de vídeo tiene prioridad.
- [FOTO]: la reproducción de archivos de imagen JPEG tiene prioridad. Es posible reproducir archivos de imagen JPEG en forma de presentación de diapositivas.
- 

 $\mathbf{6}$  **Pulse**  $\oplus$ .

Para obtener más información acerca de la prioridad de reproducción de los tipos de archivos con el ajuste [MULTIMEDIA], consulte ["Prioridad de reproducción de los](#page-117-0)  [tipos de archivos" \(página 118\).](#page-117-0)

#### **Visualización de la lista de archivos de audio, archivos de imagen JPEG o archivos de vídeo**

#### **1 Pulse DISPLAY (visualización) durante la reproducción.**

Aparece la pantalla del menú de control en la pantalla del televisor.

**2 Pulse**  X**/**x **para seleccionar [EXAMINANDO] y, a continuación, pulse**  $\left(\oplus\right)$ .

> Aparecen las opciones de [EXAMINANDO].

- **3 Pulse**  X**/**x **para seleccionar la lista**  deseada y, a continuación, pulse  $\Theta$ .
	- [LISTA DE CARPETAS]: aparece la lista de carpetas. Realice el paso 6 de ["Selección de archivos de audio o](#page-71-0)  [carpetas" \(página 72\)](#page-71-0), ["Selección de](#page-72-0)  [carpetas o archivos de imagen JPEG"](#page-72-0)  [\(página 73\)](#page-72-0) o ["Selección de un archivo o](#page-74-1)  [carpeta de vídeo" \(página 75\)](#page-74-1).
	- [LISTA DE IMÁGENES] (solo archivos de imagen JPEG): las vistas previas de los archivos de imagen JPEG de la carpeta aparecen en 16 subpantallas. Realice el paso 2 de ["Selección de carpetas o](#page-72-0)  [archivos de imagen JPEG" \(página 73\).](#page-72-0)

#### **Reproducción repetida**

#### *(Reproducción repetida)*

Es posible reproducir archivos de audio, archivos de imagen JPEG o archivos de vídeo del dispositivo USB de manera repetida.

#### **1 Pulse DISPLAY (visualización) durante la reproducción.**

Aparece la pantalla del menú de control en la pantalla del televisor.

**2 Pulse**  X**/**x **para seleccionar [REPETICION] y, a continuación, pulse .**

Aparecen las opciones de [REPETICION].

- **3 Pulse**  X**/**x **para seleccionar el elemento que desea repetir.**
	- [NO]: desactivado.
	- [MEMORIA]: permite repetir todas las carpetas del dispositivo USB.
	- [CARPETA]: permite repetir la carpeta actual.
	- [PISTA] (sólo archivos de audio): permite repetir el archivo actual.
	- [ARCHIVO] (sólo archivos de vídeo): permite repetir el archivo actual.
- **4 Pulse .**

El elemento queda seleccionado.

#### **Para volver a la reproducción normal**

Pulse CLEAR (borrar) o seleccione [NO] en el paso 3.

#### **Para desactivar la pantalla del menú de control**

Pulse DISPLAY (visualización) varias veces hasta que la pantalla del menú de control se desactive.

#### **Búsqueda de un archivo o una carpeta**

En un dispositivo USB se pueden realizar búsquedas por archivo de audio, archivo de imagen JPEG, archivo de vídeo o carpeta. Dado que a los archivos de audio, los archivos de imagen JPEG y los archivos de vídeo se les asignan números exclusivos en el dispositivo USB, es posible seleccionar el archivo de audio, el archivo de imagen JPEG o el archivo de vídeo deseado mediante la introducción del número correspondiente.

#### **1 Pulse DISPLAY (visualización).**

Aparece la pantalla del menú de control en la pantalla del televisor.

- **2 Pulse**  X**/**x **para seleccionar el método de búsqueda.**
	- [PISTA]: archivos de audio.
	- [ARCHIVO]: archivos de imagen JPEG, archivos de vídeo.
	- [CARPETA]: carpetas.

Se selecciona [\*\* (\*\*)] (\*\* hace referencia a un número).

El número entre paréntesis indica el número total de archivos de audio, archivos de imagen JPEG, archivos de vídeo o carpetas.

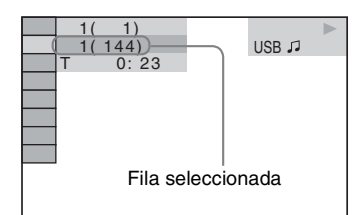

#### **3 Pulse**  $\oplus$ .

 $[***$  (\*\*)] cambia a  $[--$  (\*\*)].

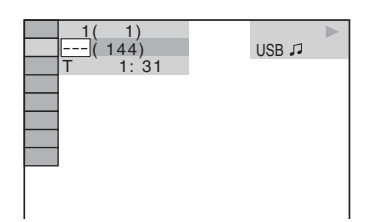

#### **4 Pulse** X**/**x **o los botones numéricos para seleccionar el número deseado.**

Si comete un error, pulse CLEAR (borrar) para cancelar el número.

 $5$  **Pulse**  $\oplus$ .

El sistema inicia la reproducción a partir del número seleccionado.

#### **Visualización de la información de un archivo de audio en el visor del panel frontal**

#### **Pulse DISPLAY (visualización) varias veces.**

Cada vez que pulse DISPLAY (visualización) durante la reproducción del dispositivo USB, la pantalla cambiará del modo siguiente:  $(1) \leftrightarrow (2)$ 

- 1 Tiempo de reproducción y número de la pista actual
- 2 Nombre de la pista (archivo)\*
- Si un archivo MP3 contiene la etiqueta ID3, el sistema mostrará un nombre de carpeta/pista (archivo) según la información de dicha etiqueta. El sistema admite etiquetas ID3 de las versiones 1.0/ 1.1/2.2/2.3.

La visualización de la información de las etiquetas ID3 de las versiones 2.2/2.3 tienen prioridad cuando en el mismo archivo MP3 se utilizan etiquetas ID3 de las versiones 1.0/1.1 y 2.2/2.3.

#### **Nota**

- Si el nombre de un archivo de audio no se puede mostrar, aparecerá "\*" en su lugar en el visor del panel frontal.
- Según el texto, es posible que no se muestre el nombre de archivo.
- Es posible que el tiempo de reproducción de los archivos de audio no se visualice correctamente.

#### **Visualización de la información de un archivo de audio o un archivo de vídeo en la pantalla del televisor**

Es posible visualizar en la pantalla del televisor la información de un archivo de audio o un archivo de vídeo como, por ejemplo, la información del tiempo, el nombre de la carpeta, archivo de audio o archivo de vídeo y la velocidad de bits de audio (la cantidad de datos por segundo del audio actual).

#### **Pulse DISPLAY (visualización) durante la reproducción.**

Aparecerá la información de un archivo de audio en la pantalla del televisor.

#### **Ejemplo de reproducción de un archivo de audio**

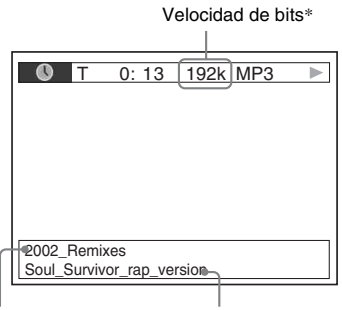

Nombre de la carpeta\*\*

Nombre del archivo de audio\*\*/archivo de vídeo

- Aparece cuando se reproduce un archivo de audio.
- \*\* Si un archivo MP3 contiene la etiqueta ID3, el sistema mostrará un nombre de carpeta/pista (archivo) según la información de dicha etiqueta. El sistema admite etiquetas ID3 de las versiones 1.0/ 1.1/2.2/2.3.

La visualización de la información de las etiquetas ID3 de las versiones 2.2/2.3 tienen prioridad cuando en el mismo archivo MP3 se utilizan etiquetas ID3 de las versiones 1.0/1.1 y 2.2/2.3.

#### **Nota**

- Es posible que algunos caracteres o marcas no se visualicen en determinados idiomas.
- El sistema sólo puede mostrar una cantidad limitada de caracteres en función del tipo de archivo que se reproduce. Además, según el archivo, no se mostrarán todos los caracteres del texto.

#### **Comprobación de la información de fecha de un archivo de imagen JPEG**

Puede comprobar la información de la fecha durante la reproducción si se graba la etiqueta Exif\* en el archivo de imagen JPEG.

#### **Pulse DISPLAY (visualización) durante la reproducción.**

Aparece la pantalla del menú de control en la pantalla del televisor.

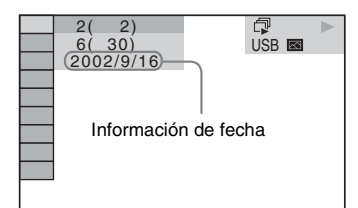

\* "Exchangeable Image File Format" (formato de archivos de imagen intercambiable) es un formato de imagen para cámaras digitales definido por la Japan Electronics and Information Technology Industries Association (JEITA) (Asociación de industrias de Tecnologías de Electrónicos y de información de Japón).

## <span id="page-79-0"></span>**Transferencia de canciones a un dispositivo USB**

Las canciones de un CD de audio se pueden transferir a un dispositivo USB mediante la codificación en formato MP3. Además, es posible transferir a un dispositivo USB los archivos MP3 de un DATA CD/DATA DVD. Para obtener información acerca de la conexión del dispositivo USB, consulte ["Conexión del](#page-70-0)  [dispositivo USB" \(página 71\)](#page-70-0).

La música transferida está restringida al uso privado únicamente. La utilización de la música más allá de esta restricción requiere el permiso de los titulares de los derechos de autor.

#### **Notas acerca de la transferencia USB**

- No conecte la unidad y el dispositivo USB mediante un concentrador USB.
- Asegúrese de disponer de espacio suficiente en el dispositivo USB para la transferencia.
- No extraiga el dispositivo USB durante la transferencia.
- Al transferir pistas de un CD, estas se graban como archivos MP3 de 128 kbps.
- Al transferir archivos MP3 de un DATA CD/ DATA DVD, estos se graban con la misma velocidad de bits que la de los archivos MP3 originales.
- La información de texto del CD no se transfiere a los archivos MP3 creados.
- Si detiene la transferencia antes de que finalice, se eliminará el archivo MP3 en proceso de creación.
- La transferencia se detendrá automáticamente en los casos siguientes:
	- Si el dispositivo USB se queda sin espacio durante la transferencia.
	- El número de archivos MP3 del dispositivo USB alcanza el límite de archivos que el sistema puede reconocer.
- Es posible almacenar hasta 150 archivos en una carpeta.
- Es posible almacenar hasta 199 carpetas en un solo dispositivo USB.
- Si una carpeta o archivo que intenta transferir ya existe con el mismo nombre en el dispositivo USB, se añadirá un número secuencial después del nombre y no se sobrescribirá el archivo o la carpeta original.

#### **Transferencia de pistas de un CD de audio a un dispositivo USB**

**1 Cargue el CD de audio.**

**2 Pulse DISPLAY (visualización) mientras el sistema se encuentre en modo de parada.**

Aparece la pantalla del menú de control en la pantalla del televisor.

**3 Pulse** X**/**x **para seleccionar [TRANSFERENCIA USB] y, a**  continuación, pulse  $\overline{a}$ .

#### **4 Pulse**  $\oplus$ .

"READING (leyendo)" aparece en el visor del panel frontal hasta que las pistas grabadas en el CD de audio aparecen en la pantalla del televisor.

#### **Nota**

• Según el número de pistas, la visualización de las pistas puede tardar varios minutos.

Espacio restante del dispositivo USB

#### **5 Seleccione la pista que desea transferir.**

TRANSFERENCIA USB 룫 PISTA 01 INICIAR<br>PISTA 02 INICIAR  $\frac{02}{03}$  TODO  $\overline{2}$  PISTA 03<br>3.1 PISTA 04 **PISTA DTODO** PISTA 05<br>PISTA 06 PISTA 06<br>PISTA 07 PISTA 07<br>PISTA 08 **PISTA** 

Pistas que se van a transferir.

**Para seleccionar la pista deseada** 

Pulse  $\uparrow/\downarrow$  para seleccionar la pista y, a continuación, pulse  $\left(\cdot\right)$ .

**80***ES*

Las pistas se marcan en el orden de las selecciones.

#### **Para seleccionar todas las pistas del CD de audio**

Pulse  $\leftarrow/\leftarrow/\leftarrow$  para seleccionar [ $\blacksquare$  TODO] y, a continuación, pulse  $(+)$ .

#### **Para cancelar la pista**

Pulse  $\uparrow/\downarrow$  para seleccionar la pista y, a continuación, pulse  $\left( +\right)$ . Se quita la marca situada junto a la pista.

x **Para cancelar todas las pistas** Pulse  $\leftarrow/\leftarrow/\leftarrow\rangle$  para seleccionar [ $\square$  TODO] y, a continuación, pulse  $\oplus$ .

**6** Pulse ←/↑/↓/→ para seleccionar **[INICIAR] y, a continuación, pulse**  $\oplus$ **.** 

El sistema inicia la transferencia y aparece el estado de la operación.

Para cancelar la transferencia, pulse ■.

#### **Transferencia de los archivos MP3 de un DATA CD/DATA DVD a un dispositivo USB**

- **1 Cargue un DATA CD o DATA DVD.**
- **2 Pulse DISPLAY** (visualización) **mientras el sistema se encuentre en modo de parada.**

Aparece la pantalla del menú de control en la pantalla del televisor.

**3 Pulse**  X**/**x **para seleccionar Q是TRANSFERENCIA USB] y, a** continuación, pulse  $\left(\oplus\right)$ .

- **4 Pulse**  X**/**x **para seleccionar [PISTA] o [CARPETA] y, a continuación, pulse .**
	- [PISTA]: aparecen las pistas grabadas en el DATA CD o DATA DVD. Puede transferir los archivos MP3 deseados.
	- [CARPETA]: aparecen las carpetas grabadas en el DATA CD o DATA DVD. Puede transferir todos los archivos MP3 de la carpeta. Vaya al paso 6.

"READING (leyendo)" aparece en el visor del panel frontal hasta que las pistas o

carpetas aparecen en la pantalla del televisor.

#### **Nota**

• Según el número de pistas o carpetas, la visualización de las pistas o carpetas puede tardar varios minutos.

#### **5 Pulse**  X**/**x **para seleccionar la carpeta**  deseada y pulse  $\textcircled{+}$ .

Aparecerán los archivos MP3 de la carpeta seleccionada.

#### **6 Seleccione un archivo MP3 o carpeta que desee transferir.**

Espacio restante del dispositivo USB TRANSFERENCIA USB <del>당.</del> ---2002 Remixes 01\_Back\_Seat\_O... INICIAR 02\_One\_Nights\_... 03\_Are\_You\_Ma... **⊠TODO** 04\_I\_Can\_Lose\_... □TODO 05\_Soul\_Survivo 06\_Strangers\_B. 07\_Stay\_maxi\_ve...

Archivos MP3 o carpetas que se van a transferir.

#### ■ Para seleccionar el archivo MP3 o **carpeta deseados**

Pulse  $\uparrow/\downarrow$  para seleccionar el archivo MP3 o carpeta deseados y, a continuación, pulse  $\oplus$ .

Se marcarán los archivos MP3 o las carpetas.

#### ■ Para seleccionar todos los archivos **MP3 o carpetas**

Pulse  $\leftarrow/\leftarrow/\rightarrow$  para seleccionar [ $\oslash$ TODO] y, a continuación, pulse  $(+)$ .

#### x **Para cancelar el archivo MP3 o carpeta**

Pulse  $\uparrow/\downarrow$  para seleccionar el archivo MP3 o carpeta deseados y, a continuación, pulse . Se quita la marca situada junto al archivo MP3 o carpeta.

#### ■ Para cancelar todos los archivos **MP3 o carpetas**

Pulse  $\leftarrow/\uparrow/\downarrow/\rightarrow$  para seleccionar [ $\Box$ TODO] y, a continuación, pulse  $\left(\oplus\right)$ .

#### **7 Pulse ←/↑/↓/→ para seleccionar [INICIAR] y, a continuación, pulse**  $\oplus$ **.**

El sistema inicia la transferencia y aparece el estado de la operación.

Para cancelar la transferencia, pulse  $\blacksquare$ .

#### **Transferencia mediante una pulsación**

Puede transferir pistas o archivos MP3 fácilmente en un dispositivo USB mediante REC TO USB (grabación en dispositivo USB).

#### **Para transferir todas las pistas de un CD de audio o todos los archivos MP3 a un dispositivo USB**

Las pistas de un CD de audio se transfieren a un dispositivo USB mediante su codificación en formato MP3.

- **1 Cargue un CD de audio o un DATA CD/ DATA DVD.**
- **2 Pulse** x**.**

#### **3 Pulse REC TO USB (grabación en dispositivo USB) en la unidad.**

REC TO USB (grabación en dispositivo USB) se ilumina y "READING (leyendo)" aparece en el visor del panel frontal. A continuación, "PUSH PLAY (pulsar para reproducir)" y el espacio restante del dispositivo USB aparecen alternativamente en el visor del panel frontal.

#### **4 Pulse**  $\triangleright$ .

Se inicia la transferencia.

Cuando se completa la transferencia, aparece "COMPLETE (completo)" en el visor del panel frontal, y el disco y el dispositivo USB se detienen automáticamente.

Para cancelar la transferencia, pulse  $\blacksquare$ .

#### **Para transferir una única pista de un CD de audio o un único archivo MP3 a un dispositivo USB**

Es posible transferir la pista o el archivo MP3 que se está reproduciendo. Una pista de un CD de audio se transfiere a un dispositivo USB mediante su codificación en formato MP3.

#### **1 Cargue un CD de audio o un DATA CD/ DATA DVD.**

- **2 Seleccione la pista o el archivo MP3 que desee y, a continuación, pulse** H**.** Se inicia la reproducción de la pista o el archivo MP3 que ha seleccionado.
- **3 Pulse REC TO USB (grabación en dispositivo USB) en la unidad.**

REC TO USB (grabación en dispositivo USB) se ilumina y "READING (leyendo)" aparece en el visor del panel frontal. A continuación, "PUSH PLAY (pulsar para reproducir)" y el espacio restante del dispositivo USB aparecen alternativamente en el visor del panel frontal.

#### $4$  **Pulse**  $\triangleright$ .

Se inicia la transferencia de la pista o el archivo MP3 que ha seleccionado.

Cuando se completa la transferencia, aparece "COMPLETE (completo)" en el visor del panel frontal, y el disco y el dispositivo USB se detienen automáticamente.

Para cancelar la transferencia, pulse  $\blacksquare$ .

#### **Reglas de generación de carpetas y archivos**

Al realizar la transferencia a un dispositivo USB, se crea una carpeta "MUSIC (música)" directamente en la carpeta "ROOT (raíz)". Las carpetas y los archivos se generan dentro de esta carpeta "MUSIC (música)" según se indica a continuación y de acuerdo con el método de transferencia y con la fuente.

• Al transferir todas las pistas de un CD de audio o todos los archivos MP3 de un DATA CD/ DATA DVD

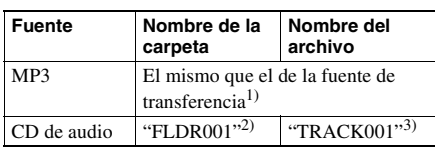

• Al transferir una única pista de un CD de audio o un único archivo MP3 de un DATA CD/ DATA DVD

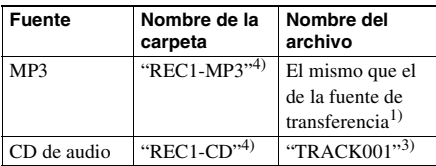

- $<sup>1</sup>$ Se asignan hasta 64 caracteres para el nombre</sup> (incluida la extensión).
- 2)A continuación, se asignan las carpetas por orden numérico.
- 3)Posteriormente, se asignan los archivos por orden numérico.
- 4)Se transfiere un nuevo archivo a la carpeta "REC1- MP3" o "REC1-CD" cada vez que se realiza la transferencia de REC1.

#### **Eliminación de los archivos de audio de un dispositivo USB**

Los archivos de audio (".mp3", ".wma" o ".m4a") del dispositivo USB se pueden eliminar.

- **1 Pulse FUNCTION (función) varias veces hasta que aparezca "USB" en el visor del panel frontal.**
- **2 Pulse**  X**/**x **para seleccionar una carpeta.**

■ Para eliminar todos los archivos de **audio de una carpeta** Pulse CLEAR (borrar).

#### **Para eliminar un archivo de audio**

Pulse  $\bigoplus$ .

Aparecerá la lista de archivos que contiene la carpeta.

Pulse  $\uparrow/\downarrow$  para seleccionar el archivo de audio deseado y, a continuación, pulse CLEAR (borrar).

#### $\bf 3$  **Pulse**  $\leftrightarrow$  **para seleccionar [SI] y, a continuación, pulse .**

Para cancelar la operación, seleccione [NO] y, a continuación, pulse  $\oplus$ .

#### **Nota**

- No extraiga el dispositivo USB durante la operación de eliminación.
- Si la carpeta que desea eliminar contiene archivos o subcarpetas que no son de formato audio, éstas se borran de la lista en la pantalla del televisor, pero no se borran del dispositivo USB.

## **Utilización de un teléfono móvil Sony Ericsson**

Puede conectar un teléfono móvil Sony Ericsson al sistema y escuchar música a través de este sistema, así como transferir música del sistema al teléfono móvil.

- **1 Conecte el teléfono móvil al puerto (USB).**
- **2 Ajuste el modo de transferencia de datos del teléfono móvil en Transferencia de archivos (Almacenamiento masivo).**

Para obtener más información, consulte el manual de instrucciones suministrado con el teléfono móvil.

- **3 Realice las operaciones de reproducción o transferencia a través del sistema.**
	- Reproducción: consulte ["Reproducción](#page-69-0)  [de archivos de un dispositivo USB"](#page-69-0)  [\(página 70\).](#page-69-0)
	- Transferencia: consulte ["Transferencia de](#page-79-0)  [canciones a un dispositivo USB"](#page-79-0)  [\(página 80\).](#page-79-0)

#### **Nota**

- Realice la conexión al sistema con el teléfono móvil encendido.
- Utilice el cable USB suministrado con el teléfono móvil cuando establezca la conexión con el sistema.
- Mientras el teléfono móvil se encuentre conectado al sistema, no inserte ni extraiga la tarjeta de memoria.
- Es posible que el sistema no admita algunos archivos compatibles con el teléfono móvil.
- Si una canción está registrada en una lista de reproducción de música en el teléfono móvil y borra la canción a través de este sistema, la entrada de la lista de reproducción no cambiará.

## **Utilización del adaptador DIGITAL MEDIA PORT**

El adaptador DIGITAL MEDIA PORT (Puerto de Medios Digital) (DMPORT) se utiliza para escuchar el sonido de una fuente portátil de audio o un ordenador. Mediante la conexión de un adaptador DIGITAL MEDIA PORT (Puerto de Medios Digital), podrá escuchar el sonido del componente conectado a través del sistema. Los adaptadores DIGITAL MEDIA PORT (Puerto de Medios Digital) disponibles varían según la zona.

Para obtener más información acerca de la conexión del adaptador DIGITAL MEDIA PORT (Puerto de Medios Digital), consulte la página [22.](#page-21-0)

#### **Nota**

- No conecte un adaptador distinto del adaptador DIGITAL MEDIA PORT (Puerto de Medios Digital).
- No conecte el adaptador DIGITAL MEDIA PORT (Puerto de Medios Digital) a la unidad ni lo desconecte de esta con el sistema encendido.

#### **Reproducción del componente conectado al sistema**

**1 Pulse FUNCTION (función) varias veces hasta que aparezca "DMPORT" en el visor del panel frontal.**

#### **2 Inicie la reproducción del componente conectado.**

El sonido y las imágenes procedentes del componente conectado se reproducirán en el sistema o en el televisor conectado. Para obtener más información, consulte el manual de instrucciones del adaptador DIGITAL MEDIA PORT (Puerto de Medios Digital).

#### **Nota**

• En función del tipo de adaptador DIGITAL MEDIA PORT (Puerto de Medios Digital), también se emitirán imágenes. En tal caso, el sistema sólo emitirá la señal de vídeo compuesto, independientemente del tipo de señal de vídeo.

#### **Conse j o**

• En función del tipo de adaptador DIGITAL MEDIA PORT (Puerto de Medios Digital), es posible que pueda utilizar un componente conectado mediante los botones del mando a distancia o de la unidad. La siguiente ilustración muestra un ejemplo de los botones que se pueden utilizar en este caso.

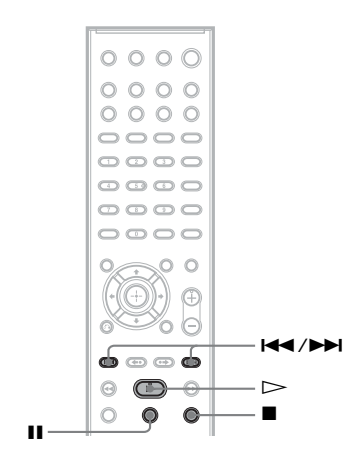

#### **Otras operaciones**

## **Obtención de sonido envolvente óptimo para una sala**

#### *[DISPOSIC. ALTAV.]*

En función de la forma de la sala, es posible que no pueda instalar algunos altavoces. Para obtener el mejor sonido envolvente, Sony recomienda decidir primero la posición de los altavoces.

- **1 Pulse FUNCTION (función) varias veces hasta que aparezca "DVD" en el visor del panel frontal.**
- **2 Pulse DISPLAY (visualización) mientras el sistema se encuentre en modo de parada.**

Aparece la pantalla del menú de control en la pantalla del televisor.

- **3** Pulse  $\uparrow/\downarrow$  para seleccionar  $-0 - 0 -$ **[AJUSTE] y, a continuación, pulse**  $\left(\oplus\right)$ **.** Aparecerán las opciones de [AJUSTE].
- **4 Pulse** X**/**x **para seleccionar [PERSONALIZADO] y, a continuación,**   $pulse$  $(+)$ .

Aparece la pantalla de ajustes.

**5 Pulse** X**/**x **para seleccionar [AJUSTE AUDIO] y, a continuación, pulse .**

> Aparecerán las opciones de [AJUSTE AUDIO].

**6 Pulse** X**/**x **para seleccionar [DISPOSIC. ALTAV.]** y, a continuación, pulse  $(+)$ .

Aparecen las opciones de [DISPOSIC. ALTAV.].

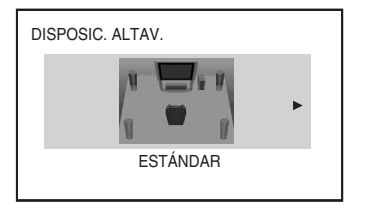

- **7 Pulse ←/→ para seleccionar un ajuste.** 
	- [ESTÁNDAR]: seleccione esta opción cuando instale todos los altavoces normalmente.
	- [SIN CENTRAL]: seleccione esta opción sólo cuando instale los altavoces frontales y de sonido envolvente.
	- [SIN ALTAVOCES POSTERIORES]: seleccione esta opción sólo cuando instale los altavoces central y frontales.
	- [SÓLO SONIDO FRONTAL]: seleccione esta opción sólo cuando instale los altavoces frontales.
	- [FRONTALES]: seleccione esta opción cuando instale todos los altavoces frente a la posición de escucha.
	- [FRONTALES SIN CENTRAL]: seleccione esta opción cuando instale los altavoces frontales y de sonido envolvente frente a la posición de escucha.

#### **8 Pulse .**

Se realiza el ajuste y aparece la pantalla de confirmación.

- **9** Pulse  $\leftrightarrow$  para seleccionar [SI] o [NO] **y**, a continuación, pulse  $\oplus$ .
	- [SI]: se sigue ejecutando la función [CALIBRAC. AUTOM.]. Siga el procedimiento a partir del paso 7 de ["Calibración de los ajustes adecuados de](#page-86-0)  [forma automática" \(página 87\)](#page-86-0).
	- [NO]: se cancela la función [DISPOSIC. ALTAV.].

## <span id="page-86-0"></span>**Calibración de los ajustes adecuados de forma automática**

#### *[CALIBRAC. AUTOM.]*

D. C. A. C. (Autocalibración de cine digital) puede ajustar el sonido envolvente adecuado de forma automática.

#### **Nota**

- El sistema emite un sonido de prueba intenso al iniciarse la [CALIBRAC. AUTOM.]. No puede bajar el volumen. Tenga en cuenta las posibles molestias a los niños y a los vecinos.
- **1 Pulse FUNCTION (función) varias veces hasta que aparezca "DVD" en el visor del panel frontal.**
- **2 Pulse DISPLAY (visualización) mientras el sistema se encuentre en modo de parada.**

Aparece la pantalla del menú de control en la pantalla del televisor.

- **3 Pulse**  $\uparrow/\downarrow$  **para seleccionar**  $-2$ **[AJUSTE] y, a continuación, pulse .** Aparecerán las opciones de [AJUSTE].
- **4 Pulse** X**/**x **para seleccionar [PERSONALIZADO] y, a continuación,**   $pulse$  $(+)$ .

Aparece la pantalla de ajustes.

**5 Pulse** X**/**x **para seleccionar [AJUSTE AUDIO] y, a continuación, pulse .**

> Aparecerán las opciones de [AJUSTE AUDIO].

**6 Pulse** X**/**x **para seleccionar [CALIBRAC. AUTOM.] y, a**  continuación, pulse  $\left(\cdot\right)$ .

> Aparecen las opciones de [CALIBRAC. AUTOM.].

**7 Conecte el micrófono de calibración (suministrado) a la toma A.CAL MIC (micrófono de calibración automática) del panel frontal.**

Ajuste el micrófono de calibración a la altura del oído con un trípode, etc. (no suministrado).

La parte frontal de los altavoces debe mirar hacia el micrófono de calibración y no debe existir obstrucción alguna entre los altavoces y el micrófono de calibración.

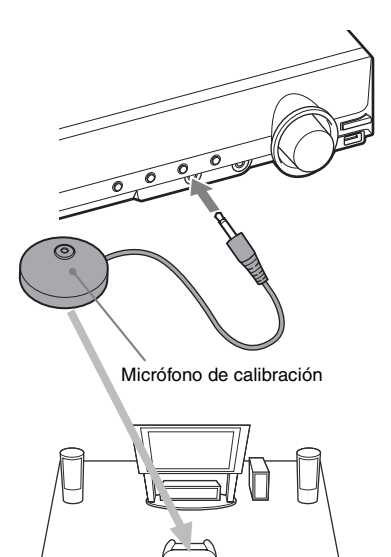

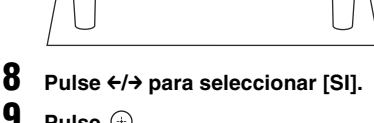

## **9 Pulse .**

Se inicia [CALIBRAC. AUTOM.]. Manténgase en silencio durante la medición.

#### **Nota**

• El entorno de la habitación en la que se instale el sistema puede afectar a las mediciones. Si las mediciones difieren considerablemente en función del estado de instalación de los altavoces, lleve a cabo los ajustes de los altavoces manualmente del modo indicado en ["Ajustes de los altavoces" \(página 61\)](#page-60-0).

#### **10 Pulse** C**/**c **para seleccionar [SI] o [NO] y**, a continuación, pulse  $\oplus$ .

#### ■ La medición es correcta.

Desconecte el micrófono de calibración y, a continuación, seleccione [SI]. El resultado se implementa.

Si desea cancelar la medición y volver a intentar ejecutar [CALIBRAC. AUTOM.], seleccione [NO].

#### ■ La medición no es correcta.

Siga las instrucciones del mensaje y, a continuación, seleccione [SI] para volver a realizar la función.

#### **Nota**

- No utilice el sistema mientras se ejecuta la función de calibración automática.
- La medición de [SUBWOOFER] siempre es [SI] debido a que el sistema no realiza la calibración del altavoz potenciador de graves, pero el nivel de [SUBWOOFER] en [AJUSTE ALTAVOZ] volverá al ajuste predeterminado al realizar la [CALIBRAC. AUTOM.].

## **Control del televisor con el mando a distancia suministrado**

Puede controlar el televisor (sólo de la marca Sony) mediante los siguientes botones. Utilice estos botones (distintos de TV $\mathbb{I}/\mathbb{O}$  y THEATRE (teatro)) mientras pulsa el botón TV.

#### **Nota**

• En función del televisor, es posible que no pueda controlarlo o no pueda utilizar algunos de los botones.

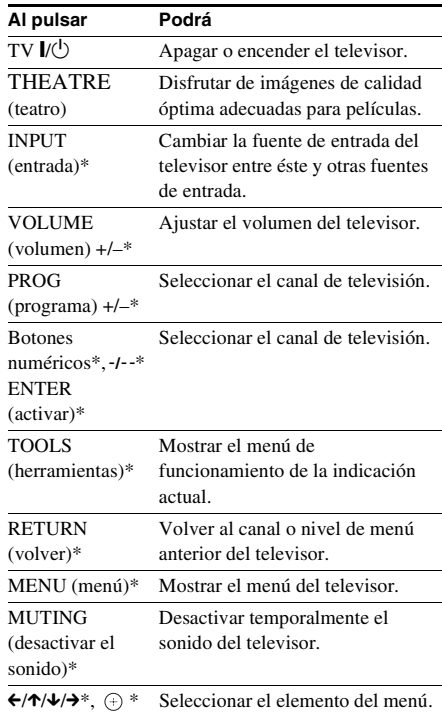

\* Utilice estos botones mientras pulsa el botón TV.

## <span id="page-88-0"></span>**Utilización del Karaoke**

#### DVD-V DVD-VR VIDEO CD

 $CD$ **DATA-CD** 

#### DATA DVD

Es posible disfrutar del karaoke (cantar junto con un disco) mediante el ajuste del sistema en el modo karaoke.

#### **Consejo**

• También puede disfrutar de la función de karaoke con archivos de audio de dispositivos USB. En este caso, es posible que algunas funciones no estén disponibles.

#### **Ajuste del sistema en modo karaoke**

- **1 Pulse FUNCTION (función) varias veces hasta que aparezca "DVD" en el visor del panel frontal.**
- **2 Conecte un micrófono a la toma MIC (micrófono).**

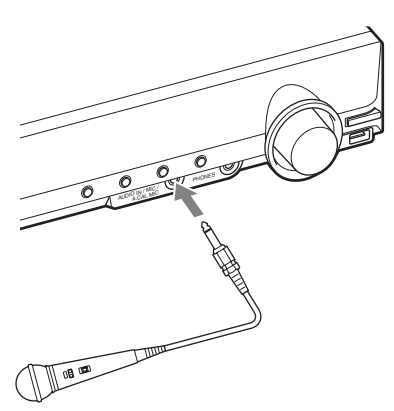

El sistema entrará en modo karaoke.

" " se iluminará en el visor del panel frontal.

#### **3 Inicie la reproducción de la música.**

Cante junto con la música.

El sonido del micrófono se emitirá a través de los altavoces del sistema.

#### **Para cancelar el modo karaoke**

Desconecte los micrófonos.

#### **Para ajustar el sistema en modo karaoke en la pantalla del menú de control**

#### **1 Pulse DISPLAY (visualización).**

Aparecerá la pantalla del menú de control.

#### **Nota**

• La pantalla del menú de control no aparecerá si no hay ningún disco insertado en la unidad.

**2 Pulse** X**/**x **varias veces para seleccionar [MODO KARAOKE] y**, a continuación, pulse  $\oplus$ .

Aparecerán las opciones de [MODO KARAOKE].

**3** Pulse  $\uparrow/\downarrow$  para seleccionar [SI] y, a continuación, pulse  $\oplus$ .

El sistema entrará en modo karaoke.

Para cancelar el modo karaoke, seleccione [NO].

#### **Nota**

- Antes de realizar la conexión, pulse MIC VOL (volumen del micrófono) – para ajustar el volumen del micrófono al mínimo.
- Si reproduce la capa de Super Audio CD de un disco Super Audio CD [\(página 38\),](#page-37-0) el modo karaoke se desactivará automáticamente. En este caso, es posible que se interrumpa el inicio del sonido. Para evitar la interrupción del sonido, reproduzca el Super Audio CD después de ajustar el [MODO KARAOKE] en  $[NO]$ .
- En el modo karaoke, es posible que el volumen general se reduzca.
- El sonido del micrófono no se emitirá si:
	- el micrófono no está conectado a la unidad correctamente.
	- el volumen del micrófono está ajustado al mínimo.
	- utiliza un micrófono que no sea monoaural dinámico.

#### **Consejo**

• La reproducción del karaoke se lleva a cabo a través del canal de audio seleccionado mediante AUDIO (audio) [\(página 36\)](#page-35-0).

#### **Ajuste del micrófono**

Es posible ajustar el volumen del micrófono y el nivel del efecto de eco.

#### **Para ajustar el volumen del micrófono**

**Pulse MIC VOL (volumen del micrófono) +/ – para ajustar el volumen del micrófono.**

#### **Para añadir el efecto de eco**

#### **Pulse ECHO (eco).**

Cada vez que pulse ECHO (eco), el nivel de eco cambiará de la siguiente manera:

```
"ECHO OFF"\rightarrow "ECHO 1"
\uparrow \qquad \uparrow"ECHO 3" \leftarrow "ECHO 2"
```
Para cancelar el efecto de eco, seleccione "ECHO OFF (eco desactivado)".

#### **Nota**

- Si se oye un pitido:
	- aleje el micrófono de los altavoces.
	- reduzca el volumen del micrófono o el nivel de eco.
	- reduzca el volumen total.

#### **Formato Dolby Digital Karaoke**

#### DVD-V

El formato Dolby Digital, que reproduce sonido envolvente a través de 5 canales, también puede contener el formato "Dolby Digital Karaoke", que es específico para el karaoke. En los discos de formato Dolby Digital Karaoke, se graba la melodía de guía y las pistas de guía vocal además del acompañamiento. Para seleccionarlas, es necesario que el sistema se encuentre en modo karaoke.

#### **Salida de los altavoces en formato Dolby Digital normal (sonido envolvente de 5 canales)**

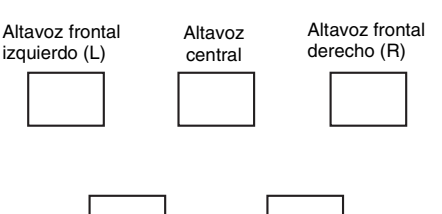

Altavoz de sonido envolvente izquierdo (L)

Altavoz de sonido envolvente derecho (R)

#### **Salida del altavoz en formato Dolby Digital Karaoke**

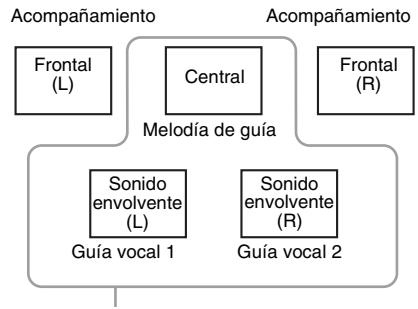

Es posible seleccionar una de estas opciones, que se emiten a través de los respectivos altavoces.

Es posible comprobar la información de audio mediante la pulsación de AUDIO (audio) [\(página 36\)](#page-35-0). Al reproducir un disco Dolby Digital Karaoke, " $\sum$ " aparece como el formato de audio actual.

#### **Ejemplo:**

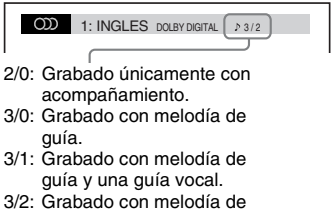

#### **Cambio del tono de una canción (Control de tono)**

Es posible cambiar el tono para adaptarlo a su registro vocal, excepto si el sistema se encuentra en modo de parada.

#### **Pulse KEY CON (control de tono)** #**/**2 **para adaptarlo a su registro vocal en el modo karaoke.**

Es posible aumentar o reducir el tono en 13 pasos ( $b6 - 46$ ).

#### **Nota**

- En algunos discos, es posible que no pueda cambiar el tono.
- El tono regresará automáticamente al ajuste original cuando:
	- desactive la alimentación.
	- cambie la función.
	- se abra la bandeja de discos.
	- se detenga la reproducción.
	- cambie el título o la pista.
	- cambie el álbum.
	- cambie el elemento de reproducción durante la reproducción PBC (Control de reproducción).
	- lleve a cabo la exploración de la reproducción.
	- cancele el modo karaoke.
	- se cambie la capa del DVD.
- Esta función no afecta al sonido del televisor si el sistema y el televisor están conectados mediante un cable HDMI y el sonido del sistema se emite a través del televisor.

#### **Utilización del karaoke con cualquier disco estéreo (Karaoke Pon)**

Es posible disfrutar del karaoke con discos grabados en estéreo aunque no se trate de un disco de karaoke mediante la reducción del volumen del sonido de la parte vocal.

#### **Pulse KARAOKE PON (karaoke pon) en el modo karaoke.**

#### **Para cancelar el modo Karaoke Pon**

Vuelva a pulsar KARAOKE PON (karaoke pon).

#### **Nota**

• Es posible que esta función no funcione correctamente en los siguientes casos:

- Si se reproducen pocos instrumentos
- Si se reproduce un dúo
- Si la sección vocal del disco se desvía del centro
- Con discos grabados en monoaural (el acompañamiento también se reduce)
- Con sonido Multiplex
- En el modo Karaoke Pon, el efecto estéreo se reduce.
- El modo Karaoke Pon se cancelará automáticamente cuando:
	- desactive la alimentación.
	- cambie la función.
	- se abra la bandeja de discos.
	- cambie el flujo de AUDIO (audio).
	- ajuste [SELECCIONAR VOZ] en una opción distinta de [NO].
	- cancele el modo karaoke.

#### **Selección de la parte vocal (Seleccionar voz)**

#### DVD-V VIDEO CD CD

Al reproducir un DVD de formato Dolby Digital Karaoke en modo karaoke, es posible activar o desactivar la guía vocal grabada en la pista de karaoke.

Al reproducir un VIDEO CD/CD en modo karaoke, es posible escuchar la parte vocal.

También es posible cambiar el canal de la guía vocal. Es posible seleccionar diferentes tipos de partes vocales.

**1 Pulse DISPLAY (visualización) en el modo karaoke.**

Aparecerá la pantalla del menú de control.

**2 Pulse** X**/**x **varias veces para seleccionar [SELECCIONAR VOZ] y, a continuación, pulse**  $\phi$ **.** 

Aparecerán las opciones de [SELECCIONAR VOZ].

#### **3** Pulse  $\uparrow/\downarrow$  varias veces para **seleccionar el canal vocal que desee.**

El canal de salida cambiará del modo siguiente.

#### **DVD VIDEO**

- [NO]: la guía vocal se cancela.
- $\cdot$  [1+2]: guía vocal 1+2
- [1]: guía vocal 1
- [2]: guía vocal 2

#### **U** VIDEO CD/CD

- [NO]: la guía vocal se cancela.
- [I+D]: se emite el mismo sonido a través de ambos altavoces.
- [ESTEREO]: sonido estéreo estándar.

#### ■ Super VCD

- [NO]: la guía vocal se cancela.
- [1:I+D]: se emite el mismo sonido de la pista de audio 1 a través de ambos altavoces.
- [1:ESTEREO]: sonido estéreo de la pista de audio 1.
- [2:I+D]: se emite el mismo sonido de la pista de audio 2 a través de ambos altavoces.
- [2:ESTEREO]: sonido estéreo de la pista de audio 2.

#### $4$  **Pulse**  $\oplus$ .

#### **Nota**

- En algunos discos, es posible que no pueda cambiar el canal de la guía vocal.
- El canal regresará al ajuste predeterminado cuando:
	- desactive la alimentación.
	- cambie la función.
	- se abra la bandeja de discos.
	- cambie el flujo de AUDIO (audio).
	- cancele el modo karaoke.
	- active el modo Karaoke Pon.

## **Uso del efecto de sonido**

#### **Refuerzo de las frecuencias de graves**

Puede reforzar las frecuencias de graves.

#### **Pulse DYNAMIC BASS (refuerzo de graves).**

"D. BASS ON (refuerzo de graves activado)" aparece en el visor del panel frontal y las frecuencias de graves se refuerzan de manera eficaz.

#### **Para desactivar el efecto de sonido**

Vuelva a pulsar DYNAMIC BASS (refuerzo de graves).

#### **Escucha del sonido a un volumen bajo**

Es posible escuchar efectos de sonido o diálogos como si se encontrase en una sala de cine, incluso a un volumen bajo. Resulta útil para ver películas de noche.

#### **Pulse NIGHT (noche).**

"NIGHT ON (noche activado)" aparece en el visor del panel frontal y se activa el efecto de sonido.

#### **Nota**

- Este efecto no funciona con discos Super Audio CD. Si carga un Super Audio CD mientras se muestra "NIGHT ON (noche activado)", el efecto de sonido se desactivará automáticamente.
- Si el sonido se emite a través del altavoz central, este efecto será más pronunciado, ya que el discurso (diálogo de la película, etc.) resultará más fácil de oír. Si el sonido no se emite a través del altavoz central o si utiliza los auriculares, el sistema ajustará el volumen de forma óptima.

#### **Para desactivar el efecto de sonido**

Vuelva a pulsar NIGHT (noche).

## Otras operaciones **Otras operaciones**

#### **Mejora del sonido comprimido**

Es posible mejorar el sonido comprimido como, por ejemplo, el de un archivo de audio MP3.

Este efecto se activa automáticamente cuando se cumplen todas las condiciones siguientes:

- Esta función se ajusta en "DMPORT", "AUDIO" o "USB".
- "DEC. MODE (modo de descodificación)" está ajustado en "A.F.D. STD (emisión automática del sonido original)" o en "A.F.D. MULTI (emisión de sonido desde varios altavoces)".
- Los auriculares no están conectados.
- El modo karaoke está desactivado.

#### **Para desactivar el efecto de sonido**

Seleccione un ajuste distinto de "A.F.D. STD (emisión automática del sonido original)" o "A.F.D. MULTI (emisión de sonido desde varios altavoces)" en "DEC. MODE (modo de descodificación)" [\(página 31\)](#page-30-0).

## **Selección del efecto adecuado para la fuente**

Puede seleccionar un modo de sonido adecuado para las películas o la música.

**Pulse SOUND MODE (modo de sonido) varias veces durante la reproducción hasta que el modo que desea aparezca en el visor del panel frontal.**

- "AUTO": el sistema selecciona automáticamente "MOVIE (película)" (el indicador MOVIE (película) se ilumina) o "MUSIC (música)" (el indicador MUSIC (música) se ilumina) para producir el efecto de sonido en función de la fuente.
- "MOVIE (película)": el sistema proporciona el sonido de las películas. El indicador MOVIE (película) se ilumina.
- "MUSIC (música)": el sistema proporciona el sonido de la música. El indicador MUSIC (música) se ilumina.

#### **Nota**

- Si reproduce un disco Super Audio CD, esta función no se encontrará disponible.
- Estos elementos de ajuste no se pueden utilizar si se conectan auriculares a la unidad.

## **Modificación del nivel de entrada de sonido de los componentes conectados**

Es posible que se produzca distorsión al escuchar el sonido de un componente conectado a las tomas TV/VIDEO del panel posterior o a la toma AUDIO IN (entrada de audio) del panel frontal. La distorsión no se trata de un fallo de funcionamiento, sino que dependerá del componente conectado.

Para evitarla, reduzca el nivel de entrada de la unidad.

**1 Pulse FUNCTION (función) varias veces hasta que aparezca "TV/VIDEO" o "AUDIO" en el visor del panel frontal.**

- **2 Pulse SYSTEM MENU (menú del sistema).**
- **3 Pulse** X**/**x **varias veces hasta que aparezca "ATTENUATE (atenuación)" en el visor del panel frontal y, a continuación, pulse**  $\oplus$  **o**  $\rightarrow$ **.**
- **4 Pulse** X**/**x **para seleccionar un ajuste.**
	- "ATT ON (atenuación activada)": permite atenuar el nivel de entrada. Se cambiará el nivel de salida.
	- "ATT OFF (atenuación desactivada)": nivel de entrada normal.
- $\overline{\mathbf{5}}$  **Pulse**  $\oplus$ .

El ajuste se ha realizado.

#### **6 Pulse SYSTEM MENU (menú del sistema).**

El menú del sistema se desactivará.

## **Uso del temporizador de apagado**

Puede definir que el sistema se apague cuando transcurra un tiempo preajustado; de esta forma, podrá quedarse dormido escuchando música. El tiempo puede programarse en intervalos de 1 ó 10 minutos.

#### **Pulse SLEEP (temporizador de apagado).**

Cada vez que pulse SLEEP (temporizador de apagado), la visualización de minutos (el tiempo restante) cambiará en 10 minutos.

Cuando se ajusta el temporizador de apagado, "SLEEP (temporizador de apagado)" parpadea en el visor del panel frontal.

#### **Para comprobar el tiempo restante**

Pulse SLEEP (temporizador de apagado) una vez.

#### **Para cambiar el tiempo restante**

Pulse SLEEP (temporizador de apagado) varias veces para seleccionar el tiempo deseado.

#### **Para cancelar la función de temporizador de apagado**

Pulse SLEEP (temporizador de apagado) varias veces hasta que aparezca "SLEEP OFF (suspensión activado)" en el visor del panel frontal.

#### **Para ajustar el temporizador de apagado mediante el menú del sistema**

- **1 Pulse SYSTEM MENU (menú del sistema).**
- **2 Pulse** X**/**x **varias veces hasta que aparezca "SLEEP (temporizador de apagado)" en el visor del panel frontal y**, a continuación, pulse  $\circled$  o  $\rightarrow$ .

#### **3** Pulse  $\uparrow/\downarrow$  para seleccionar un ajuste. La visualización de los minutos (el tiempo restante) cambiará en 10 minutos.

## Otras operaciones **Otras operaciones**

#### **Consejo**

• Para seleccionar el tiempo restante, pulse los botones numéricos. En este caso, puede programar el tiempo en intervalos de 1 minuto.

#### $4$  **Pulse**  $\oplus$ .

Se realiza el ajuste y "SLEEP (temporizador de apagado)" parpadea en el visor del panel frontal.

**5 Pulse SYSTEM MENU (menú del sistema).**

El menú del sistema se desactivará.

## **Cambio del brillo del visor del panel frontal**

Es posible ajustar el brillo del visor del panel frontal en 2 niveles.

- **1 Pulse SYSTEM MENU (menú del sistema).**
- **2 Pulse** X**/**x **varias veces hasta que aparezca "DIMMER (regulador de brillo)" en el visor del panel frontal y, a**  continuación, pulse  $\oplus$  o  $\rightarrow$ .
- **3 Pulse** X**/**x **para seleccionar el brillo del visor del panel frontal.**
	- "DIMMER OFF (regulador de brillo desactivado)": el visor del panel frontal está iluminado.
	- "DIMMER ON (regulador de brillo activado)": el visor del panel frontal está desactivado.

#### **4 Pulse**  $\oplus$ .

El ajuste se ha realizado.

#### **5 Pulse SYSTEM MENU (menú del sistema).**

El menú del sistema se desactivará.

## **Visualización de información sobre el disco**

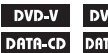

**D-VR** VIDEO CD SuperPluito CD CD IA DVD

#### **Visualización del tiempo de reproducción y el tiempo restante en el visor del panel frontal**

#### **Pulse DISPLAY (visualización) varias veces.**

Cada vez que pulse DISPLAY (visualización) durante la reproducción del disco, la pantalla cambiará del siguiente modo:

 $(1) \rightarrow (2) \rightarrow ... \rightarrow (1) \rightarrow ...$ 

Es posible que algunos elementos mostrados desaparezcan transcurridos unos segundos.

#### **DVD VIDEO/DVD-VR**

- 1 Tiempo de reproducción del título actual
- 2 Tiempo restante del título actual
- 3 Tiempo de reproducción del capítulo actual
- 4 Tiempo restante del capítulo actual
- 5 Nombre del disco
- 6 Título y capítulo

#### x **VIDEO CD (sin funciones PBC)/Super Audio CD/CD**

- 1 Tiempo de reproducción de la pista actual
- 2 Tiempo restante de la pista actual
- 3 Tiempo de reproducción del disco
- 4 Tiempo restante del disco
- 5 Nombre de la pista
- 6 Pista e índice\*
- \* Sólo en discos VIDEO CD/Super Audio CD.

#### ■ Super VCD

- 1 Tiempo de reproducción de la pista actual
- 2 Texto de la pista
- 3 Número de pista y de índice

#### $\blacksquare$  **DATA CD (archivo MP3)/DATA DVD (archivo MP3)**

1 Tiempo de reproducción y número de la pista actual

- 2 Nombre de la pista (archivo)\*
- \* Si un archivo MP3 contiene la etiqueta ID3, el sistema mostrará un nombre de álbum o un nombre de título según la información de dicha etiqueta. El sistema admite etiquetas ID3 de las versiones 1.0/ 1.1/2.2/2.3.

La visualización de la información de las etiquetas ID3 de las versiones 2.2/2.3 tienen prioridad cuando en el mismo archivo MP3 se utilizan etiquetas ID3 de las versiones 1.0/1.1 y 2.2/2.3.

#### x **DATA CD (archivo de vídeo)/DATA DVD (archivo de vídeo)**

- 1 Tiempo de reproducción del archivo actual
- 2 Nombre del archivo actual
- 3 Álbum actual y número de archivo

#### **Nota**

- El sistema sólo puede mostrar el primer nivel de texto de DVD/CD, como el nombre del disco o el título.
- Si el nombre de un archivo MP3 no se puede mostrar, aparecerá "\*" en su lugar en el visor del panel frontal.
- Es posible que el nombre del disco o de la pista no se visualicen en función del texto.
- Es posible que el tiempo de reproducción de los archivos MP3 y los archivos de vídeo no se visualice correctamente.

#### **Consejo**

• Cuando el sistema reproduce discos VIDEO CD con funciones PBC, aparece el tiempo de reproducción.

#### **Visualización del tiempo de reproducción y el tiempo restante en la pantalla del televisor**

#### **1 Pulse DISPLAY (visualización) durante la reproducción.**

La siguiente pantalla aparecerá en la pantalla del televisor.

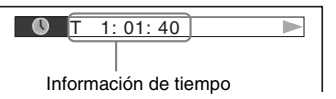

**2 Pulse DISPLAY (visualización) varias veces para cambiar la información de tiempo.**

La indicación y los tipos de tiempo que puede comprobar dependen del disco que reproduzca.

#### **DVD VIDEO/DVD-VR**

- T \*\*:\*\*:\*\* Tiempo de reproducción del título actual
- T-\*\*:\*\*:\*\*

Tiempo restante del título actual

• C \*\*:\*\*:\*\*

Tiempo de reproducción del capítulo actual

• C-\*\*:\*\*:\*\*

Tiempo restante del capítulo actual

#### ■ VIDEO CD (con funciones PBC)

• \*\*:\*\*

Tiempo de reproducción de la escena actual

#### ■ VIDEO CD (sin funciones PBC)/ **Super Audio CD/CD**

• T \*\*:\*\*

Tiempo de reproducción de la pista actual

• T-\*\*:\*\*

Tiempo restante de la pista actual

• D \*\*:\*\*

Tiempo de reproducción del disco actual

• D-\*\*:\*\*

Tiempo restante del disco actual

#### $\blacksquare$  **DATA CD (archivo MP3)/DATA DVD (archivo MP3)**

• T \*\*:\*\*

Tiempo de reproducción de la pista actual

#### x **DATA CD (archivo de vídeo)/DATA DVD (archivo de vídeo)**

• \*\*:\*\*:\*\*

Tiempo de reproducción del archivo actual

#### **Nota**

- Es posible que algunos caracteres o marcas no se visualicen en determinados idiomas.
- El sistema sólo puede mostrar una cantidad limitada de caracteres en función del tipo de disco que se reproduce. Además, según el disco, no se mostrarán todos los caracteres del texto.

#### **Comprobación de la información de reproducción del disco**

#### **Para comprobar el texto de discos DVD/Super Audio CD/CD**

Pulse DISPLAY (visualización) varias veces durante la reproducción para mostrar el texto grabado en el disco DVD/Super Audio CD/CD. El texto del DVD/Super Audio CD/CD sólo aparecerá si hay texto grabado en el disco y no podrá modificarse. Si el disco no contiene texto, aparecerá "NO TEXT (sin texto)".

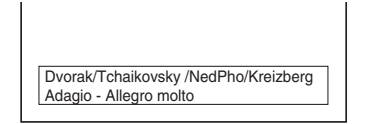

#### **Para comprobar el texto de un DATA CD/DATA DVD (archivo MP3/archivo de vídeo)**

Al pulsar DISPLAY (visualización) mientras se reproducen archivos MP3 o archivos de vídeo de un DATA CD/DATA DVD, podrá visualizar el nombre de la carpeta/archivo MP3/archivo de vídeo y la velocidad de bits de audio (la cantidad de datos por segundo del audio actual) en la pantalla del televisor.

#### **Ejemplo de reproducción de un archivo de audio**

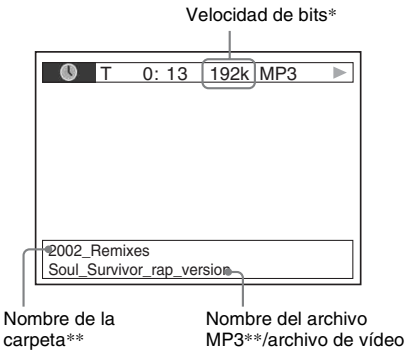

Aparece cuando se reproduce un archivo MP3 de un disco DATA CD/DATA DVD.

\*\* Si un archivo MP3 contiene la etiqueta ID3, el sistema mostrará un nombre de álbum o un nombre de título según la información de dicha etiqueta. El sistema admite etiquetas ID3 de las versiones 1.0/ 1.1/2.2/2.3.

La visualización de la información de las etiquetas ID3 de las versiones 2.2/2.3 tienen prioridad cuando en el mismo archivo MP3 se utilizan etiquetas ID3 de las versiones 1.0/1.1 y 2.2/2.3.

#### **Comprobación de la información de fecha de un archivo de imagen JPEG**

Puede comprobar la información de la fecha durante la reproducción si se graba la etiqueta Exif\* en el archivo de imagen JPEG.

#### **Pulse DISPLAY (visualización) durante la reproducción.**

Aparece la pantalla del menú de control en la pantalla del televisor.

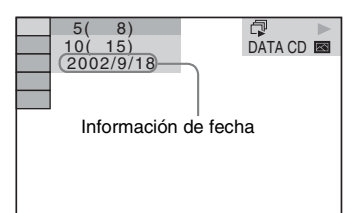

\* "Exchangeable Image File Format" (formato de archivos de imagen intercambiable) es un formato de imagen para cámaras digitales definido por la Japan Electronics and Information Technology Industries Association (JEITA) (Asociación de industrias de Tecnologías de Electrónicos y de información de Japón).

## **Recuperación de los valores predeterminados**

**Recuperación de los valores predeterminados del sistema como, por ejemplo, los ajustes de las emisoras memorizadas**

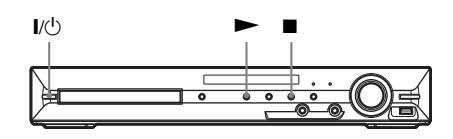

**1** Pulse I/ $\cup$  para encender el sistema.

**2 Pulse**  $\blacksquare$ **,**  $\blacktriangleright$  **y**  $\mathsf{I}/\mathsf{I}$  **a la vez en la unidad.** 

"COLD RESET (Reestablecimiento)" aparece en el visor del panel frontal y se recuperan los valores predeterminados del sistema.

#### **Recuperación de los valores predeterminados de [AJUSTE]**

Es posible restablecer todos los valores predeterminados de [AJUSTE] [\(página 55\),](#page-54-0) menos los de [REPRODUCCIÓN PROHIBIDA].

- **1 Pulse FUNCTION (función) varias veces hasta que aparezca "DVD" en el visor del panel frontal.**
- **2 Pulse DISPLAY (visualización) mientras el sistema se encuentre en modo de parada.**

Aparece la pantalla del menú de control en la pantalla del televisor.

**3 Pulse ↑/↓** para seleccionar **<b>B [AJUSTE] y, a continuación, pulse .**

Aparecerán las opciones de [AJUSTE].

**4 Pulse** X**/**x **para seleccionar [PERSONALIZADO] y, a continuación,**  pulse  $\oplus$ .

Aparece la pantalla de ajustes.

**5** Pulse  $\uparrow/\downarrow$  para seleccionar **[CONFIGURACIÓN DEL SISTEMA] y, a**  continuación, pulse  $\left(\oplus\right)$ .

> Aparecerán las opciones de [CONFIGURACIÓN DEL SISTEMA].

**6 Pulse** X**/**x **para seleccionar [RESTAURAR]** y pulse  $\rightarrow$ .

#### **7 Pulse ←/→ para seleccionar [SI].**

Si selecciona [NO] en este paso, abandonará el proceso y regresará a la pantalla del menú de control.

#### **8 Pulse .**

No pulse  $\mathbb{I}/\mathbb{I}$  mientras se restaura el sistema, ya que esta operación tarda unos segundos en completarse.

#### **Nota**

• Los ajustes [MULTIMEDIA], [INTERVALO], [EFECTO] y [MÚLTIPLE/2 CA] también vuelven a sus valores predeterminados.

#### **Información complementaria**

### **Precauciones**

#### **Fuentes de alimentación**

• Desenchufe la unidad de la toma de pared si no va a utilizarla durante un largo período de tiempo. Para desconectar el cable, tire del enchufe, nunca del cable.

#### **Ubicación**

- Instale el sistema en un lugar con ventilación adecuada para evitar el recalentamiento interno.
- La caja se calienta si la unidad se utiliza con volúmenes de sonido elevados durante mucho tiempo. Esto no constituye un fallo de funcionamiento. Sin embargo, debe evitar el contacto con ella. No coloque el sistema en un lugar cerrado sin ventilación, ya que podría sobrecalentarse.
- No coloque objetos sobre el sistema que bloqueen las ranuras de ventilación. El sistema está equipado con un amplificador de alta potencia. El sistema puede sobrecalentarse y presentar fallos de funcionamiento si se bloquean las ranuras de ventilación.
- No coloque el sistema sobre superficies (alfombras, mantas, etc.) ni cerca de materiales (cortinas, tapices) que puedan bloquear las ranuras de ventilación.
- No instale el sistema cerca de fuentes de calor, como radiadores o conductos de aire caliente, ni en lugares expuestos a la luz solar directa, polvo excesivo, vibraciones mecánicas o golpes.
- No instale el sistema en posición inclinada. Está diseñada para funcionar sólo en posición horizontal.
- Mantenga el sistema y los discos alejados de componentes provistos de imanes potentes, como hornos microondas o altavoces de gran tamaño.
- No coloque objetos pesados sobre el sistema.

#### **Utilización**

- Si traslada el sistema directamente de un lugar frío a uno cálido, o si lo instala en una sala muy húmeda, es posible que se condense humedad en las lentes del interior de la unidad. Si esto ocurre, es posible que el sistema no funcione correctamente. En este caso, extraiga el disco y deje el sistema encendido durante una media hora hasta que la humedad se evapore.
- Si va a mover el sistema, extraiga el disco. De lo contrario, podría dañar el disco.
- Si se introduce algún objeto en la unidad, desenchúfela y llame a un técnico especializado para que la revise antes de volver a utilizarla.

#### **Ajuste del volumen**

• No aumente el volumen mientras escucha una sección con entradas de nivel muy bajo o sin señales de audio. Si lo hace, los altavoces podrían dañarse al reproducirse repentinamente una sección de volumen muy alto.

#### **Limpieza**

• Limpie el exterior, el panel y los controles con un paño suave ligeramente humedecido con una solución detergente poco concentrada. No utilice estropajos abrasivos, detergente en polvo ni disolventes, como alcohol o bencina. Si desea realizar alguna consulta o solucionar algún problema relacionado con el sistema, póngase en contacto con el distribuidor Sony más próximo.

#### **Limpieza de los discos, limpiadores de discos/lentes**

**• No utilice discos limpiadores ni limpiadores de discos o lentes (incluidos los aerosoles o los líquidos), ya que podría provocar un fallo de funcionamiento del aparato.**

#### **Color del televisor**

• Si los altavoces producen irregularidad de color en la pantalla del televisor, apáguelo y vuelva a encenderlo transcurridos de 15 a 30 minutos. Si la irregularidad persiste, aleje los altavoces del televisor.

#### **AVISO IMPORTANTE**

Precaución: Este sistema es capaz de mantener indefinidamente en la pantalla del televisor imágenes fijas de vídeo o indicaciones en pantalla. Si las imágenes fijas de vídeo o las indicaciones en pantalla permanecen mostradas en el televisor durante mucho tiempo, la pantalla de éste podría dañarse permanentemente. Los televisores de proyección son especialmente susceptibles a estas situaciones.

#### **Transporte del sistema**

Antes de mover el sistema, asegúrese de que no haya ningún disco insertado y desconecte el cable de alimentación de ca de la toma de pared.

## **Notas sobre los discos**

#### **Manejo de discos**

- Para mantener limpio el disco, tómelo por los bordes. No toque su superficie.
- No pegue papeles ni cinta adhesiva en el disco.

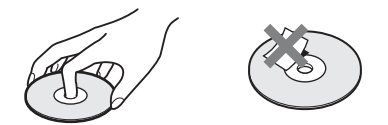

- No exponga los discos a la luz solar directa ni a fuentes de calor, como conductos de aire caliente, ni los deje en un automóvil aparcado bajo la luz solar directa, ya que puede producirse un considerable aumento de temperatura en el interior de dicho automóvil.
- Después de la reproducción, guarde el disco en su caja.

#### **Limpieza**

• Antes de realizar la reproducción, limpie el disco con un paño de limpieza. Hágalo desde el centro hacia los bordes.

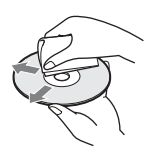

• No utilice disolventes, como bencina, diluyente, limpiadores disponibles en el mercado ni aerosoles antiestáticos para discos de vinilo.

Este sistema sólo puede reproducir discos circulares estándar. El uso de otro tipo de discos (p. ej., con forma de tarjeta, corazón o estrella) puede provocar fallos de funcionamiento.

No utilice un disco que tenga fijado un accesorio disponible en el mercado como, por ejemplo, una etiqueta o un anillo.

## **Solución de problemas**

Si le surge cualquiera de las siguientes dificultades mientras emplea el sistema, utilice esta guía de solución de problemas para resolver el problema antes de solicitar asistencia técnica. Si el problema persiste, consulte con el distribuidor Sony más próximo.

Tenga en cuenta que el personal técnico puede quedarse con las piezas que hayan sido sustituidas durante la reparación.

#### **Alimentación**

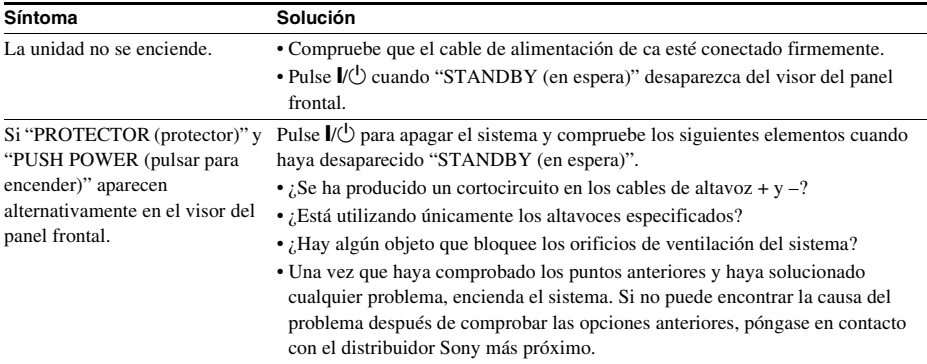

# Información complementaria **Información complementaria**

#### **Imagen**

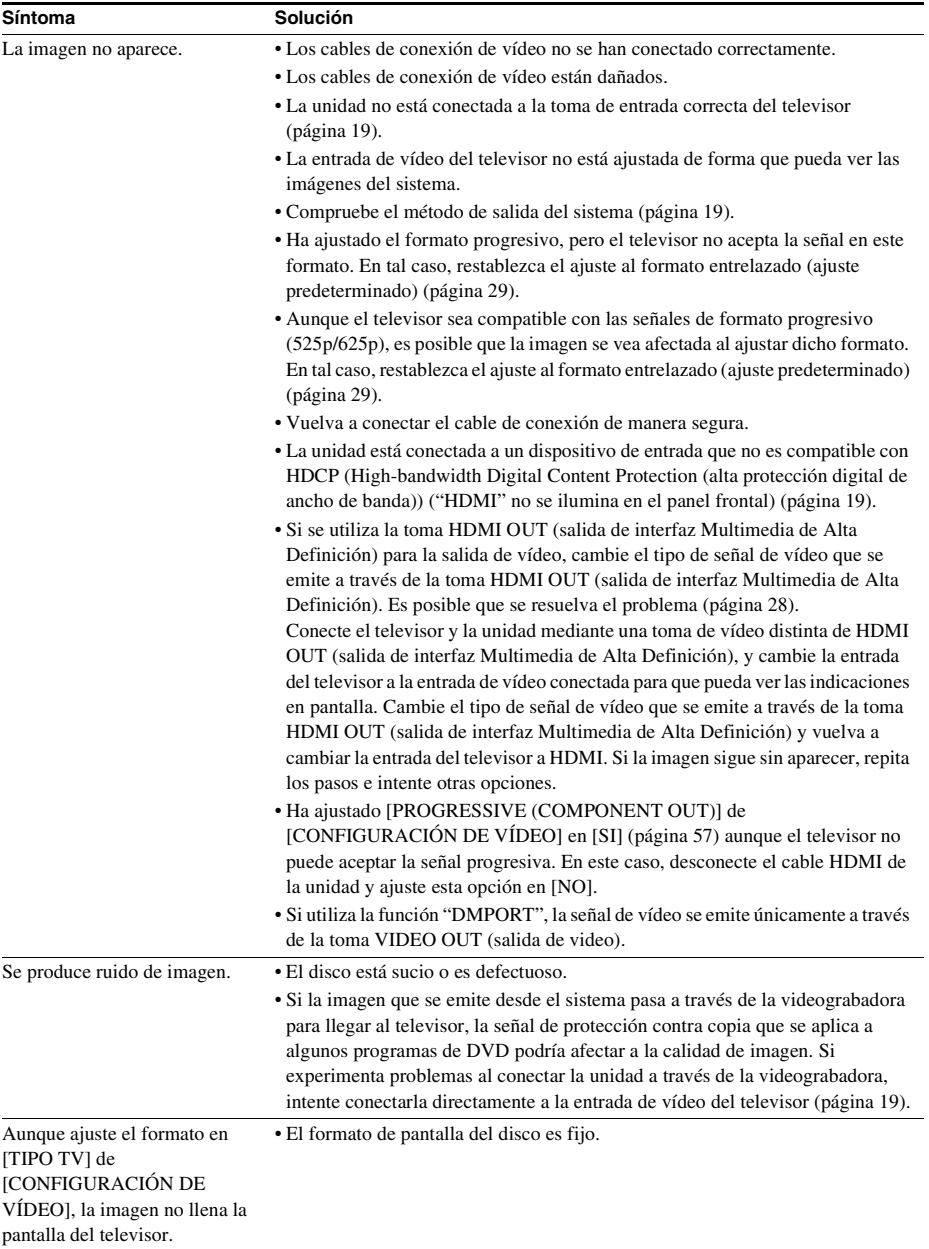

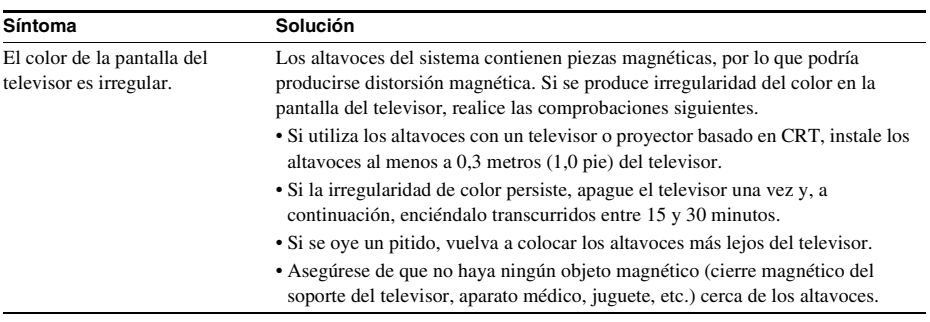

#### **Sonido**

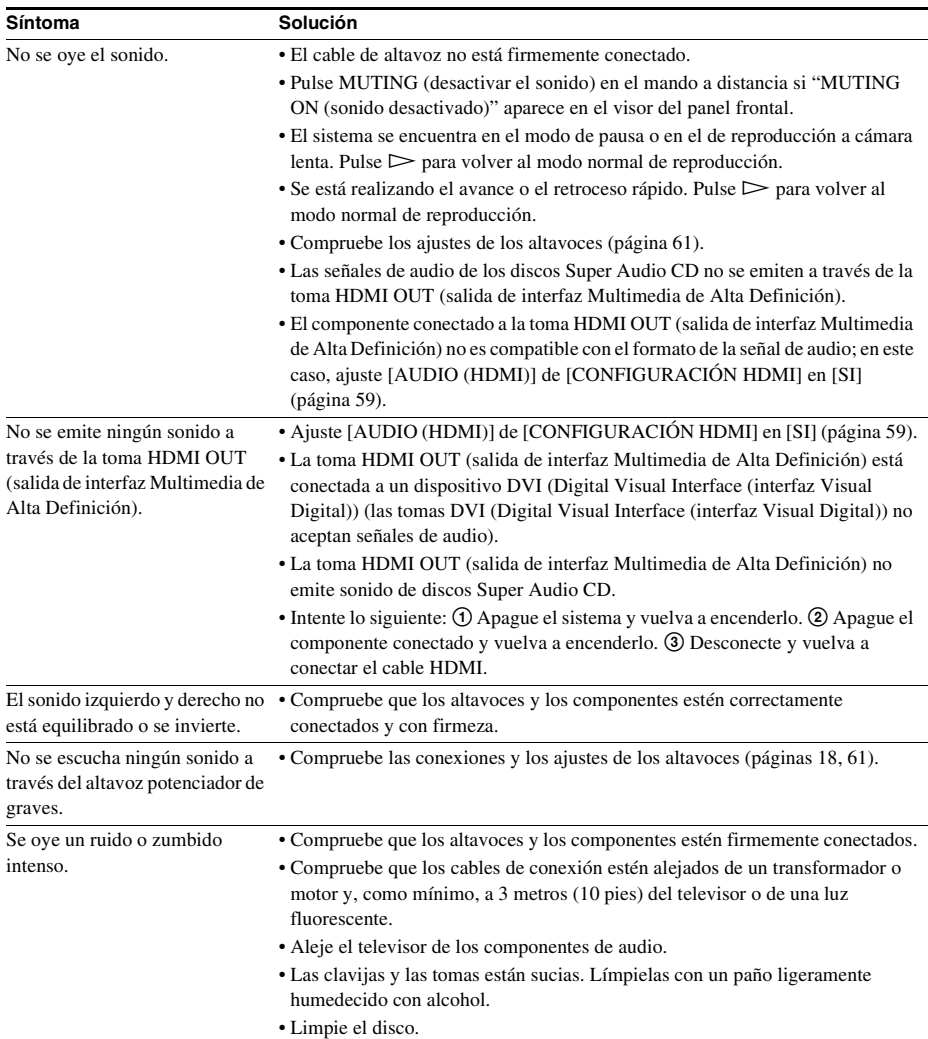

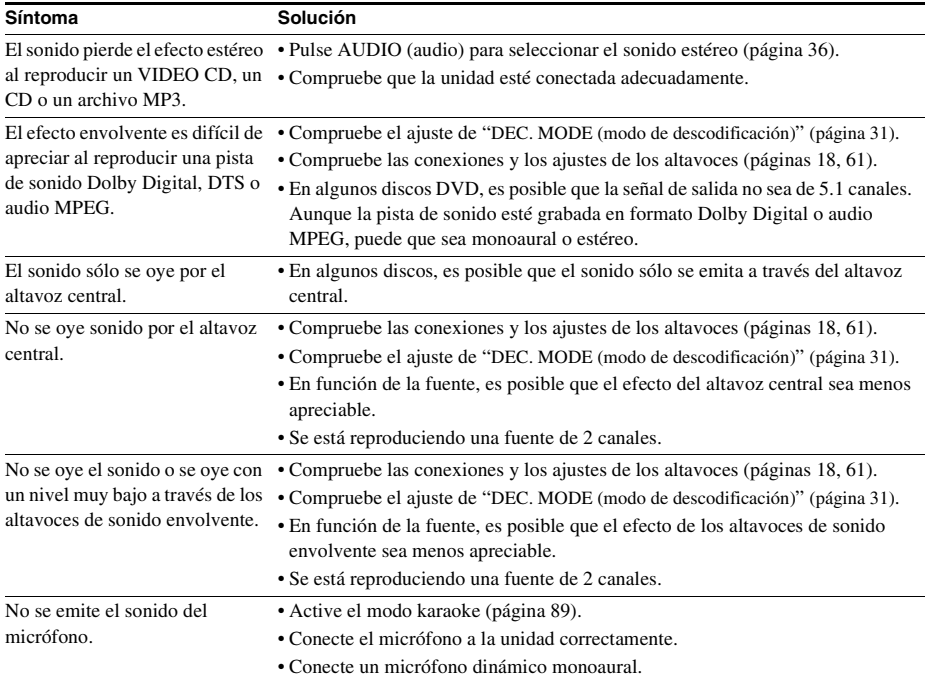

#### **Funcionamiento**

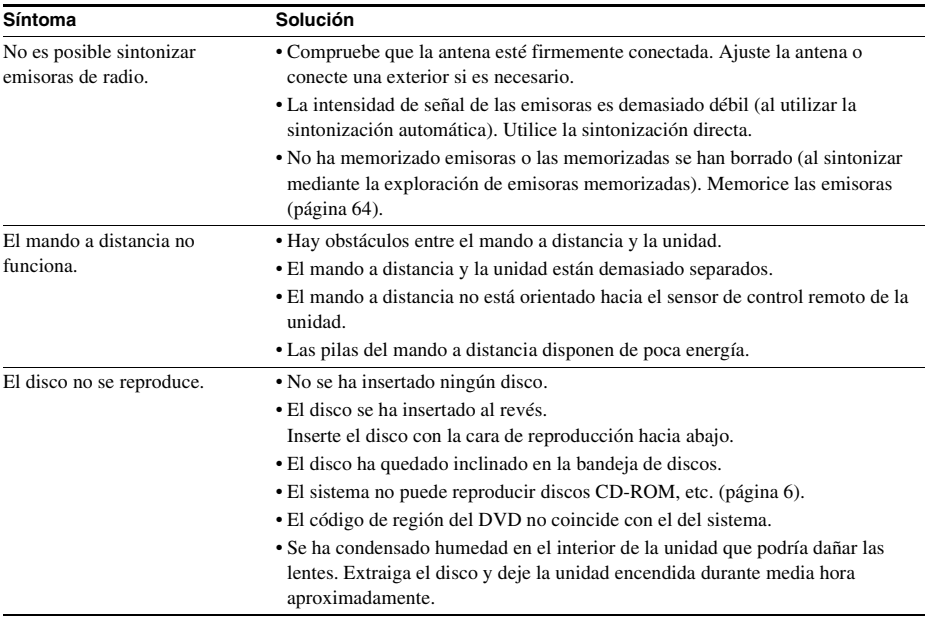

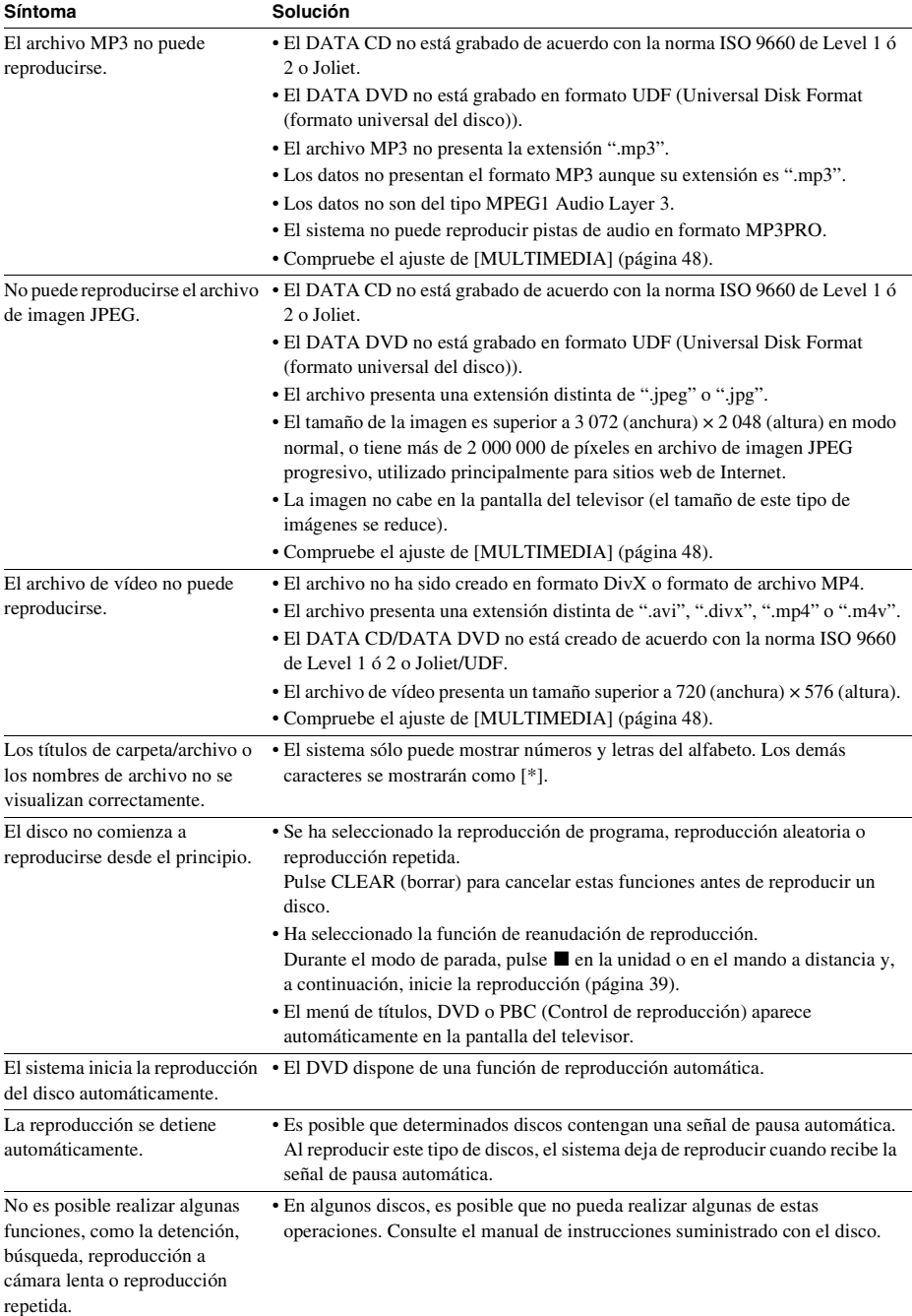

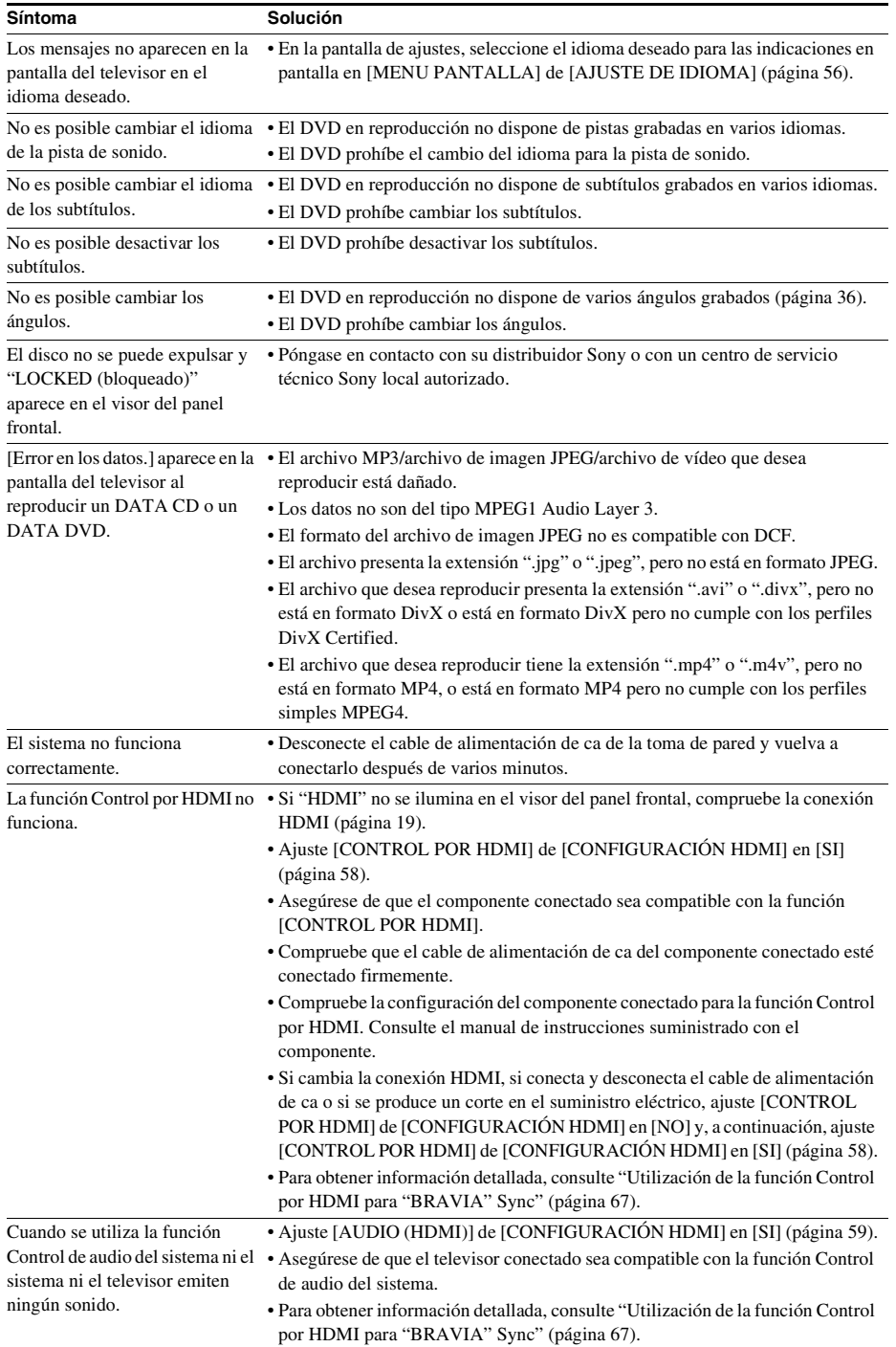

#### **Dispositivo USB**

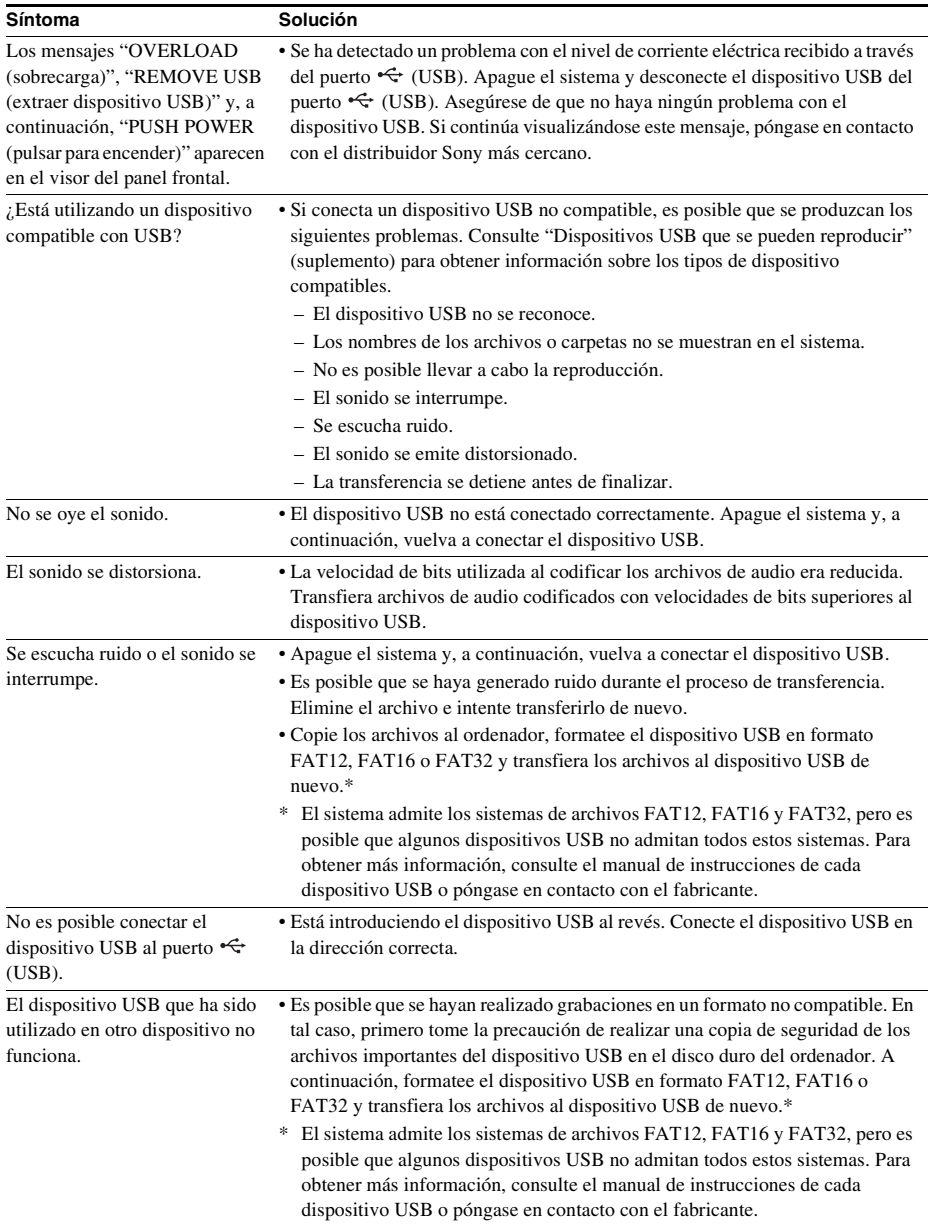
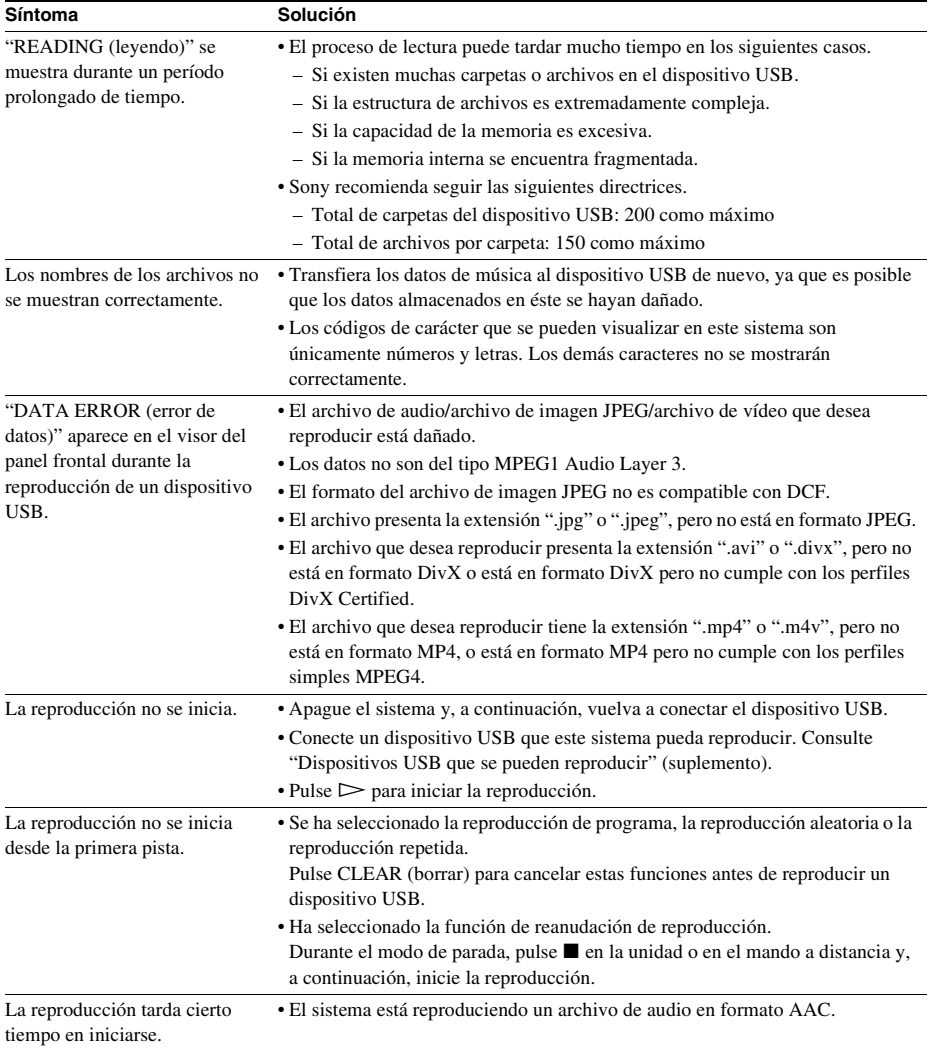

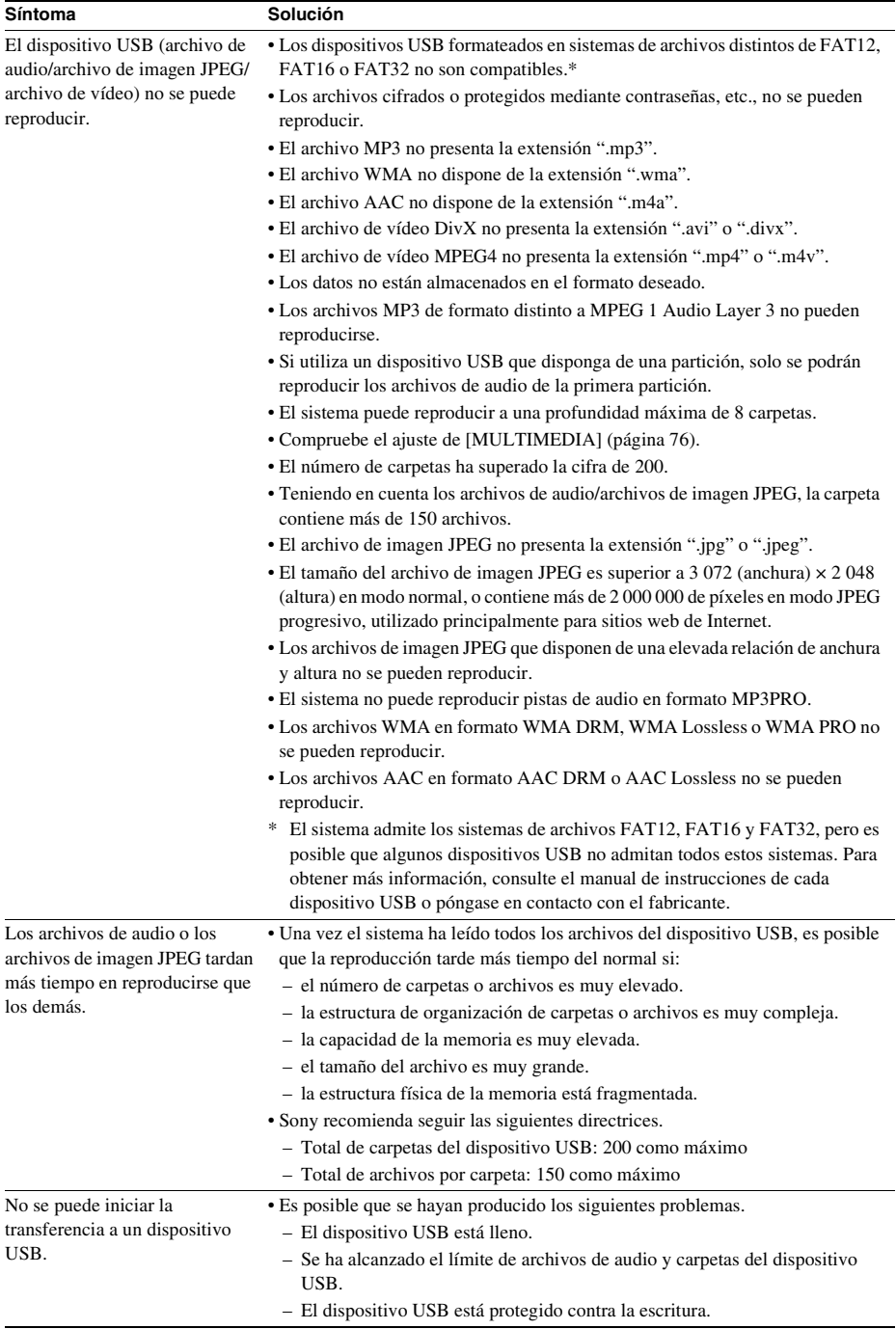

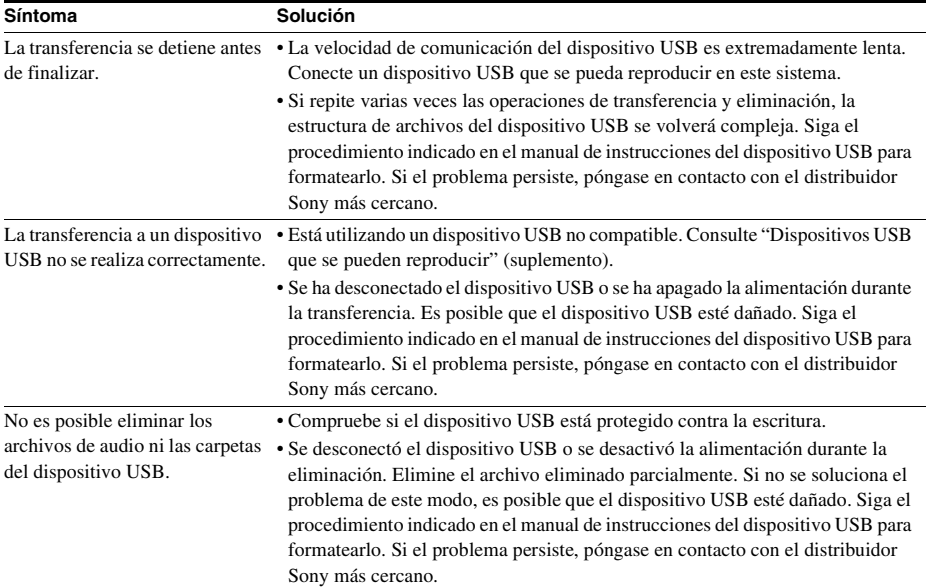

# **Función de autodiagnóstico**

### *(Cuando aparecen letras o números en la pantalla)*

Cuando la función de autodiagnóstico se activa para evitar que el sistema funcione

incorrectamente, en la pantalla del televisor y en el visor del panel frontal aparece un número de servicio de 5 caracteres (p. ej., C 13 50) con una combinación de una letra y 4 dígitos. En este caso, consulte la siguiente tabla.

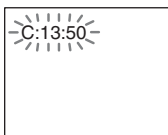

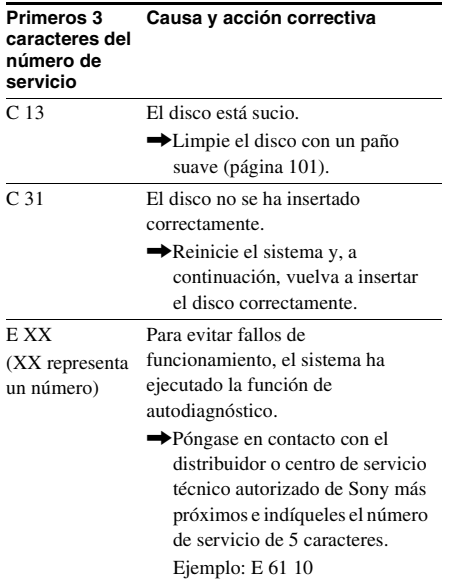

## **Si aparece el número de versión en la pantalla del televisor**

Cuando encienda el sistema, es posible que aparezca en la pantalla del televisor el número de versión [VER.X.XX] (X corresponde a un número). Aunque no se trata de un fallo de funcionamiento y está destinado únicamente para el personal de servicio de Sony, no es posible utilizar el sistema con normalidad. Para utilizar el sistema, apáguelo y vuelva a encenderlo.

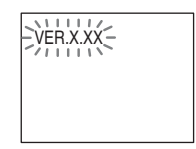

# **Especificaciones**

### **Sección del amplificador**

Modo estéreo (nominal)  $108 W + 108 W$  (a 3 ohm 1 kHz, 1% THD)

Modo de sonido envolvente (referencia) Potencia de salida RMS FL/FR/C/SL/SR\*: 142 W (por canal a 3 ohm, 1 kHz, 10% THD) Altavoz potenciador de graves\*: 140 W (a 3 ohm, 80 Hz, 10% THD)

*\* Es posible que no se emita ningún sonido en función de los ajustes de modo de decodificación y de la fuente.*

Entradas (analógicas)

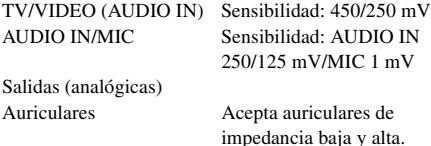

**Sistema de Super Audio CD/DVD**

Propiedades del diodo láser

Duración de la emisión: continua Salida del láser: inferior a 44,6 μW

\* Esta salida corresponde a la medición del valor a una distancia de 200 mm desde la superficie del objetivo del bloque de recogida óptica con diafragma de 7 mm.

Sistema de formato de señal

Modelos de México y Latinoamérica:

NTSC (comite nacional de sistema de televisión) Otros modelos: NTSC (comite nacional de sistema de televisión)/PAL (línea de fase alternativa)

### **Sección USB**

Puerto  $\leftarrow$  (USB): Corriente máxima: 500 mA

### **Sección del sintonizador**

Sistema Sintetizador digital bloqueado con cuarzo PLL Sección del sintonizador de FM Rango de sintonización Modelos de América del Norte: de 87,5 MHz a 108,0 MHz (intervalo de 100 kHz)

Otros modelos: de 87,5 MHz a 108,0 MHz

Terminales de antena 75 ohm, no equilibrado Frecuencia intermedia 10,7 MHz

### **Sección de vídeo**

(intervalo de 50 kHz) Antena Antena monofilar de FM

Salidas VIDEO: 1 Vp-p, 75 ohm COMPONENT: Y: 1 Vp-p, 75 ohm PB/CB, PR/CR: 0,7 Vp-p, 75 ohm HDMI OUT (salida de interfaz Multimedia de Alta Definición): tipo A (19 contactos)

> $mm(103 mm \times 164 mm \times$ 94 mm altavoz sólo de referencia) (an/al/prf)

completo, protegidos magnéticamente

(an/al/prf)

completo

#### **Altavoces**

#### **Frontales (SS-TS92)**

Sistema de altavoces Reflejo de graves de rango

Altavoz 65 mm, tipo cónico Impedancia nominal 3 ohm Dimensiones (aprox.)  $103 \text{ mm} \times 194 \text{ mm} \times 106$ 

Peso (aprox.) 0,6 kg

### **Central (SS-CT91)**

Sistema de altavoces Reflejo de graves de rango

Altavoz 65 mm, tipo cónico Impedancia nominal 3 ohm Dimensiones (aprox.)  $265 \text{ mm} \times 94 \text{ mm} \times 77 \text{ mm}$ 

Peso (aprox.) 0,7 kg

### **Sonido envolvente (SS-TS92)**

Sistema de altavoces Reflejo de graves de rango completo Altavoz 65 mm, tipo cónico Impedancia nominal 3 ohm Dimensiones (aprox.)  $103 \text{ mm} \times 164 \text{ mm} \times 94$ 

mm (an/al/prf)

Peso (aprox.) 0,5 kg

### **Altavoz potenciador de graves (SS-WS92)**

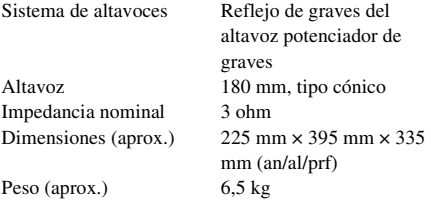

### **Generales**

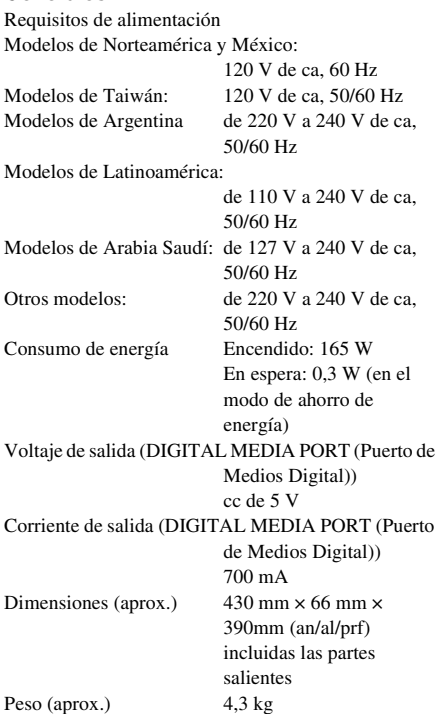

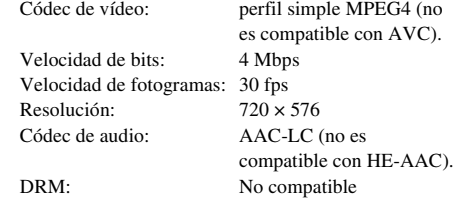

El diseño y las especificaciones están sujetos a cambios sin previo aviso.

#### **Formato de archivo compatible**

#### **MP3 (MPEG 1 Audio Layer-3)**

Extensión de archivo: mp3 Velocidad de bits: de 32 kbps a 320 kbps Frecuencias de muestreo: 32/44,1/48 kHz

#### **WMA (solamente para dispositivos USB)**

Extensión de archivo: wma Velocidad de bits: de 48 kbps a 192 kbps Frecuencias de muestreo: 44,1 kHz

### **AAC (solamente para dispositivos USB)**

Extensión de archivo: m4a<br>Velocidad de bits: de 48 de 48 kbps a 320 kbps Frecuencias de muestreo: 44,1 kHz

#### **DivX**

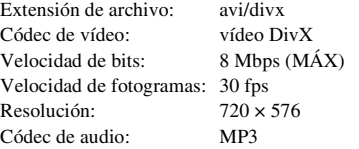

### **MPEG4**

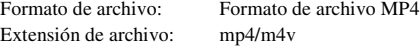

# **Glosario**

### <span id="page-114-0"></span>**Autocalibración de cine digital**

Sony desarrolló Autocalibración de cine digital para medir y ajustar automáticamente las opciones de los altavoces a su entorno de escucha en poco tiempo.

## <span id="page-114-1"></span>**Dolby Digital**

Este formato de sonido para salas de cine es más avanzado que el sonido Dolby Surround Pro Logic. Con este formato, los altavoces de sonido envolvente emiten sonido estéreo con una gama de frecuencias ampliada, y se proporciona un canal del altavoz potenciador de graves independiente para obtener graves intensos. Este formato también se denomina "5.1", en el que el canal del altavoz potenciador de graves se contabiliza como 0.1 canales (puesto que funciona solamente cuando se necesita un efecto de graves intensos). Los seis canales de este formato se graban por separado para proporcionar una separación óptima entre canales. Además, puesto que todas las señales se procesan digitalmente, se obtiene una degradación menor de éstas.

## <span id="page-114-2"></span>**Dolby Pro Logic II**

Dolby Pro Logic II crea cinco canales de salida de ancho de banda completo a partir de fuentes de 2 canales. Esto se consigue mediante un avanzado decodificador de sonido envolvente de matriz de alta pureza, que extrae las propiedades espaciales de la grabación original sin añadir sonidos nuevos ni matices tonales.

## ■ Modo de música

El modo de música puede utilizarse con cualquier grabación de música estéreo y proporciona un espacio de sonido amplio y profundo.

## ■ Modo de película

El modo de película puede utilizarse con emisiones de televisión en estéreo y con cualquier programa codificado con Dolby Surround. El resultado es una mejor direccionalidad del campo acústico cercana a la calidad del sonido de 5.1 canales independientes.

## <span id="page-114-3"></span>**Dolby Surround Pro Logic**

Como método de decodificación Dolby Surround, Dolby Surround Pro Logic produce cuatro canales a partir de sonido de 2 canales. En comparación con el anterior sistema Dolby Surround, Dolby Surround Pro Logic reproduce una panorámica de izquierda a derecha más natural y localiza el sonido con mayor precisión. Para poder disfrutar al máximo de la característica Dolby Surround Pro Logic, debe disponer de dos altavoces de sonido envolvente y uno central. Los altavoces de sonido envolvente emiten sonido monoaural.

## <span id="page-114-4"></span>**DTS**

Tecnología de compresión de audio digital desarrollada por DTS, Inc. Esta tecnología es compatible con sonido envolvente de 5.1 canales. Este formato incluye un canal posterior estéreo y un canal de altavoz potenciador de graves independiente. DTS proporciona los mismos 5.1 canales independientes de sonido digital de alta calidad. La óptima separación entre canales se obtiene gracias a que los datos de todos los canales se registran por separado y se procesan digitalmente.

### <span id="page-114-5"></span>**Formato entrelazado (exploración entrelazada)**

El formato entrelazado es el método estándar del sistema NTSC (comite nacional de sistema de televisión) para visualizar imágenes de televisión a 30 fotogramas por segundo. Cada fotograma se explora dos veces (se alterna entre las líneas de exploración pares y las líneas de exploración impares, a 60 veces por segundo).

### <span id="page-114-6"></span>**Formato progresivo (exploración secuencial)**

A diferencia del formato entrelazado, el formato progresivo puede reproducir de 50 a 60 fotogramas por segundo mediante la reproducción de todas las líneas de exploración (525 líneas para el sistema NTSC (comite nacional de sistema de televisión)). La calidad general de la imagen aumenta, y las imágenes fijas, el texto y las líneas horizontales se muestran con mayor nitidez. Este formato es compatible con el formato progresivo 525 ó 625.

### <span id="page-115-0"></span>**HDMI (High-Definition Multimedia Interface (interfaz Multimedia de Alta Definición))**

HDMI es una interfaz que admite vídeo y audio en una sola conexión digital, y que le permitirá disfrutar de un sonido y una imagen digitales de alta calidad. La especificación HDMI admite HDCP (High-bandwidth Digital Content Protection (alta protección digital de ancho de banda)), una tecnología de protección contra copias que incorpora tecnología de codificación para señales de vídeo digitales.

### <span id="page-115-1"></span>**Reproducción prohibida**

Función del DVD que permite limitar la reproducción del disco según la edad de los usuarios de acuerdo con el nivel de limitación de cada país. La limitación varía según el disco; cuando está activada, la reproducción está completamente prohibida, las escenas de violencia se omiten o sustituyen por otras, etc.

### <span id="page-115-2"></span>**Super Audio CD**

Super Audio CD es un nuevo estándar de disco de audio de alta calidad en el que la música se graba en el formato DSD (Direct Stream Digital) (los CD convencionales se graban en el formato PCM). El formato DSD, que utiliza una frecuencia de muestreo equivalente a 64 veces la de un CD convencional, así como una cuantificación de 1 bit, logra una amplia gama de frecuencias y una amplia gama dinámica en toda la gama de frecuencias que pueden oírse y, por tanto, puede reproducir sonidos extremadamente fieles al original.

### ■ Tipos de Super Audio CD

Existen dos tipos de discos, en función de la capa Super Audio CD y de la combinación de capas del CD.

- Capa Super Audio CD: capa de señal de alta densidad para discos Super Audio CD
- $\bullet$  Capa CD<sup>1</sup>): capa que puede leer un reproductor de CD convencional

Disco de una sola capa (un disco con una sola capa Super Audio CD)

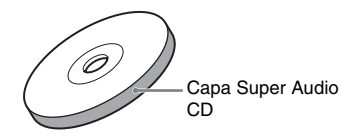

Disco híbrido<sup>2)</sup> (un disco con una capa Super Audio CD y una capa CD)

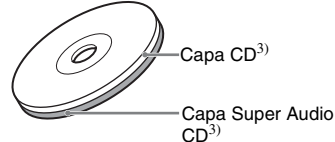

Una capa Super Audio CD se compone del área de reproducción de 2 canales o del área de reproducción multicanal.

- Área de reproducción de 2 canales: un área en la que se graban pistas estéreo de 2 canales
- Área de reproducción multicanal: un área en la que se graban pistas multicanal (hasta 5.1 canales)

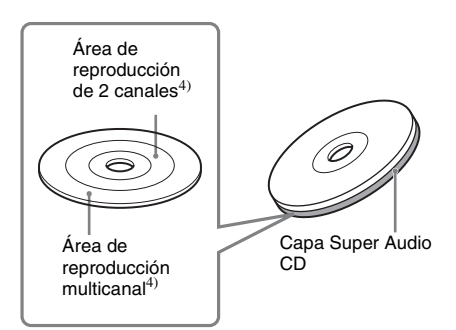

- 1)Puede reproducir la capa CD mediante un reproductor de CD convencional.
- 2)Dado que ambas capas están en una sola cara, no es necesario girar el disco.
- 3)Para obtener información sobre cómo seleccionar una capa, consulte ["Modificación de la capa de](#page-37-0)  [reproducción de un disco Super Audio CD híbrido"](#page-37-0)  [\(página 38\)](#page-37-0).
- 4)Para obtener información sobre cómo seleccionar un área, consulte ["Selección de un área de reproducción](#page-36-0)  [para un disco Super Audio CD" \(página 37\).](#page-36-0)

## **Lista de Traducciones**

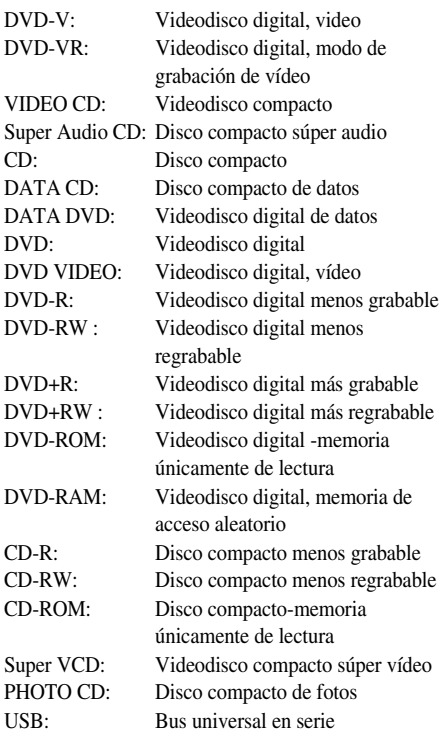

# **Prioridad de reproducción de los tipos de archivos**

En la tabla siguiente se describe la prioridad de reproducción de los tipos de archivos con el ajuste [MULTIMEDIA].

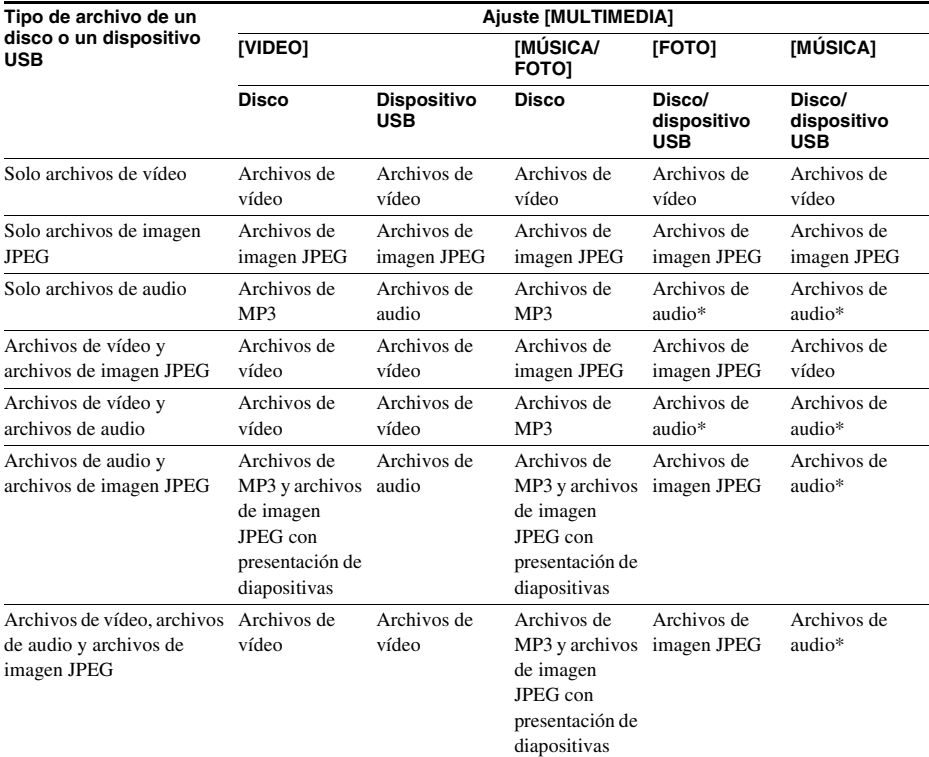

\* Si se utiliza un disco, solamente es posible reproducir archivos MP3.

# <span id="page-118-0"></span>**Lista de códigos de idiomas**

La ortografía de los idiomas cumple con la norma ISO 639: 1988 (E/F).

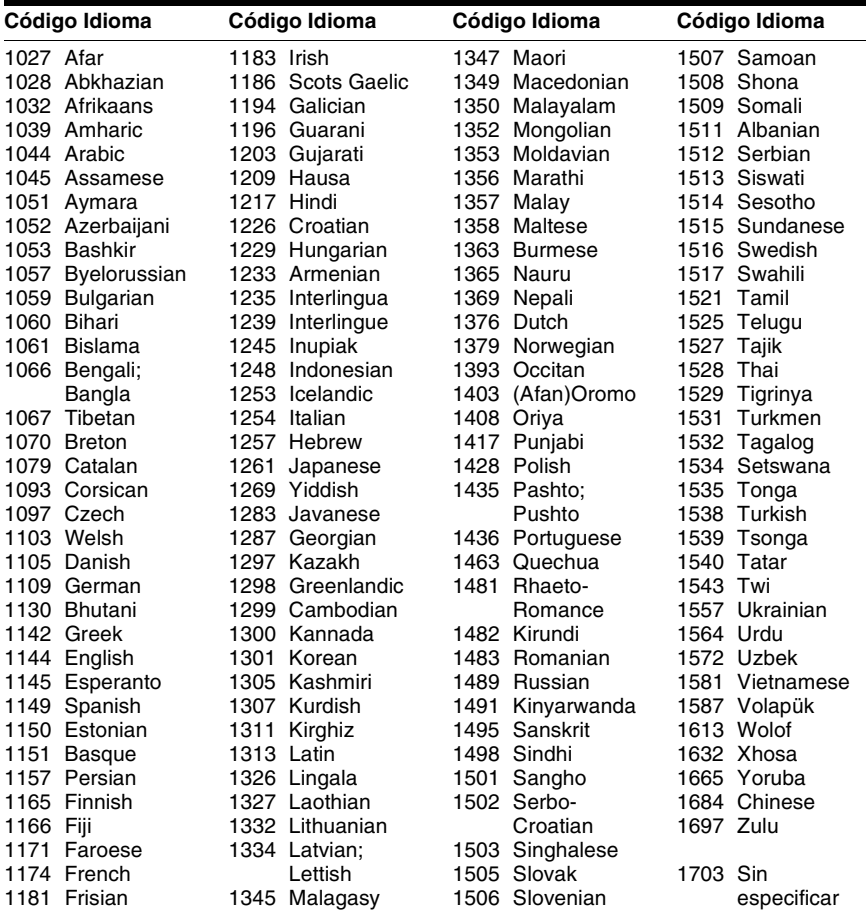

# **Lista de códigos de zonas de bloqueo de seguridad**

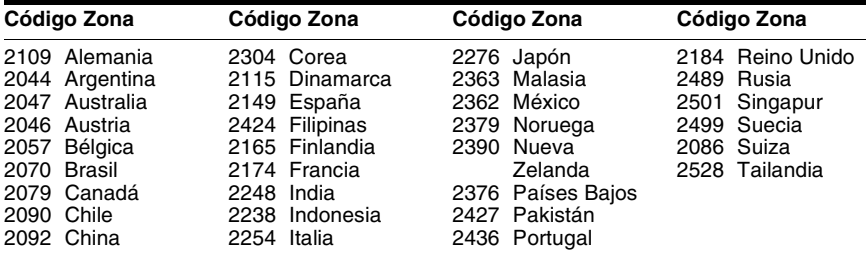

# **Índice de componentes y controles**

Para obtener más información, consulte las páginas indicadas entre paréntesis.

# <span id="page-119-0"></span>**Panel frontal**

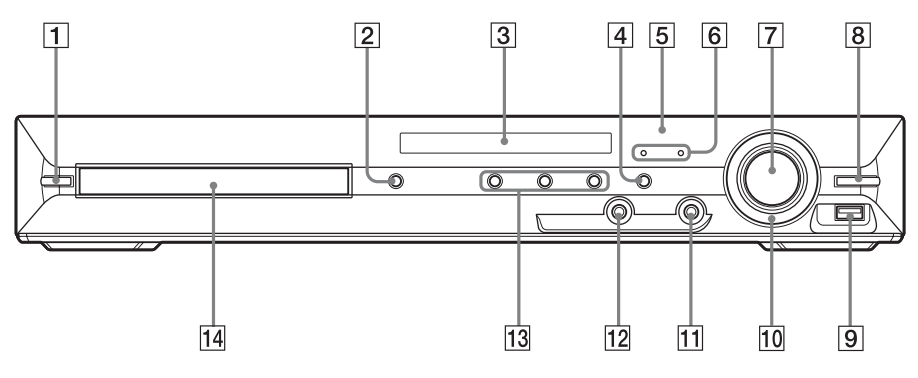

- $\overline{1}$   $\overline{1}$   $\overline{1}$   $\overline{1}$   $\overline{1}$   $\overline{2}$  (encendido/en espera) [\(26](#page-25-0), [98](#page-97-0))
- $\boxed{2}$   $\triangleq$  (abrir/cerrar) [\(34](#page-33-0))
- C **Visor del panel frontal ([122](#page-121-0))**
- D **FUNCTION (función) ([30\)](#page-29-0)**
- E **(sensor de control remoto) ([10\)](#page-9-0)**
- **6** Indicador MOVIE (película)/MUSIC **(música) ([93\)](#page-92-0)**
- G **Control VOLUME (volumen) [\(34](#page-33-0))**
- **B** REC TO USB (grabación en dispositivo **USB) ([82](#page-81-0))**
- **9** Puerto < (USB) ([71\)](#page-70-0)
- **10 OPERATION DIAL (dial de funcionamiento) ([34\)](#page-33-0)**
- K **Toma PHONES (auriculares) [\(34](#page-33-0))**
- L **Toma AUDIO IN (entrada de audio)/MIC (micrófono)/A.CAL MIC (micrófono de calibración automática) [\(22](#page-21-0), [26](#page-25-0), [87,](#page-86-0) [89\)](#page-88-0)**
- M **Botones de operaciones de reproducción ([34\)](#page-33-0)**
- N **Bandeja de discos ([34\)](#page-33-0)**

# <span id="page-120-0"></span>**Panel posterior**

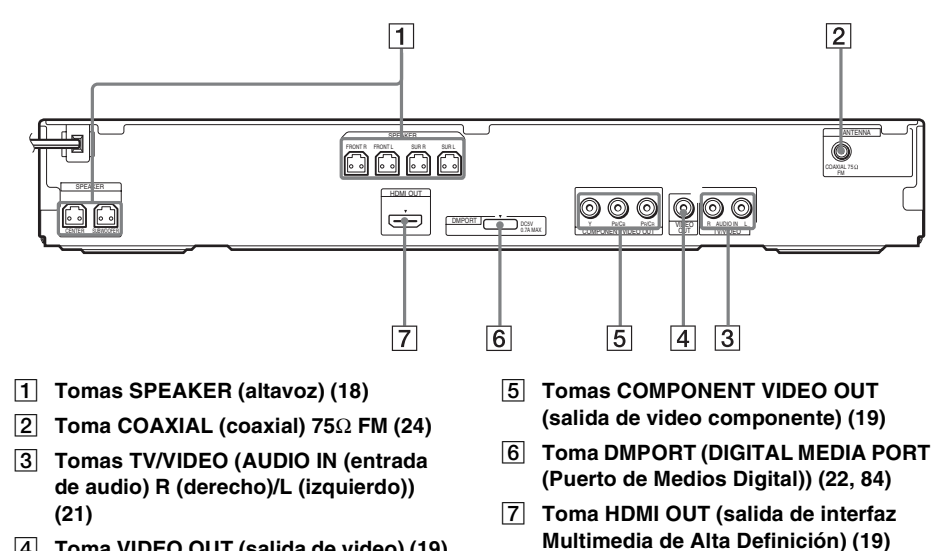

D **Toma VIDEO OUT (salida de video) ([19\)](#page-18-0)**

Información complementaria **Información complementaria**

# <span id="page-121-1"></span><span id="page-121-0"></span>**Visor del panel frontal**

### **Acerca de las indicaciones del visor del panel frontal**

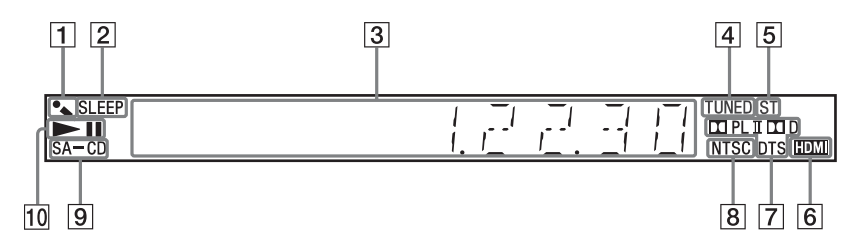

- A **Se ilumina cuando se activa el modo karaoke. [\(89](#page-88-0))**
- B **Parpadea cuando el temporizador de apagado está ajustado. [\(94](#page-93-0))**
- C **Muestra el estado del sistema, como el capítulo, el título o el número de pista, la información de hora, la radiofrecuencia, el estado de reproducción, el modo de decodificación, etc.**
- D **Se ilumina cuando se recibe una emisora. (Sólo en la radio) ([64\)](#page-63-0)**
- E **Efecto estéreo/monoaural (sólo en la radio) [\(65](#page-64-0))**
- **F** Se ilumina cuando la toma HDMI OUT **(salida de interfaz Multimedia de Alta Definición) está correctamente conectada a un dispositivo compatible con HDCP (High-bandwidth Digital Content Protection) con entrada HDMI o DVI (Digital Visual Interface). ([19\)](#page-18-1)**
- G **Formato envolvente actual (excepto para archivos de imagen JPEG)**
- **B** Se ilumina cuando el sistema de color **se ajusta en NTSC (comite nacional de sistema de televisión) (solo en los modelos asiáticos, australianos y de Oriente Medio).**
- **P** Se ilumina al cargar un disco Super **Audio CD/CD. [\(37](#page-36-0))**
- **10 Estado de reproducción**

micrófono) +/ $\overline{34}$  ([90](#page-89-0)) MUTING (desactivar el sonido)

 $|7|$  [\(34\)](#page-33-0)

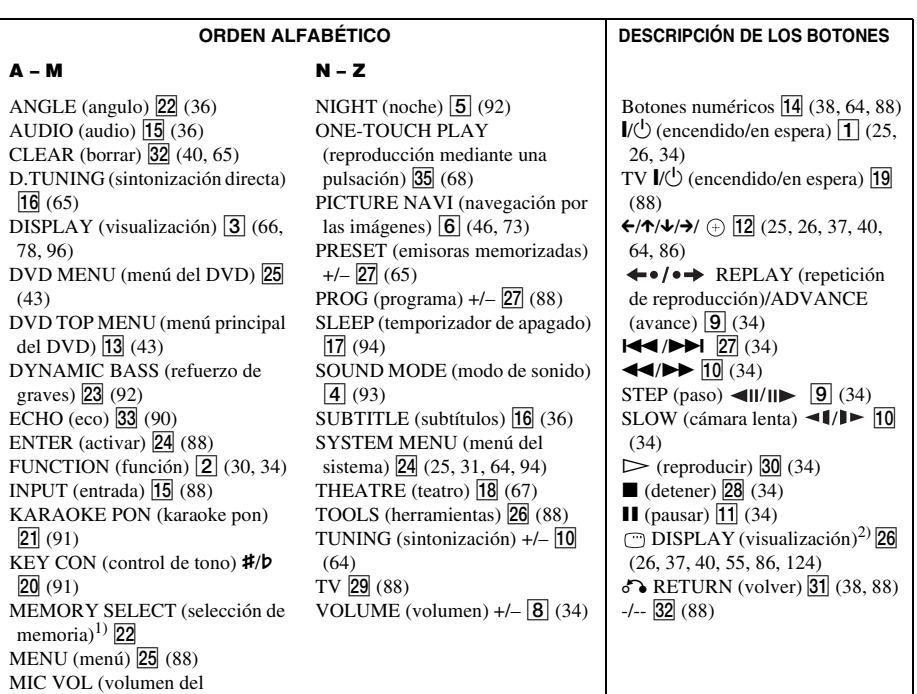

Información complementaria **Información complementaria**

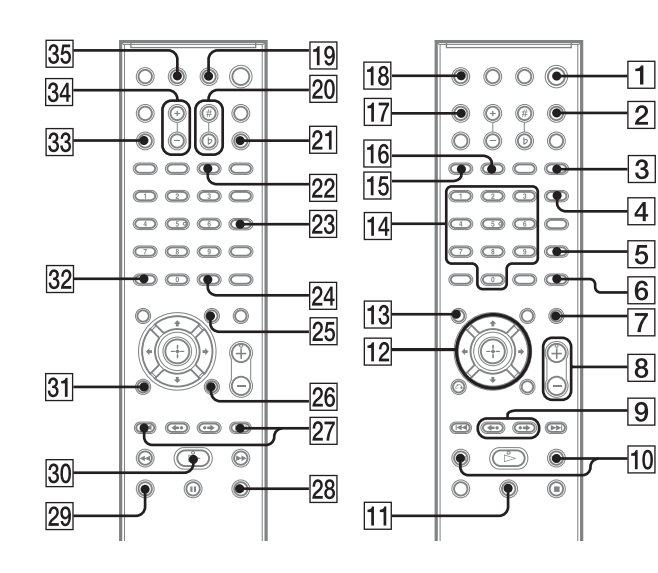

- 1)Consulte el suplemento incluido.
- 2)Este botón se encuentra disponible con la función "DVD", "USB" o "DMPORT". En función del adaptador DIGITAL

MEDIA PORT (Puerto de Medios Digital), es posible que este botón no se encuentre disponible.

# <span id="page-123-1"></span><span id="page-123-0"></span>**Guía de la pantalla del menú de control**

Puede utilizar la pantalla del menú de control para seleccionar una función y ver la información relacionada.

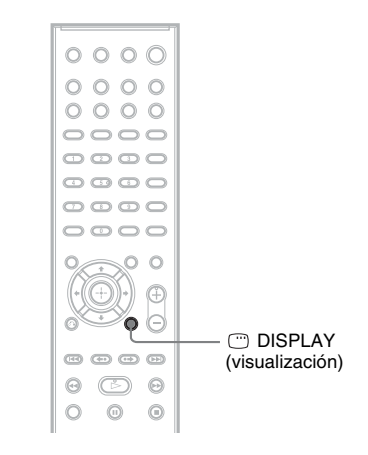

### **Pulse DISPLAY (visualización) varias veces.**

Cada vez que pulse DISPLAY (visualización), la pantalla del menú de control cambiará del siguiente modo:

 $\textcircled{1} \rightarrow \textcircled{2} \rightarrow \text{...} \rightarrow \textcircled{1} \rightarrow \text{...}$ 

- 1 Pantalla del menú de control 1
- 2 Pantalla del menú de control 2 (aparece si está disponible)
- 3 Pantalla del menú de control desactivada

### **Nota**

• La pantalla del menú de control aparece mientras se utiliza la función "DVD" o "USB".

# **Pantalla del menú de control**

La pantalla del menú de control 1 y 2 mostrará diferentes elementos en función del tipo de disco. Para obtener más información, consulte las páginas que están entre paréntesis.

Ejemplo: pantalla del menú de control 1 al reproducir un DVD VIDEO.

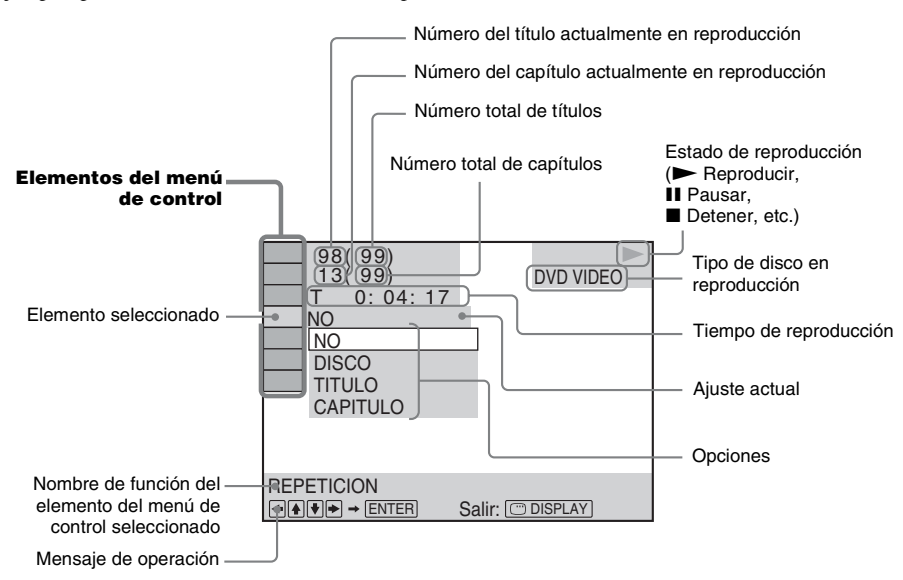

## **Para apagar la pantalla**

Pulse <sup>DISPLAY</sup> (visualización).

## **Lista de elementos del menú de control**

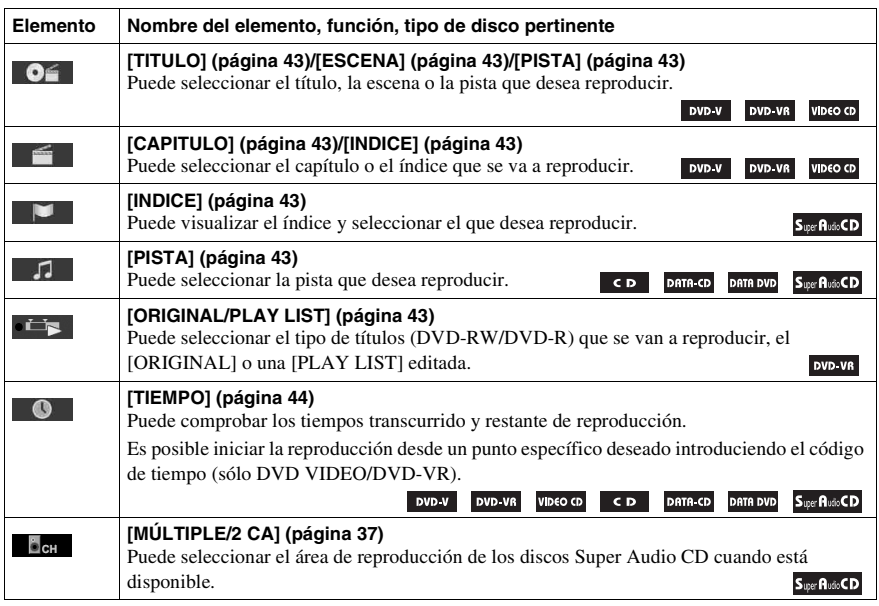

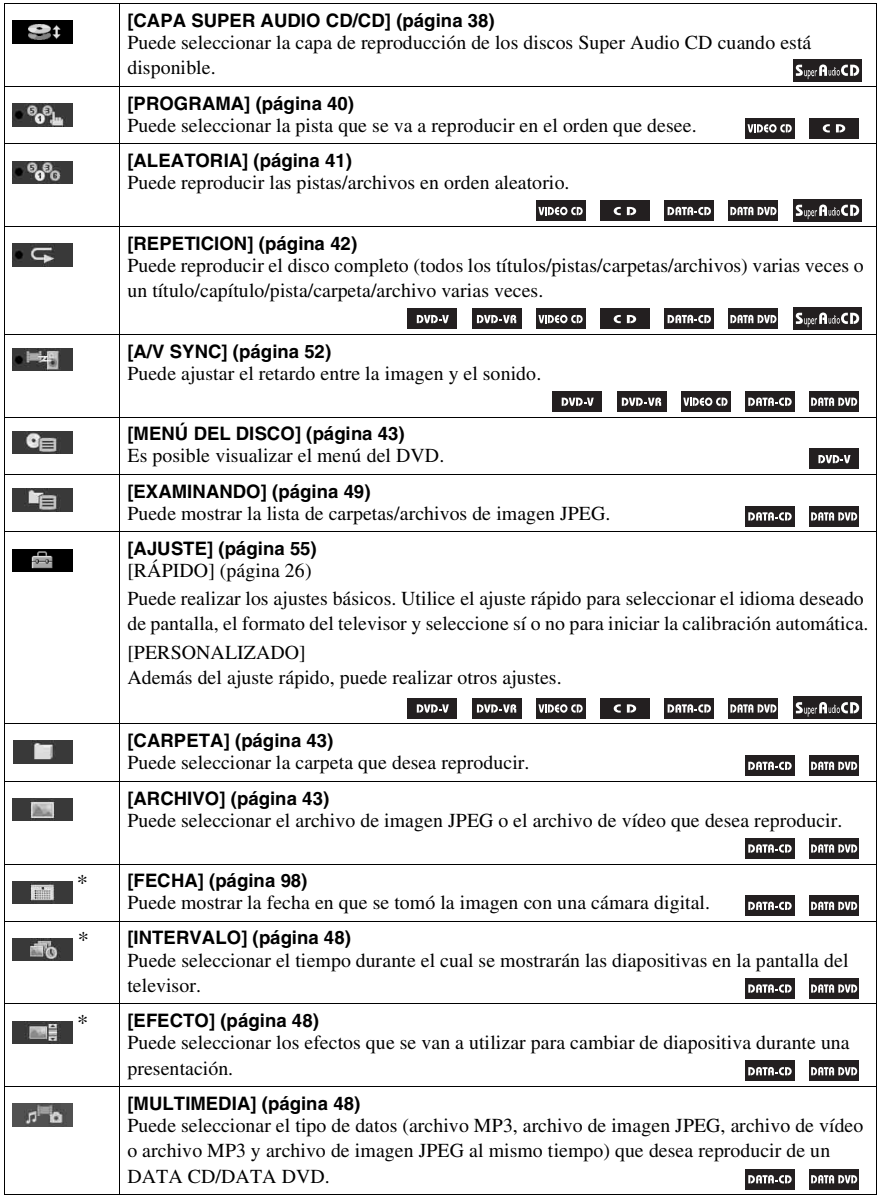

\* Estos elementos no se muestran al reproducir un disco DATA CD/DATA DVD que dispone de archivos de vídeo.

## **Lista de elementos del menú de control para dispositivos USB**

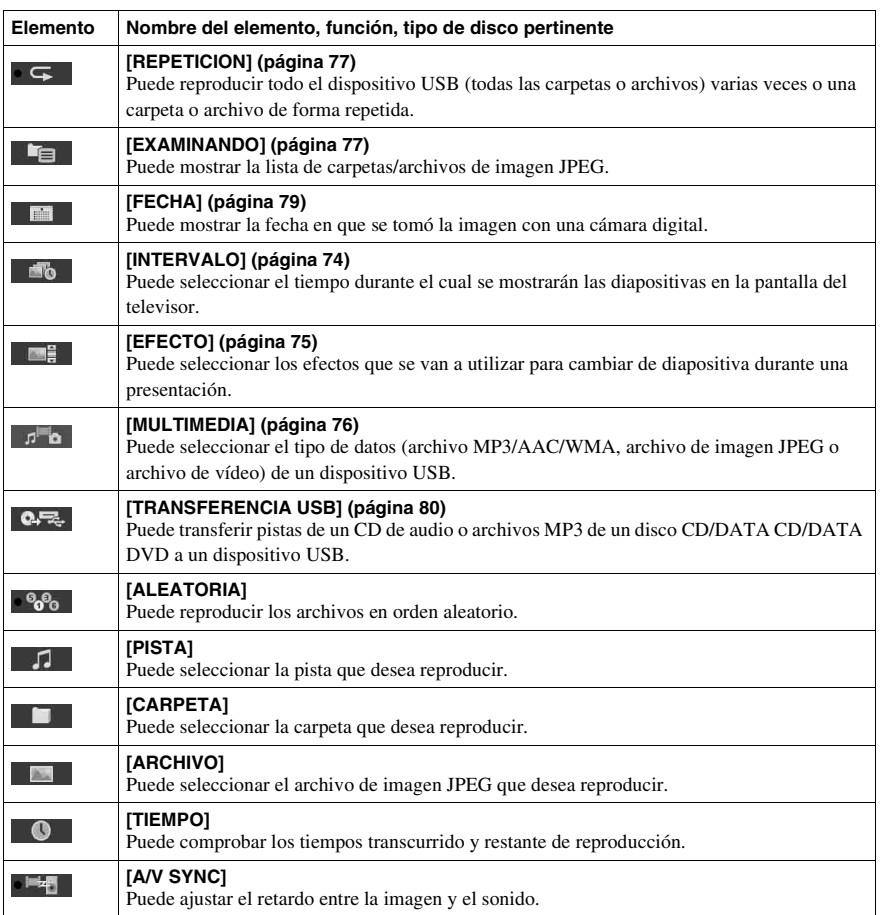

## **Lista de elementos del menú de control para karaoke**

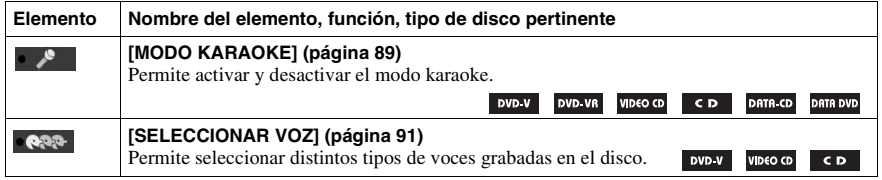

#### **Consejo**

• El indicador del icono del menú de control se ilumina en amarillo  $\bullet \bullet_{\theta_{\text{max}}} \rightarrow \bullet \bullet_{\theta_{\text{max}}} \bullet$  al seleccionar cualquier elemento, excepto [NO] (únicamente [PROGRAMA], [ALEATORIA], [REPETICION], [A/V SYNC], [MODO KARAOKE] y [SELECCIONAR VOZ]). El indicador [ORIGINAL/PLAY LIST] se ilumina en amarillo cuando selecciona [PLAY LIST] (ajuste predeterminado). El indicador [MÚLTIPLE/2 CA] se ilumina en amarillo al seleccionar el área de reproducción multicanal de un Super Audio CD.

# **Índice alfabético**

# **A**

[A/V SYNC 52](#page-51-1) [AJUSTE 55,](#page-54-1) [98](#page-97-2) [AJUSTE ALTAVOZ 61](#page-60-0) [CONEXIÓN 61](#page-60-1) [DISTANCIA 61,](#page-60-2) [62](#page-61-0) [NIVEL 62](#page-61-1) [AJUSTE AUDIO 59](#page-58-0) [AJUSTE DE IDIOMA 56](#page-55-0) [Ajuste rápido 26](#page-25-1) [ANGLE \(angulo\) 36](#page-35-3) [Archivo AAC 70](#page-69-0) [Archivo de audio 70](#page-69-1) [Archivo de imagen JPEG 45,](#page-44-0)  [70](#page-69-2) [Archivo MP3 45,](#page-44-1) [70](#page-69-3) [Archivo WMA 70](#page-69-4) [Asignación de un nombre a](#page-64-1)  emisoras memorizadas 65 [ATTENUATE 94](#page-93-2) [AUDIO 56](#page-55-1) [AUDIO \(HDMI\) 59](#page-58-1) [AUDIO DRC 60](#page-59-0) [Avance instantáneo 35](#page-34-0)

# **C**

[CALIBRAC. AUTOM. 60,](#page-59-1) [87,](#page-86-1)  [115](#page-114-0) [CD Multi Sesión 8](#page-7-0) [Código de región 8](#page-7-1) COLD RESET [\(reestablecimiento\) 98](#page-97-0) [CONFIGURACIÓN DE](#page-55-2)  VÍDEO 56 [CONFIGURACIÓN DEL](#page-59-2)  SISTEMA 60 [CONFIGURACIÓN HDMI 58](#page-57-0) [CONTROL POR HDMI 58](#page-57-1) [Control por HDMI 67](#page-66-1)

# **D**

[D. C. A. C. \(Autocalibración de](#page-86-2)  [cine digital\) 87,](#page-86-2) [115](#page-114-0) [DATA CD 50](#page-49-0) [DATA DVD 50](#page-49-1) [DEMO \(demostración\) 25](#page-24-1) DIGITAL MEDIA PORT [\(Puerto de Medios Digital\) 84](#page-83-1) [DIMMER \(regulador de brillo\)](#page-94-0)  95 [Discos reproducibles 6](#page-5-0)

[DISPLAY \(visualización\) 66](#page-65-1) [DISPOSIC. ALTAV. 60,](#page-59-3) [86](#page-85-1) [Dispositivo USB 70](#page-69-5) [DivX 70](#page-69-6) DivX® [50,](#page-49-2) [60](#page-59-4) [Dolby Digital 36,](#page-35-4) [115](#page-114-1) [Dolby Pro Logic II 115](#page-114-2) [Dolby Surround Pro Logic 115](#page-114-3) [DTS 36,](#page-35-5) [115](#page-114-4) [DYNAMIC BASS \(refuerzo de](#page-91-2)  graves) 92

# **E**

[EFECTO 48,](#page-47-3) [75](#page-74-1)

## **F**

[FM MODE \(modo FM\) 65](#page-64-2) [FONDO 60](#page-59-5) [Formato entrelazado 115](#page-114-5) [Formato progresivo 29,](#page-28-0) [115](#page-114-6)

## **H**

HDMI YCBCR[/RGB \(HDMI\) 59](#page-58-2) [HDMI \(Hinterfaz Multimedia](#page-115-0)  de Alta Definición) 116

## **I**

[INTERVALO 48,](#page-47-4) [74](#page-73-1)

## **K**

[Karaoke 89](#page-88-2) [Control de tono 91](#page-90-3) [ECHO \(eco\) 90](#page-89-1) [Karaoke Pon 91](#page-90-4) [Seleccionar voz 91](#page-90-5)

# **L**

[LÍMITE DE VOLUMEN 58](#page-57-2) [Lista de códigos de idiomas](#page-118-0)  119

## **M**

[Mando a distancia 10](#page-9-1) [MENÚ 56](#page-55-3) [Menú del DVD 43](#page-42-3) [MENU PANTALLA 56](#page-55-4) [MODO PAUSA 58](#page-57-3) [MPEG4 50,](#page-49-3) [70](#page-69-7) [MULTIMEDIA 45,](#page-44-2) [46,](#page-45-1) [47,](#page-46-0) [49,](#page-48-1)  [51,](#page-50-0) [72,](#page-71-0) [73,](#page-72-1) [75,](#page-74-2) [76](#page-75-1)

## **N**

[NIGHT \(noche\) 92](#page-91-3) [NIVEL NEGRO DE SEÑAL](#page-56-0)  57 [NIVEL NEGRO DE SEÑAL](#page-57-4)  (COMPONENT OUT) 58

## **P**

[Panel frontal 120](#page-119-0) [Panel posterior 121](#page-120-0) [Pantalla del menú de control](#page-123-1)  124 [PERSONALIZADO 55,](#page-54-2) [99](#page-98-0) [PICTURE NAVI \(navegación](#page-45-2)  [por las imágenes\) 46,](#page-45-2) [74](#page-73-2) [Presentación de diapositivas 47](#page-46-1) PROGRESSIVE [\(COMPONENT OUT\) 57](#page-56-1)

# **R**

[Reanudación de reproducción](#page-38-0)  39 **REANUDACIÓN** MULTIDISCO 61 [Repetición instantánea 35](#page-34-0) [Reproducción aleatoria 41](#page-40-1) [Reproducción de programa 40](#page-39-1) [Reproducción PBC 38](#page-37-2) [REPRODUCCIÓN](#page-52-0)  [PROHIBIDA 53,](#page-52-0) [60,](#page-59-6) [116](#page-115-1) [Reproducción repetida 42](#page-41-1) [RESOLUCIÓN HDMI 58](#page-57-5) [RESOLUCIÓN JPEG 59](#page-58-3) [RESTAURAR 61,](#page-60-4) [99](#page-98-1)

# **S**

[SALIDA 4:3 57](#page-56-2) [SALVA PANTALLA 60](#page-59-7) [SELECCION PISTA 60](#page-59-8) [SISTEMA COLOR \(VIDEO](#page-56-3)  CD) 57 SLEEP (temporizador de apagado) [94](#page-93-3) [Sonido envolvente de 5.1](#page-36-1)  canales 37 [SUBTITLE \(subtitulo\) 36](#page-35-6) [SUBTITULO 56](#page-55-5) [Super Audio CD 37,](#page-36-2) [116](#page-115-2) [SYSTEM MENU \(menú del](#page-30-1)  [sistema\) 25, 31,](#page-30-1) [65,](#page-64-3) [94,](#page-93-4) [95](#page-94-1)

# **T**

[TIEMPO 44](#page-43-1) [TIPO TV 56](#page-55-6) [TONO PRUEBA 62](#page-61-2)

# **V**

[Visor del panel frontal 96,](#page-95-0) [122](#page-121-1)

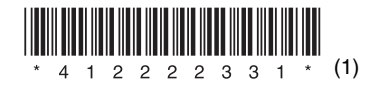

Sony Corporation Printed in China

http://www.sony.net/